# **show adjacency**

To display information about the Cisco Express Forwarding adjacency table or the hardware Layer 3-switching adjacency table, use the **show adjacency** command in user EXEC or privileged EXEC mode.

**show adjacency** [*ip-address*] [*interface-type interface-number* | **null** *number* | **port-channel** *number* | **sysclock** *number* | **vlan** *number* | *ipv6-address* | **fcpa** *number* | **serial** *number*] [**connectionid** *number*] [**link** {**ipv4** | **ipv6** | **mpls**}] [**detail** | **encapsulation**]

**show adjacency summary** [i*nterface-type interface-number*]

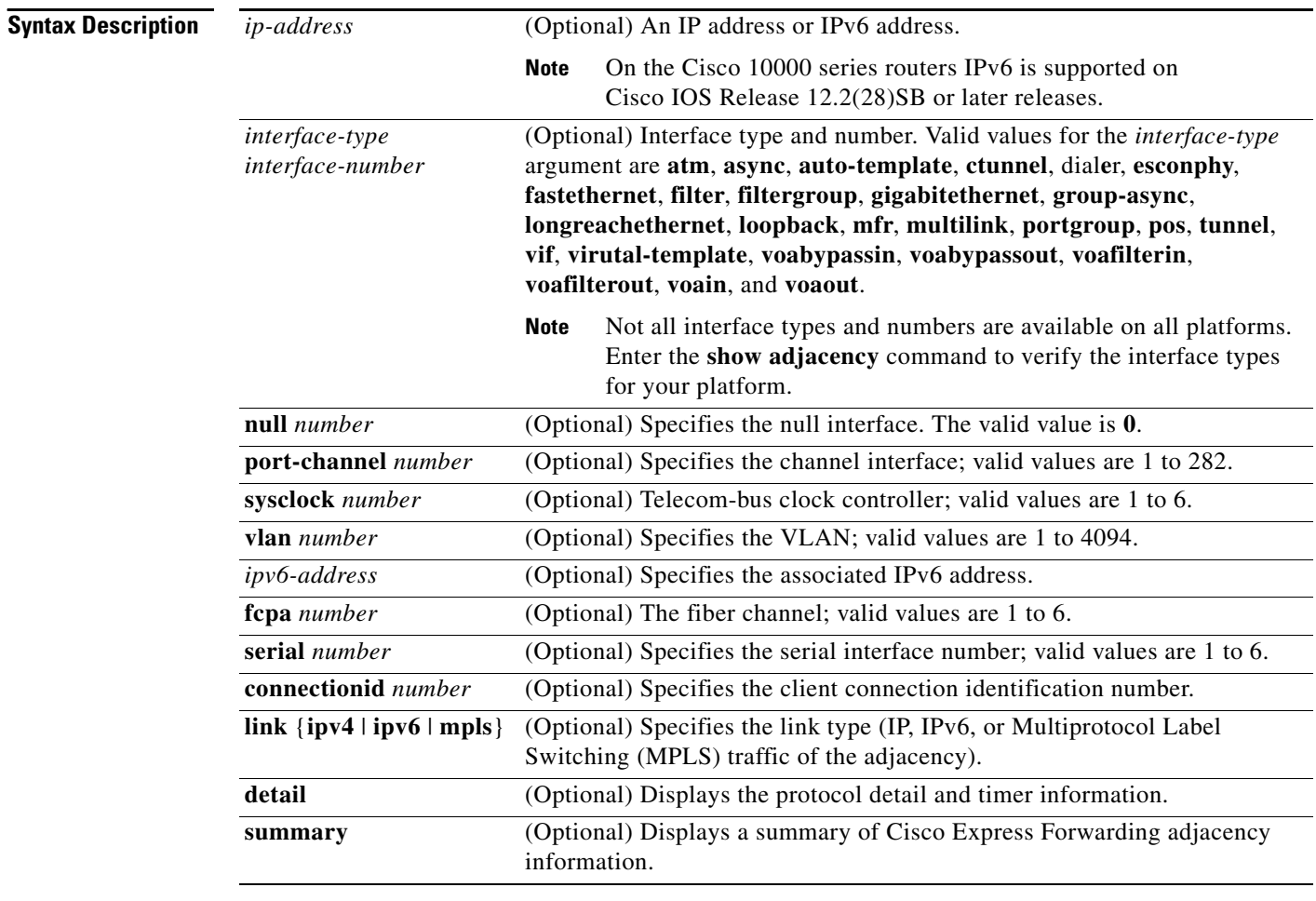

**Command Modes** User EXEC (>)

Privileged EXEC (#)

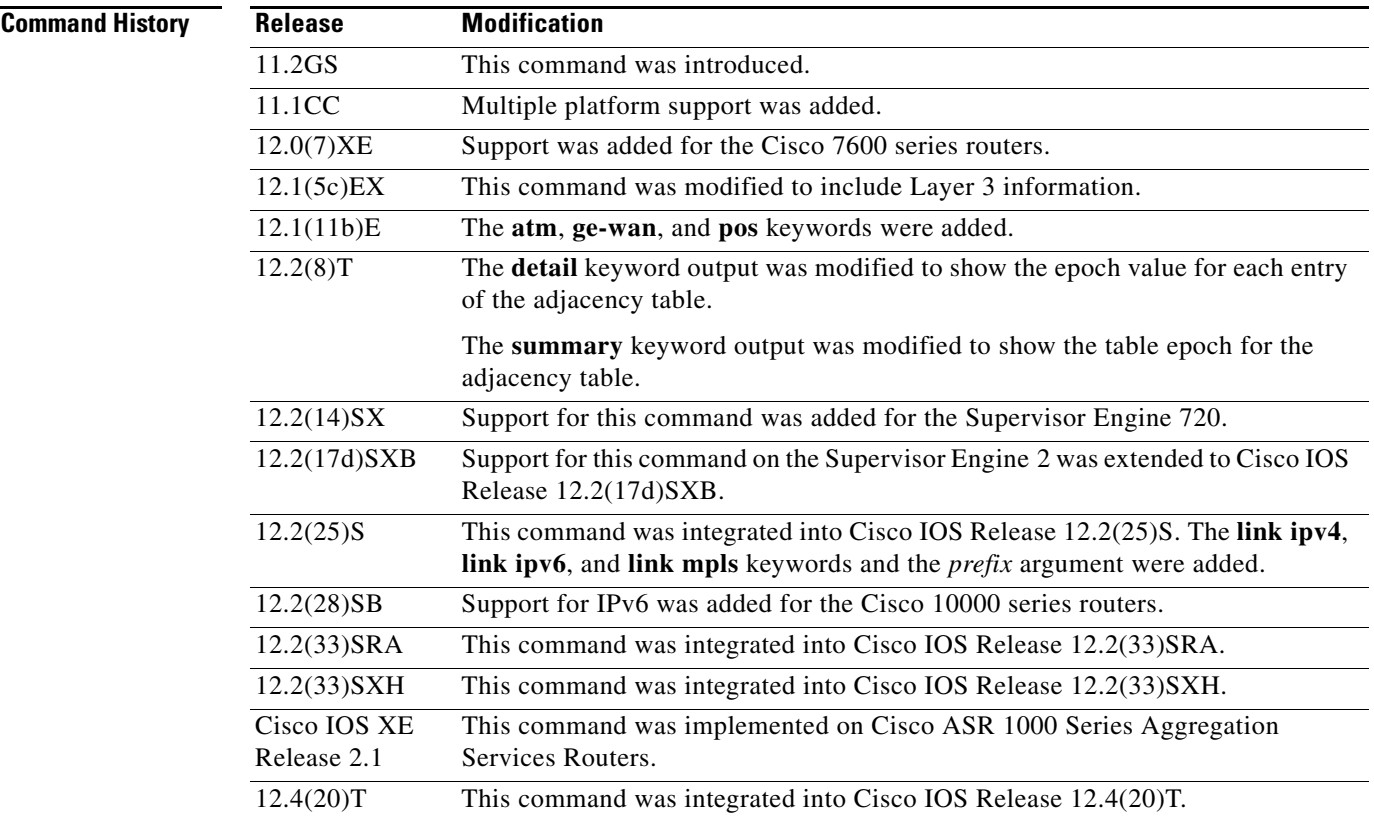

**Usage Guidelines** The **show adjacency** command is used to verify that an adjacency exists for a connected device, that the adjacency is valid, and that the MAC header rewrite string is correct.

> For line cards, you must specify the line card if\_number (interface number). Use the **show cef interface** command to obtain line card if numbers.

> You can use any combination of the *ip-address, interface-type*, and other keywords and arguments (in any order) as a filter to display a specific subset of adjacencies.

On Cisco 7600 series routers, hardware Layer 3-switching adjacency statistics are updated every 60 seconds.

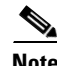

Note On the Cisco 10000 series routers, Pv6 is supported on Cisco IOS Release 12.2(28)SB or later releases.

The following information may be displayed by the **show adjacency** commands:

- **•** Protocol
- **•** Interface
- **•** Type of routing protocol that is configured on the interface
- **•** Type of routed protocol traffic using this adjacency
- **•** Next hop address
- **•** Method of adjacency that was learned
- **•** Adjacency source (for example, Address Resolution Protocol (ARP) or ATM Map)

 $\mathbf{r}$ 

- **•** Encapsulation prepended to packet switched through this adjacency
- **•** Chain of output chain elements applied to packets after an adjacency
- **•** Packet and byte counts
- **•** High availability (HA) epoch and summary event epoch
- **•** MAC address of the adjacent router
- **•** Time left before the adjacency rolls out of the adjacency table. After the adjacency rolls out, a packet must use the same next hop to the destination.

**Examples** The following examples show how to display adjacency information:

### **Cisco 7500 Series Router**

Router# **show adjacency**

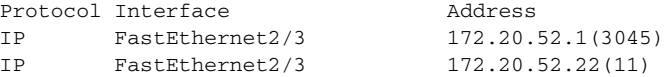

The following example shows how to display adjacency information for a specific interface:

Router# **show adjacency fastethernet 0/0**

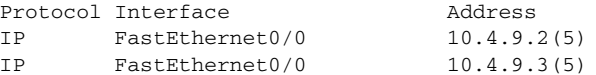

### **Cisco 10000 Series Router**

Router# **show adjacency**

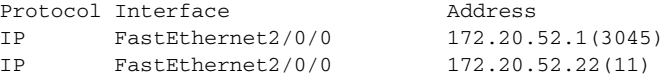

### **Cisco 7500 and 10000 Series Router**

The following example shows how to display detailed adjacency information for adjacent IPv6 routers:

Router# **show adjacency detail**

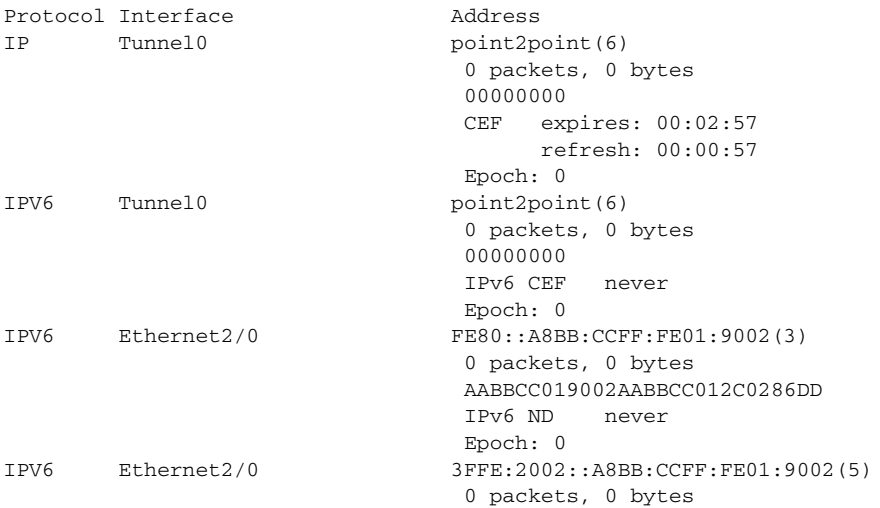

 AABBCC019002AABBCC012C0286DD IPv6 ND never Epoch: 0

[Table 3](#page-3-0) describes the significant fields shown in the displays.

<span id="page-3-0"></span>**Table 3 show adjacency Field Descriptions**

| <b>Field</b> | <b>Description</b>         |
|--------------|----------------------------|
| Protocol     | Type of Internet protocol. |
| Interface    | Outgoing interface.        |
| Address      | Next hop IP address.       |

The following example shows how to display a summary of adjacency information:

Router# **show adjacency summary**

```
Adjacency table has 7 adjacencies:
   each adjacency consumes 368 bytes (4 bytes platform extension)
   6 complete adjacencies
   1 incomplete adjacency
   4 adjacencies of linktype IP
     4 complete adjacencies of linktype IP
     0 incomplete adjacencies of linktype IP
     0 adjacencies with fixups of linktype IP
     2 adjacencies with IP redirect of linktype IP
   3 adjacencies of linktype IPV6
     2 complete adjacencies of linktype IPV6
     1 incomplete adjacency of linktype IPV6
Adjacency database high availability:
   Database epoch: 8 (7 entries at this epoch)
Adjacency manager summary event processing:
  Summary events epoch is 52
 Summary events queue contains 0 events (high water mark 113 events)
  Summary events queue can contain 49151 events
 Adj last sourced field refreshed every 16384 summary events
RP adjacency component enabled
```
The following examples show how to display protocol detail and timer information:

### **For a Cisco 7500 Series Router**

Router# **show adjacency detail**

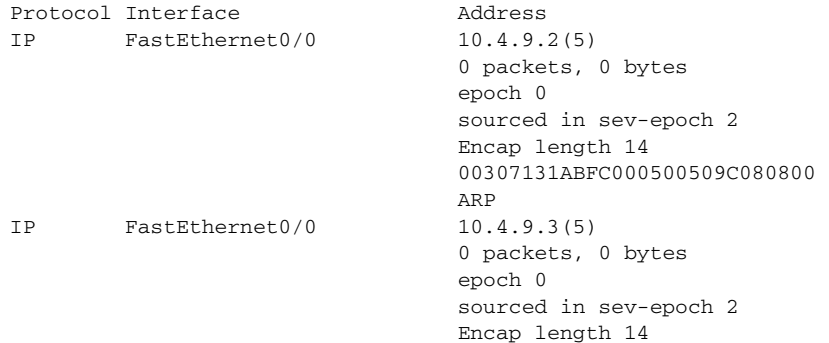

Г

 000500506C08000500509C080800 ARP

### **For a Cisco 7600 Series Router**

Router# **show adjacency detail**

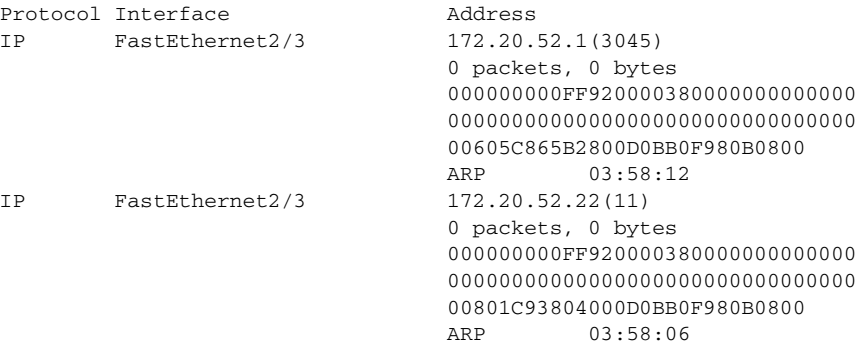

## **For a Cisco 10000 Series Router**

Router# **show adjacency detail**

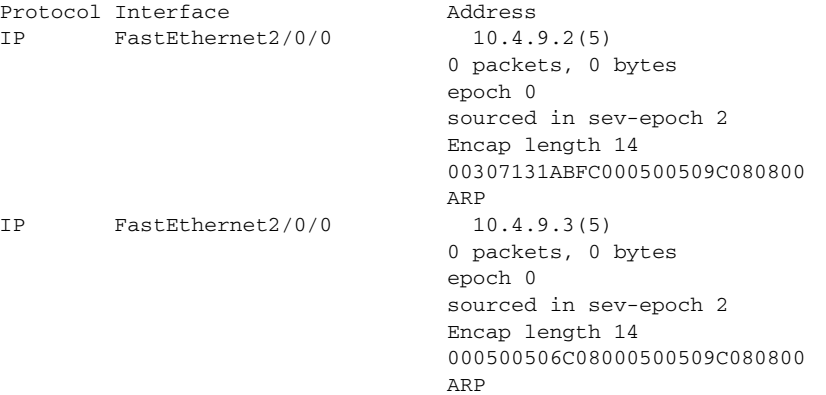

The following examples show how to display protocol detail and timer adjacency information for IP links for a specific interface:

### **For a Cisco 7500 Series Router**

Router# **show adjacency tunnel 1 link detail**

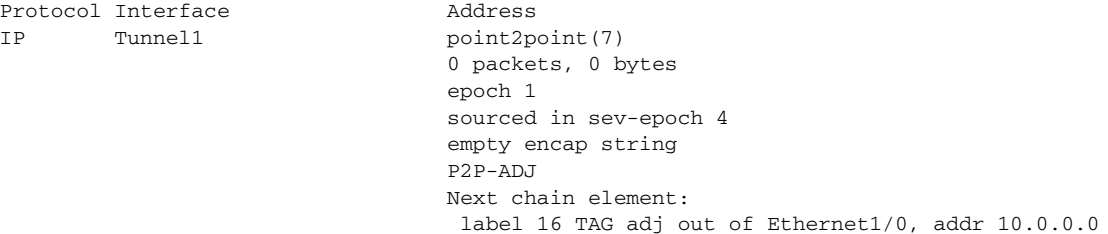

## **For a Cisco 7600 Series Router**

Router# **show adjacency fastethernet 2/3**

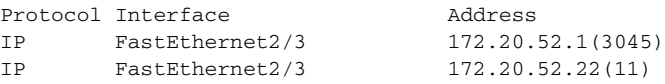

## **For a Cisco 10000 Series Router**

Router# **show adjacency tunnel 1 link detail**

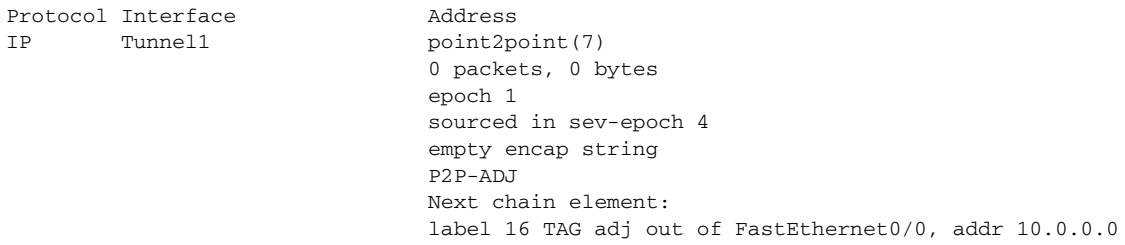

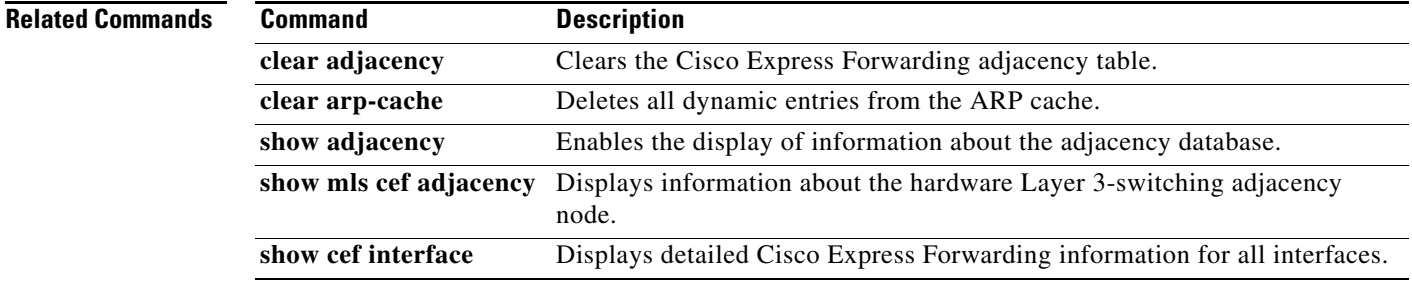

 $\mathcal{L}_{\mathcal{A}}$ 

# **show cef**

To display information about packets forwarded by Cisco Express Forwarding, use the **show cef** command in privileged EXEC mode.

**show cef** {**accounting** | **background** [**detail**] | **broker** *broker-name* [**detail**] | **error** | **fib** | **hardware vectors** | **idb** | **loadinfo** | **non-ip** | **nsf** | **path** [**list** [**walk**] | **sets** [**detail** | **id** *path-set-id* | **summary**] | **switching background** [**detail**] | **walks** [**process** | **queue**]}

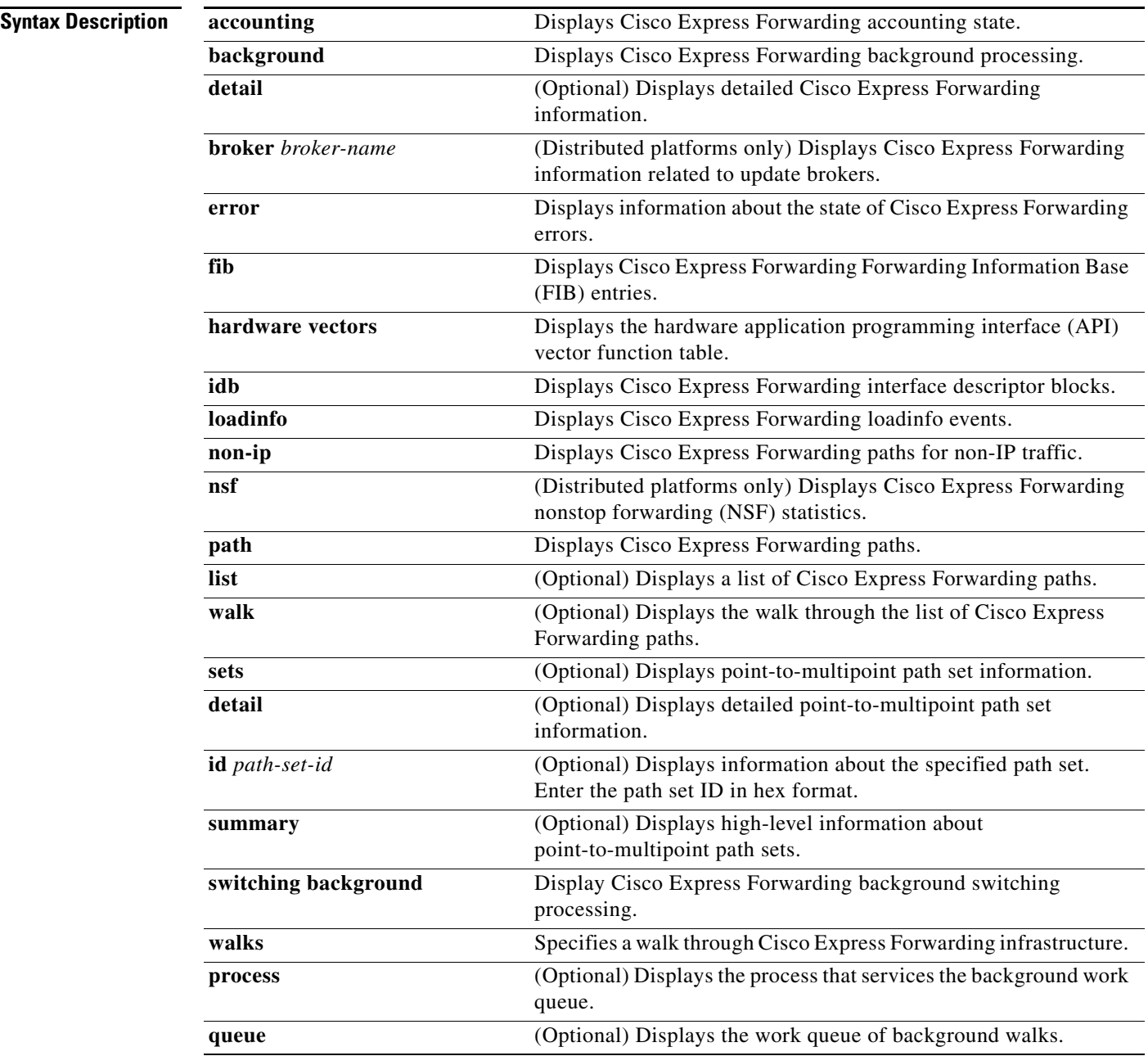

**Command Modes** Privileged EXEC (#)

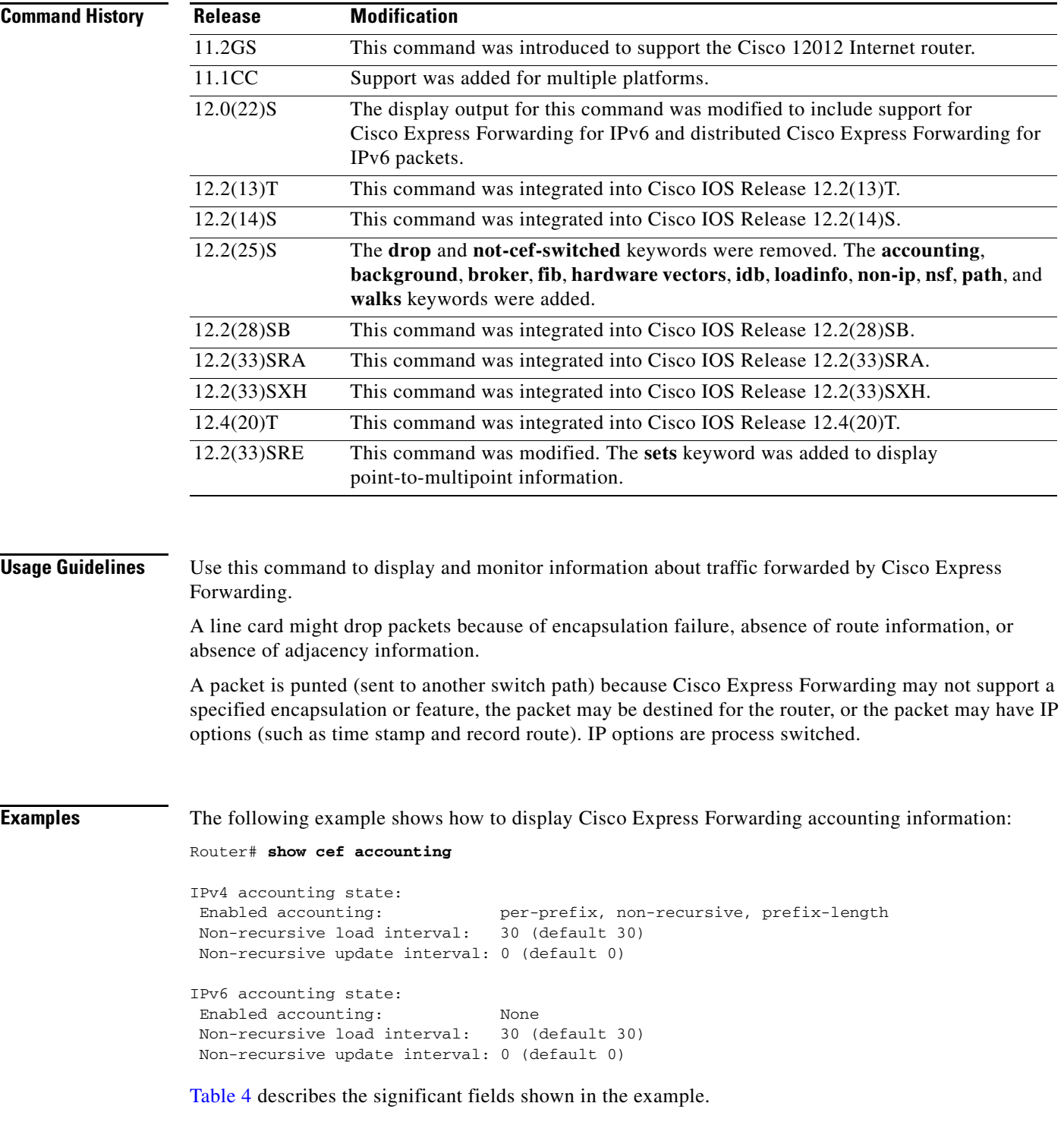

 $\blacksquare$ 

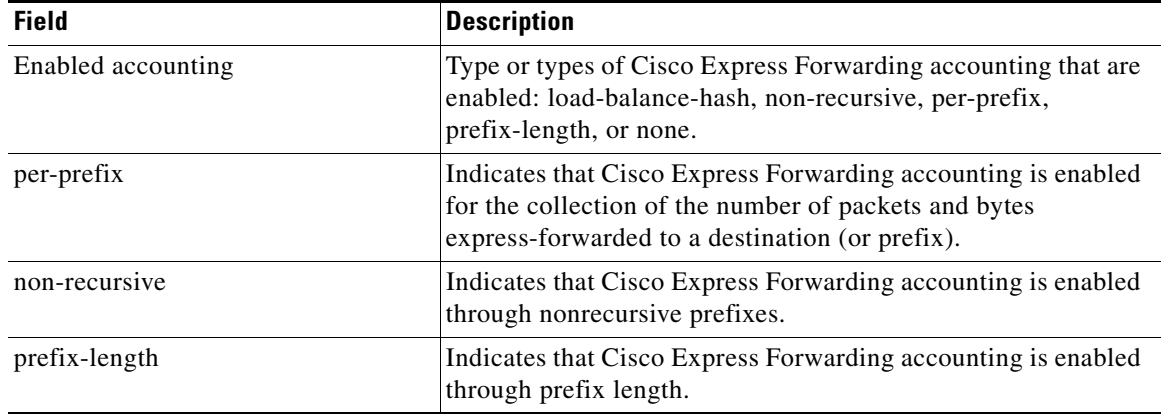

### <span id="page-8-0"></span>**Table 4 show cef accounting Field Descriptions**

The following example shows how to display Cisco Express Forwarding background information:

Router# **show cef background**

```
CEF background process process (pid 77) running
 0 events awaiting registration on background process
  9 events registered on background process
  boolean FIB malloc failed, 0 occurences
  boolean FIB assert failed, 0 occurences
  boolean FIB hw_api_failure failed, 0 occurences
  timer FIB checkers: auto-repair delay, init, !run, 0 occurences
  timer FIB checkers: auto-repair delay, init, !run, 0 occurences
  timer FIB checkers: IPv4 scan-rib-ios scanner, init, run, 2 occurences
  timer FIB checkers: IPv4 scan-ios-rib scanner, init, run, 2 occurences
  timer FIB checkers: IPv6 scan-ios-rib scanner, init, run, 2 occurences
  timer FIB table: rate monitor, init, run, 0 occurences
```
[Table 5](#page-8-1) describes the significant fields shown in the example.

## <span id="page-8-1"></span>**Table 5 show cef background Field Descriptions**

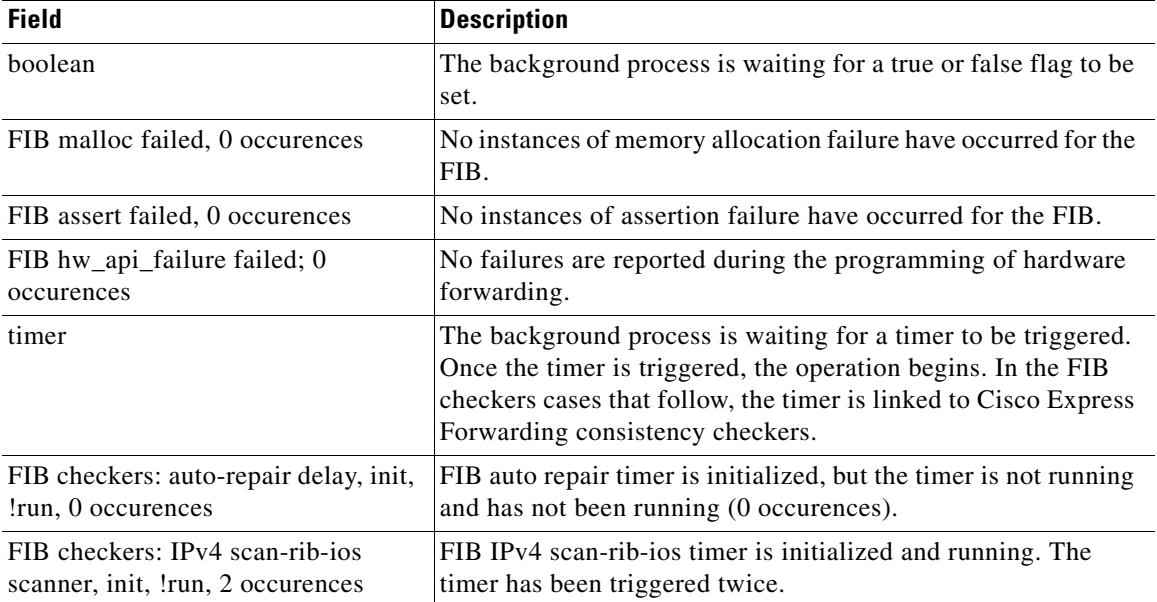

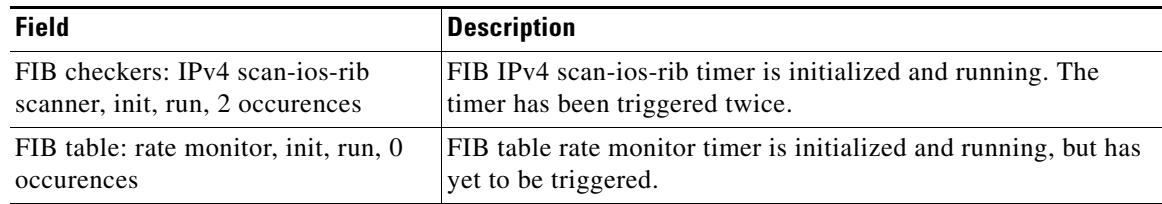

### **Table 5 show cef background Field Descriptions**

The following example shows how to display information about Cisco Express Forwarding FIB entries:

Router# **show cef fib** 

```
9 allocated IPv4 entries, 0 failed allocations
1 allocated IPv6 entry, 0 failed allocations
```
[Table 6](#page-9-0) describes the significant fields shown in the example.

### **Table 6 show cef fib Field Descriptions**

<span id="page-9-0"></span>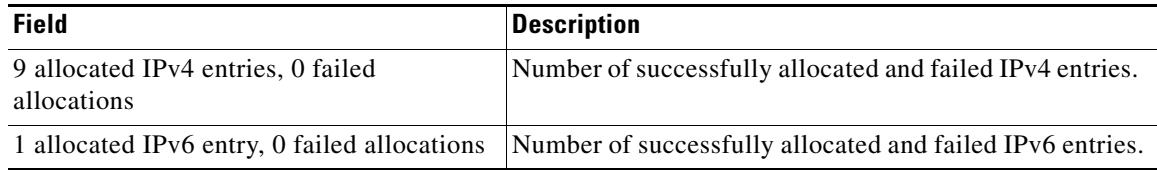

The following example shows how to display information about Cisco Express Forwarding loadinfo:

Router# **show cef loadinfo**

```
0 allocated loadinfos, 0 failed allocations
0 allocated loadinfo hash usage gsbs
0 inplace modifies (enabled)
0 identical modifies
```
[Table 7](#page-9-1) describes the significant fields shown in the example.

### <span id="page-9-1"></span>**Table 7 show cef loadinfo Field Descriptions**

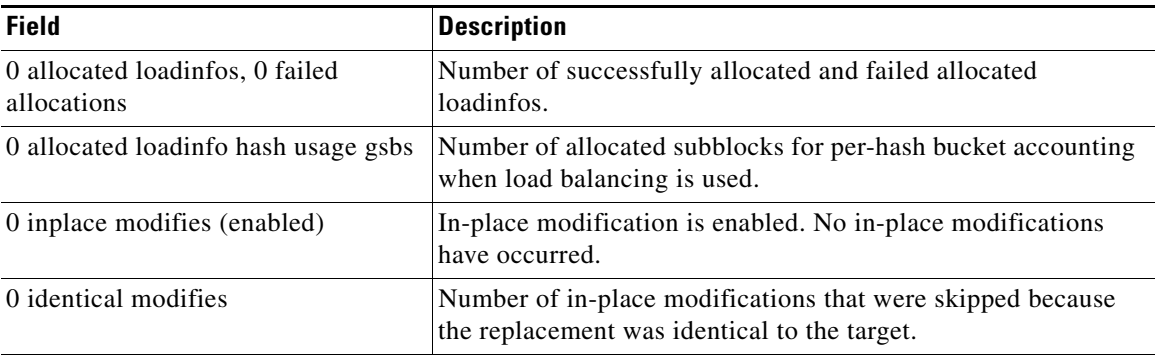

The following example shows how to display information for Cisco Express Forwarding paths:

```
Router# show cef path
```
28 allocated IPv4 paths, 0 failed allocations 4 allocated IPv6 paths, 0 failed allocations

Г

32 Total Paths, 587 Recursive Paths, 0 Unresolved Paths

[Table 8](#page-10-0) describes the significant fields shown in the example.

**Table 8 show cef path Field Descriptions**

<span id="page-10-0"></span>

| <b>Field</b>                                               | <b>Definition</b>                                       |
|------------------------------------------------------------|---------------------------------------------------------|
| 28 allocated IPv4 paths                                    | Number of successfully allocated and failed IPv4 paths. |
| 4 allocated IPv6 paths                                     | Number of successfully allocated and failed IPv4 paths. |
| 32 Total Paths, 587 Recursive Paths,<br>0 Unresolved Paths | Information on all Cisco Express Forwarding paths.      |

The following example shows how to display information about Cisco Express Forwarding background switching processes:

Router# **show cef switching background**

CEF switching background process (pid 46) running

0 events awaiting registration on background process

1 event registered on background process

boolean OCE unlock queue, 0 occurences

[Table 9](#page-10-1) describes the significant fields shown in the example.

<span id="page-10-1"></span>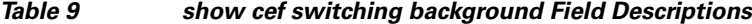

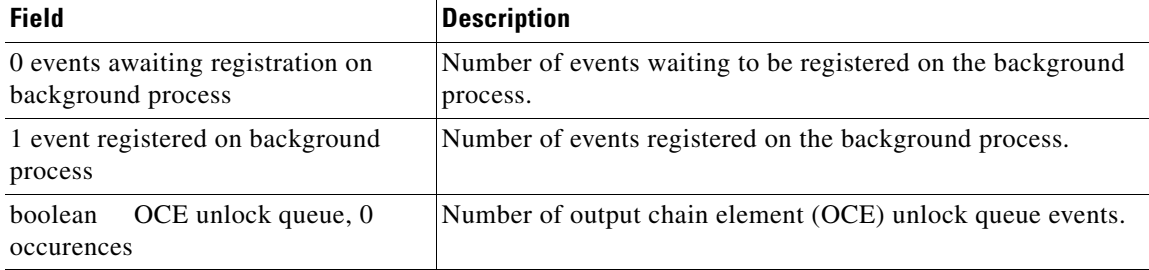

The following example shows how to display information about Cisco Express Forwarding:

### Router# **show cef walks**

Calling process:

----------------

Number of initial walks:

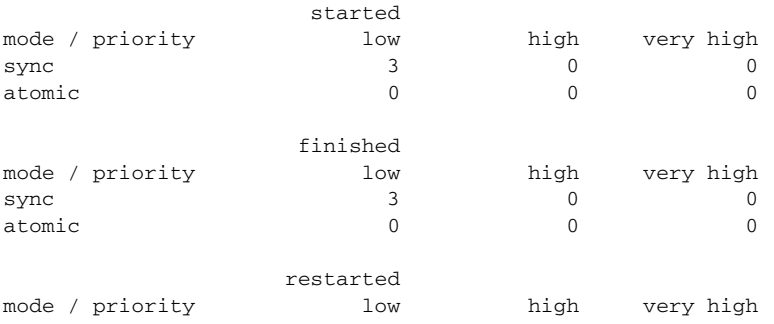

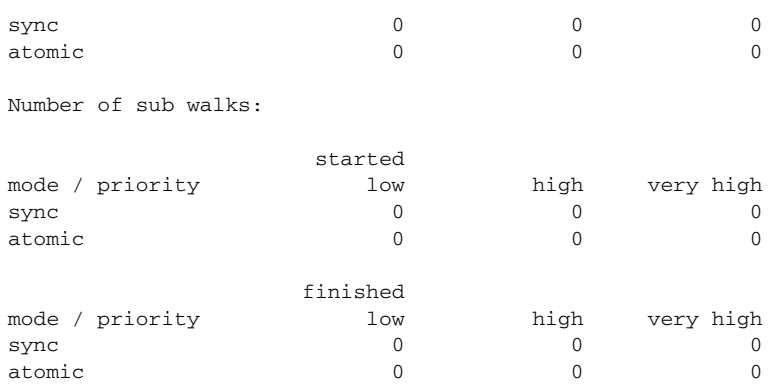

<span id="page-11-0"></span>[Table 10](#page-11-0) describes the significant fields shown in the example.

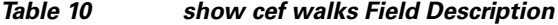

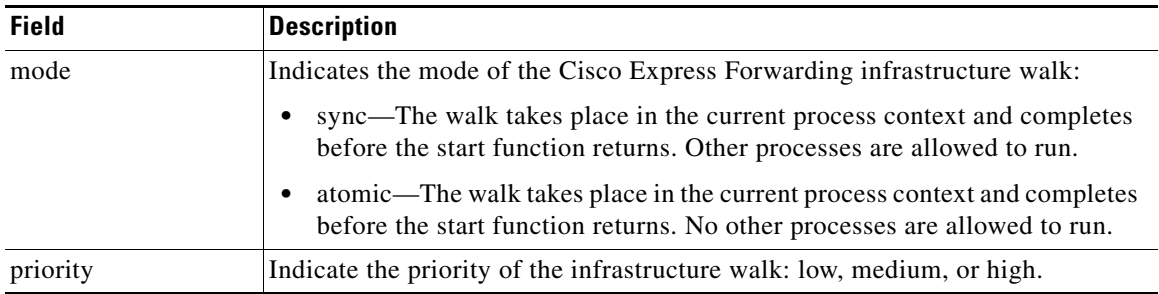

## **Related Commands**

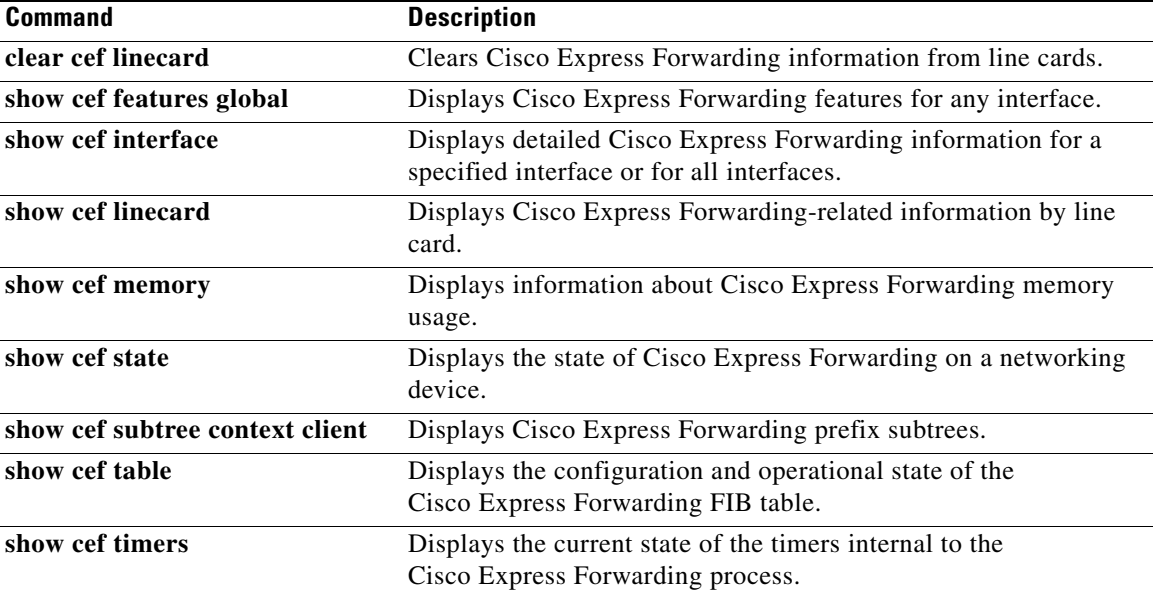

 $\mathcal{L}_{\mathcal{A}}$ 

# **show cef drop**

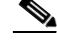

**Note** The **show cef drop** command is not available in Cisco IOS Releases 12.2(25)S, 12.2(28)SB, 12.2(33)SRA, 12.2(33)SXH, 12.4(20)T and later releases.

To display a list of which packets each line card dropped, use the **show cef drop** command in user EXEC or privileged EXEC mode.

**show cef drop**

**Syntax Description** This command has no arguments or keywords.

**Command Modes** User EXEC (>) Privileged EXEC (#)

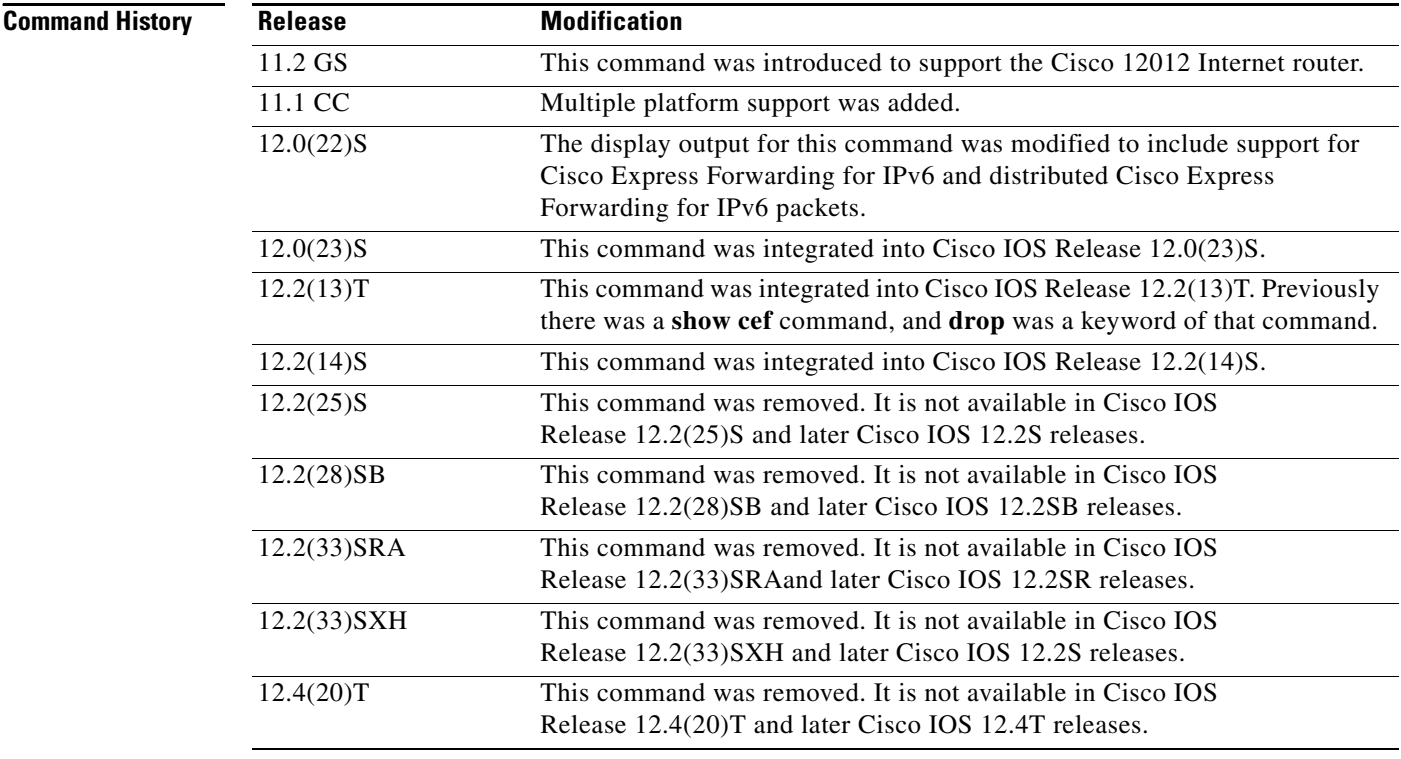

**Usage Guidelines** A line card might drop packets because of encapsulation failure, absence of route information, or absence of adjacency information.

> A packet is sent to a different switching path (punted) because Cisco Express Forwarding does not support the encapsulation or feature, the packet is destined for the router, or the packet has IP options, such as time stamp and record route. IP options are process switched.

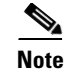

**Note** If Cisco Express Forwarding for IPv6 or distributed Cisco Express Forwarding for IPv6 is enabled globally on the router, the **show cef drop** command displays IPv6 Cisco Express Forwarding counter information and IPv4 Cisco Express Forwarding counter information. If Cisco Express Forwarding for IPv6 or distributed Cisco Express Forwarding for IPv6 is not enabled globally on the router, the command displays only IPv4 Cisco Express Forwarding counter information.

**Examples** The following is sample output from the **show cef drop** command:

Router# **show cef drop**

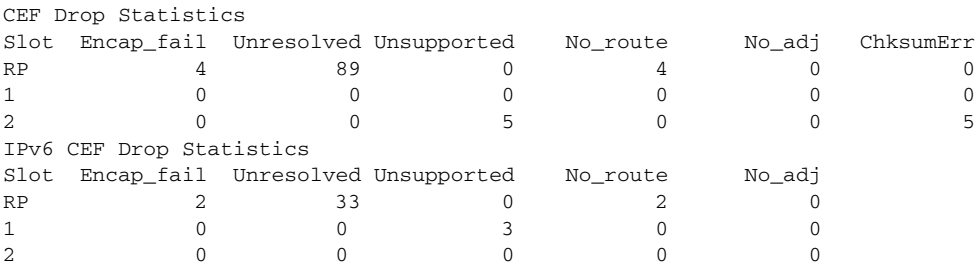

[Table 11](#page-13-0) describes the significant fields shown in the display.

### <span id="page-13-0"></span>**Table 11 show cef drop Field Descriptions**

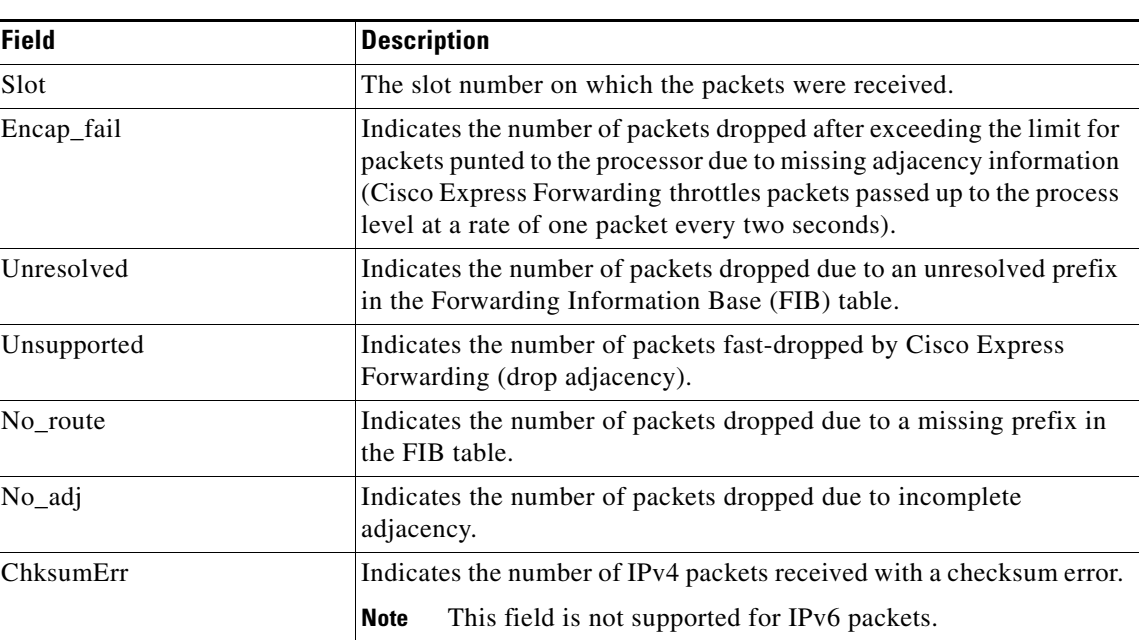

## **Related Comma**

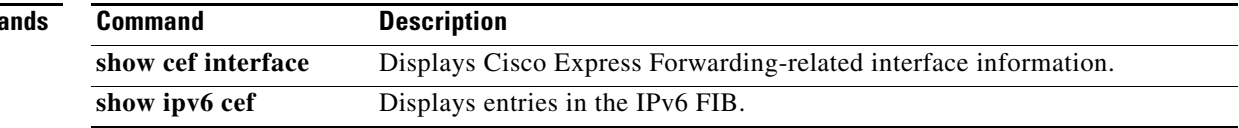

# **show cef events**

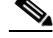

**Note** The **show cef events** command is not available in Cisco IOS Releases 12.2(25)S, 12.2(28)SB, 12.2(33)SRA, 12.2(33)SXH, 12.4(20)T and later releases.

To display a list of events internal to the Cisco Express Forwarding process, use the **show cef events**  command in user EXEC or privileged EXEC mode.

**show cef events** 

**Syntax Description** This command has no arguments or keywords.

**Command Modes** User EXEC (>) Privileged EXEC (#)

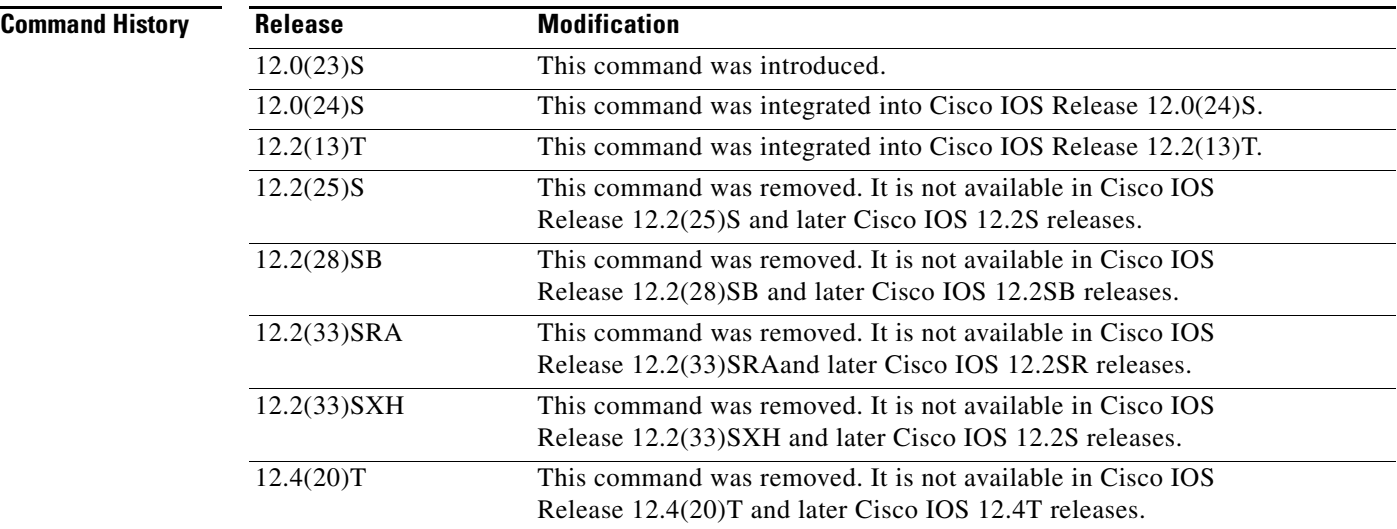

**Examples** The following is sample output from the **show cef events** command:

### Router# **show cef events**

CEF events (14/0 recorded/ignored)

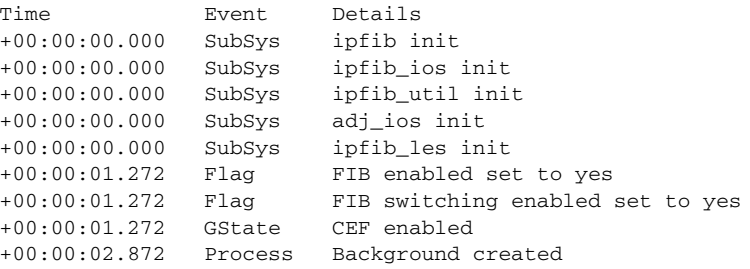

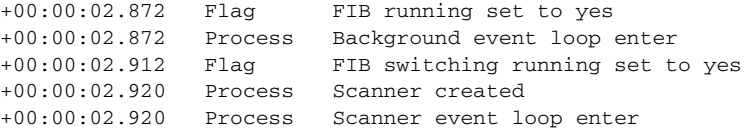

[Table 12](#page-15-0) describes the significant fields shown in the display.

<span id="page-15-0"></span>**Table 12 show cef events Field Descriptions**

| <b>Field</b> | Description                        |
|--------------|------------------------------------|
| Time         | Time that the event occurred.      |
| Event        | Type of event that occurred.       |
| Details      | Detailed description of the event. |

## **Related Commands**

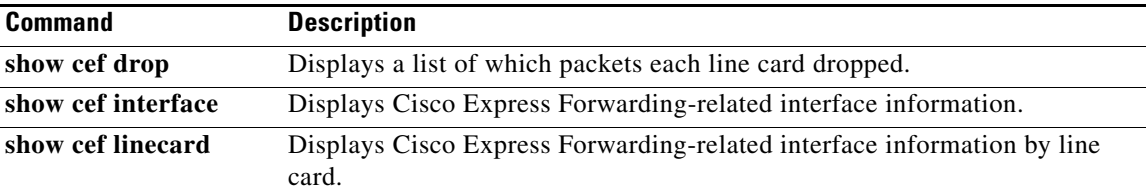

# **show cef features global**

To display Cisco Express Forwarding features for any interface, use the **show cef features global** command in privileged EXEC mode.

### **show cef features global**

**Syntax Description** This command has no arguments or keywords.

**Command Modes** Privileged EXEC (#)

**Command History Release Modification** 12.2(28)SB This command was introduced. 12.2(33)SRA This command was integrated into Cisco IOS Release 12.2(33)SRA. 12.2(33)SXH This command was integrated into Cisco IOS Release 12.2(33)SXH. 12.4(20)T This command was integrated into Cisco IOS Release 12.4(20)T.

### **Usage Guidelines** This command is used to determine if Cisco Express Forwarding is enabled for all interfaces.

**Examples** The following is sample output from the **show cef features global** command:

Router# **show cef features global**

 Global Drop features not attached to a specific interface: Input FNF Global Punt features not attached to a specific interface: Input FNF, SPD Classify

[Table 13](#page-16-0) describes the significant fields shown in the display.

<span id="page-16-0"></span>**Table 13 show cef features global Field Descriptions**

| <b>Field</b>        | <i><b>Description</b></i>       |
|---------------------|---------------------------------|
| Input FNF           | Flexible NetFlow (FNF) feature. |
| <b>SPD</b> Classify | Flexible NetFlow (FNF) feature. |

This output shows the global drop feature, Flexible NetFlow (Input FNF), and two global punt features, Input FNF and SPD Classify. SPD Classify is present by default. The punt features are invoked for all punted packets regardless of the interface upon which they are received.

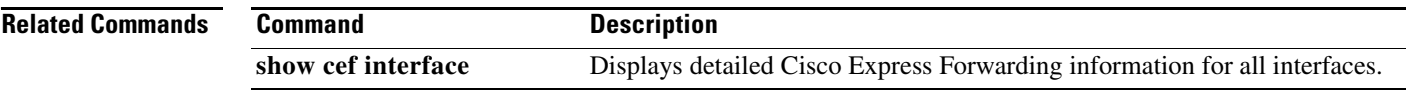

 $\blacksquare$ 

# **show cef interface**

To display detailed Cisco Express Forwarding information for a specified interface or for all interfaces, use the **show cef interface** command in user EXEC or privileged EXEC mode.

**show cef interface** [*type number*] [**statistics** | **detail** | **internal** | **brief** | **policy-statistics** [**input** | **output**]]

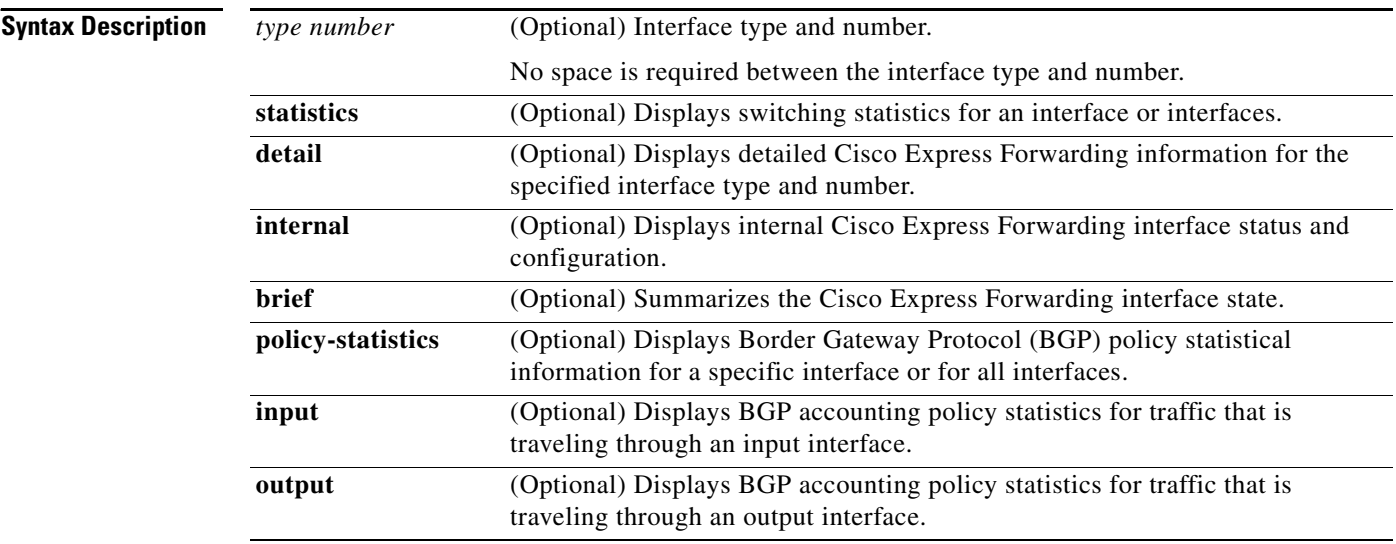

## **Command Modes** User EXEC (>)

Privileged EXEC (#)

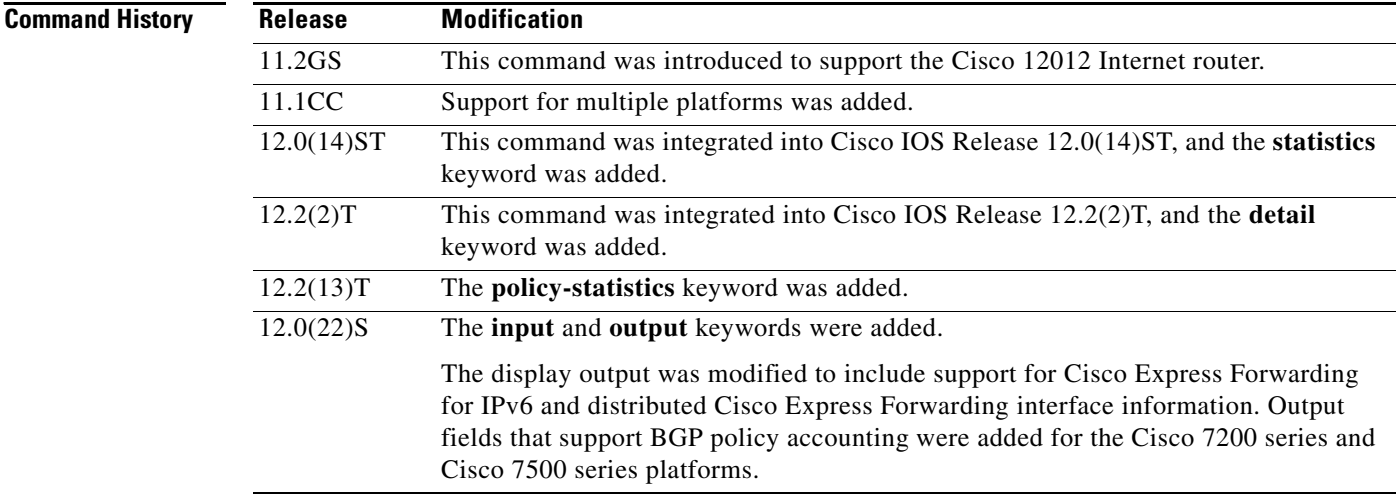

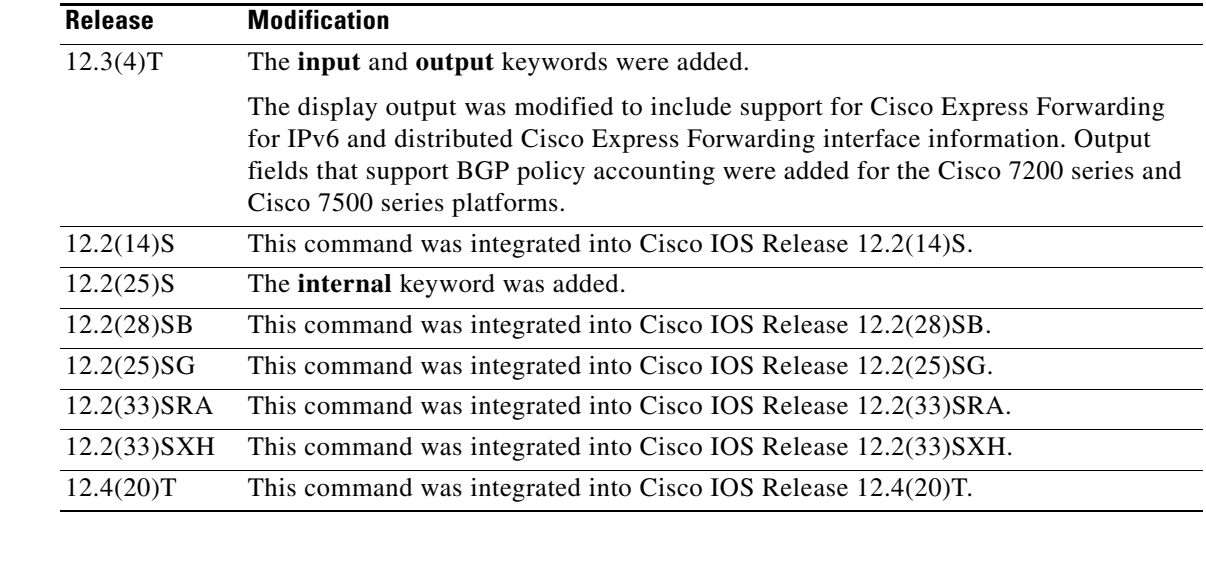

**Usage Guidelines** You can use this command to display the detailed Cisco Express Forwarding status for all interfaces.

Values entered for the *type* and *number* arguments display Cisco Express Forwarding status information for the specified interface type and number.

The **policy-statistics**, **input**, and **output** keywords are available only on distributed switching platforms.

**Examples** The following example shows how to display a summary of Cisco Express Forwarding information for an interface named Ethernet 3/0:

Router# **show cef interface ethernet 3/0 brief**

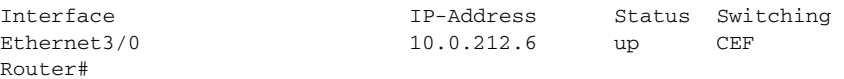

The following is sample output from the **show cef interface** command for Fast Ethernet interface 1/0/0 with BGP policy accounting configured for input traffic:

Router# **show cef interface fastethernet 1/0/0**

```
FastEthernet1/0/0 is up (if_number 6)
   Corresponding hwidb fast_if_number 6
   Corresponding hwidb firstsw->if_number 6
   Internet address is 10.1.1.1/24
   ICMP redirects are always sent
   Per packet load-sharing is disabled
   IP unicast RPF check is disabled
   Inbound access list is not set
   Outbound access list is not set
   IP policy routing is disabled
   BGP based policy accounting on input is enabled 
   BGP based policy accounting on output is disabled 
Hardware idb is FastEthernet1/0/0 (6)
   Software idb is FastEthernet1/0/0 (6)
   Fast switching type 1, interface type 18
   IP Distributed CEF switching enabled
   IP Feature Fast switching turbo vector
   IP Feature CEF switching turbo vector
   Input fast flags 0x100, Output fast flags 0x0, Flags 0x0
```
 $\mathbf{r}$ 

```
 ifindex 7(7)
 Slot 1 Slot unit 0 VC -1
 Transmit limit accumulator 0xE8001A82 (0xE8001A82)
 IP MTU 1500
```
The following is sample output from the **show cef interface detail** command for Ethernet interface 1/0/0:

Router# **show cef interface ethernet 1/0/0 detail**

```
FastEthernet1/0/0 is up (if_number 6)
   Corresponding hwidb fast_if_number 6
  Corresponding hwidb firstsw->if_number 6
   Internet address is 10.1.1.1/24
   ICMP redirects are always sent
   Per packet load-sharing is disabled
   IP unicast RPF check is disabled
   Inbound access list is not set
   Outbound access list is not set
   IP policy routing is disabled
  BGP based policy accounting on input is enabled 
   BGP based policy accounting on output is disabled 
   Hardware idb is FastEthernet1/0/0 (6)
   Software idb is FastEthernet1/0/0 (6)
   Fast switching type 1, interface type 18
   IP Distributed CEF switching enabled
   IP Feature Fast switching turbo vector
   IP Feature CEF switching turbo vector
   Input fast flags 0x100, Output fast flags 0x0, Flags 0x0
   ifindex 7(7)
   Slot 1 Slot unit 0 VC -1
  Transmit limit accumulator 0xE8001A82 (0xE8001A82)
   IP MTU 1500
```
The following is sample output from the **show cef interface Null 0 detail** command:

Router# **show cef interface null 0 detail**

```
Null0 is up (if_number 1)
   Corresponding hwidb fast_if_number 1
   Corresponding hwidb firstsw->if_number 1
  Internet Protocol processing disabled
  Interface is marked as nullidb
  Packets switched to this interface on linecard are dropped to next slow path
  Hardware idb is Null0
  Fast switching type 13, interface type 0
   IP CEF switching enabled
   IP Feature CEF switching turbo vector
   Input fast flags 0x0, Output fast flags 0x0
   ifindex 0(0)
   Slot -1 Slot unit -1 VC -1
  Transmit limit accumulator 0x0 (0x0)
  IP MTU 1500
```
The following is sample output for internal Cisco Express Forwarding interface status and configuration for the Ethernet 3/1 interface:

```
Router# show cef interface ethernet 3/1 internal
```

```
Ethernet3/1 is up (if_number 13)
  Corresponding hwidb fast_if_number 13
  Corresponding hwidb firstsw->if_number 13
   Internet address is 10.0.212.6/24
   ICMP redirects are always sent
```

```
 Per packet load-sharing is disabled
 IP unicast RPF check is disabled
 Inbound access list is not set
 Outbound access list is not set
 IP policy routing is disabled
 BGP based policy accounting on input is disabled
 BGP based policy accounting on output is disabled
 Hardware idb is Ethernet3/1
 Fast switching type 1, interface type 63
 IP CEF switching enabled
 IP CEF switching turbo vector
 IP CEF turbo switching turbo vector
 IP prefix lookup IPv4 mtrie 8-8-8-8 optimized
 Input fast flags 0x0, Output fast flags 0x0
 ifindex 11(11)
 Slot 3 Slot unit 0 VC -1
 Transmit limit accumulator 0x0 (0x0)
 IP MTU 1500
 Subblocks:
 IPv6: enabled 1 unreachable FALSE redirect TRUE mtu 1500 flags 0x0
        link-local address is FE80::20C:CFFF:FEF9:4854 
        Global unicast address(es):
        10:6:6:6:20C:CFFF:FEF9:4854, subnet is 10:6:6:6::/64 [EUI]
 IPv4: Internet address is 10.0.212.6/24
        Broadcast address 255.255.255.255
        Per packet load-sharing is disabled
        IP MTU 1500
```
[Table 14](#page-21-0) describes the significant fields shown in the displays.

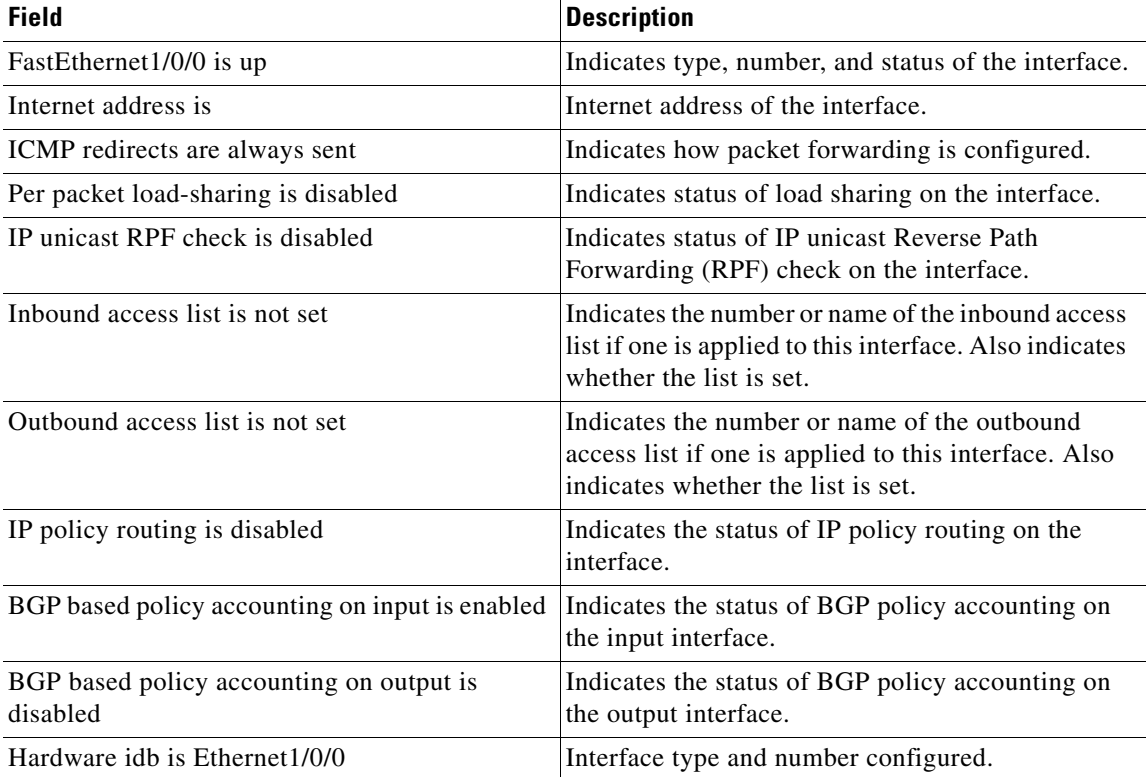

### <span id="page-21-0"></span>**Table 14 show cef interface Field Descriptions**

Г

| Field                                  | <b>Description</b>                                                                                                    |  |
|----------------------------------------|----------------------------------------------------------------------------------------------------|--|
| Fast switching type                    | Used for troubleshooting; indicates switching<br>mode in use.                                                                                      |  |
| Interface type                         | Indicates interface type.                                                                                                    |  |
| IP Distributed CEF switching enabled   | Indicates whether distributed Cisco Express<br>Forwarding is enabled on this interface.<br>(Cisco 7500 and 12000 series Internet routers<br>only.) |  |
| IP Feature Fast switching turbo vector | Indicates IP fast switching type configured.                                                                                                    |  |
| IP Feature CEF switching turbo vector  | Indicates IP feature Cisco Express Forwarding<br>switching type configured.                                                                        |  |
| Input fast flags                       | Indicates the input status of various switching<br>features:                                                                                       |  |
|                                        | 0x0001 (input Access Control List [ACL]<br>٠<br>enabled)                                                                                           |  |
|                                        | 0x0002 (policy routing enabled)<br>٠                                                                                                    |  |
|                                        | $0x0004$ (input rate limiting)<br>٠                                                                                                    |  |
|                                        | 0x0008 (MAC/Prec accounting)<br>٠                                                                                                    |  |
|                                        | 0x0010 (DSCP/PREC/QOS GROUP)<br>٠                                                                                                    |  |
|                                        | $0x0020$ (input named access lists)<br>٠                                                                                                    |  |
|                                        | 0x0040 (NAT enabled on input)<br>٠                                                                                                    |  |
|                                        | $0x0080$ (crypto map on input)<br>٠                                                                                                    |  |
|                                        | 0x0100 (QPPB classification)<br>٠                                                                                                    |  |
|                                        | $0x0200$ (inspect on input)<br>٠                                                                                                    |  |
|                                        | 0x0400 (input classification)<br>٠                                                                                                    |  |
|                                        | $0x0800$ ( <sup>1</sup> casa input enable)<br>$\bullet$                                                                                            |  |
|                                        | 0x1000 (Virtual Private Network [VPN]<br>$\bullet$<br>enabled on a $2$ swidb)                                                                      |  |
|                                        | 0x2000 (input idle timer enabled)                                                                                                    |  |
|                                        | 0x4000 (unicast Reverse Path Forwarding<br>$\bullet$<br>[RPF] check)                                                                               |  |
|                                        | 0x8000 (per-address ACL enabled)<br>$\bullet$                                                                                                    |  |
|                                        | 0x10000 (deaggregating a packet)<br>٠                                                                                                    |  |
|                                        | $0x20000$ ( <sup>3</sup> GPRS enabled on input)<br>$\bullet$                                                                                       |  |
|                                        | 0x40000 (URL RenDezvous)<br>$\bullet$                                                                                                    |  |
|                                        | 0x80000 (QoS classification)<br>٠                                                                                                    |  |
|                                        | $0x100000$ (FR switching on interface)<br>$\bullet$                                                                                                |  |
|                                        | $0x200000$ ( <sup>4</sup> WCCP redirect on input)<br>$\bullet$                                                                                     |  |
|                                        | 0x400000 (input classification)<br>$\bullet$                                                                                                    |  |

**Table 14 show cef interface Field Descriptions (continued)**

| <b>Field</b>               | <b>Description</b>                                                        |
|----------------------------|---------------------------------------------------------------------------|
| Output fast flags          | Indicates the output status of various switching<br>features, as follows: |
|                            | 0x0001 (output ACL enabled)                                               |
|                            | $0x0002$ (IP accounting enabled)<br>$\bullet$                             |
|                            | 0x0004 (WCC redirect enabled interface)                                   |
|                            | $0x0008$ (rate limiting)                                                  |
|                            | $0x0010$ (MAC/Prec accounting)                                            |
|                            | 0x0020 (DSCP/PREC/QOS GROUP)                                              |
|                            | 0x0040 (D-QOS classification)                                             |
|                            | 0x0080 (output named access lists)                                        |
|                            | 0x0100 (NAT enabled on output)                                            |
|                            | 0x0200 (TCP intercept enabled)                                            |
|                            | 0x0400 (crypto map set on output)                                         |
|                            | 0x0800 (output firewall)                                                  |
|                            | $0x1000$ ( <sup>5</sup> RSVP classification)                              |
|                            | $0x2000$ (inspect on output)                                              |
|                            | 0x4000 (QoS classification)                                               |
|                            | 0x8000 (QoS preclassification)                                            |
|                            | $0x10000$ (output stile)                                                  |
| ifindex $7/(7)$            | Indicates a Cisco IOS internal index or identifier<br>for this interface. |
| Slot 1 Slot unit 0 VC -1   | The slot number and slot unit.                                            |
| Transmit limit accumulator | Indicates the maximum number of packets allowed<br>in the transmit queue. |
| <b>IP MTU</b>              | The MTU size set on the interface.                                        |

**Table 14 show cef interface Field Descriptions (continued)**

1. Cisco applications and services architecture (CASA)

2. Software interface descriptor block (SWIDB)

3. General packet radio system (GPRS)

- 4. Web cache communication protocol (WCCP)
- 5. Resource reservation protocol (RSVP)

The following is sample output from the **show cef interface command** using the **policy-statistics**  keyword:

Router# **show cef interface policy-statistics**

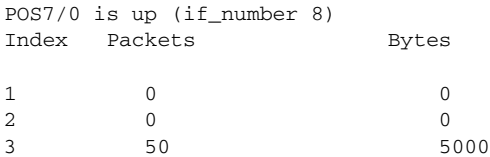

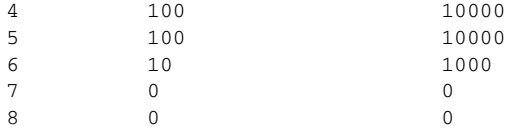

The following is sample output from the **show cef interface** command using the **policy-statistics**  keyword. It shows policy statistics for Ethernet interface 1/0.

```
Router# show cef interface ethernet 1/0 policy-statistics
```
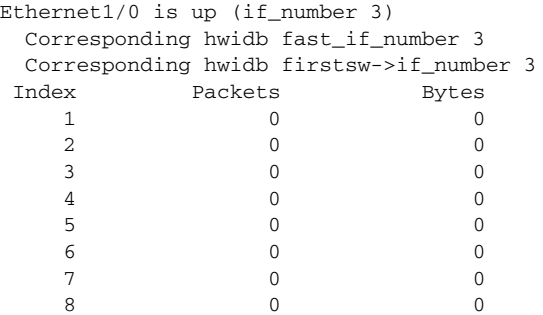

The following is sample output from the **show cef interface** command using the **policy-statistics**  keyword. It shows policy statistics for Fast Ethernet interface 1/0/0 with the policy accounting based on input traffic.

```
Router# show cef interface fastethernet 1/0/0 policy-statistics input
```

```
FastEthernet1/0/0 is up (if_number 6)
```
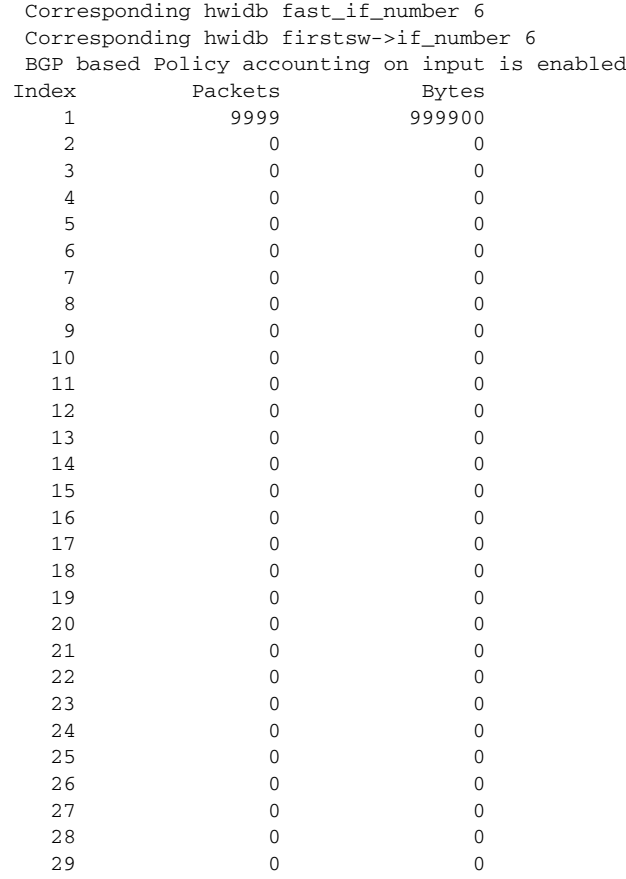

a ka

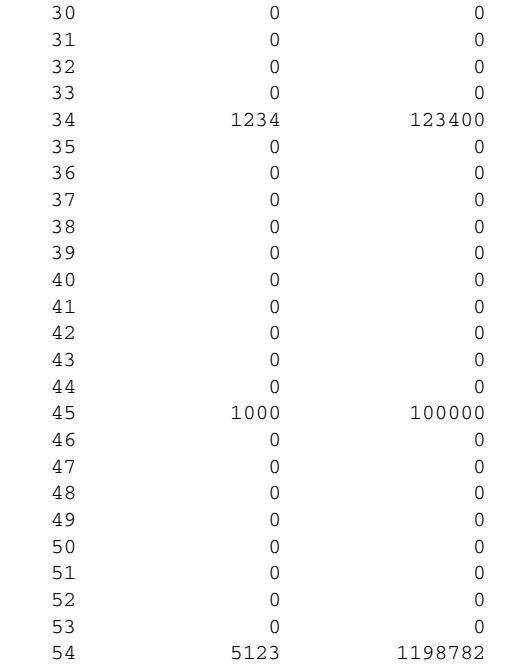

The following is sample output from the **show cef interface** command using the **policy-statistics**  keyword. It shows policy statistics for serial interface 1/1/2 with the policy accounting based on output traffic.

```
Router# show cef interface serial 1/1/2 policy-statistics output
```

```
Serial1/1/2 is up (if_number 9)
 Corresponding hwidb fast_if_number 9
 Corresponding hwidb firstsw->if_number 9
BGP based Policy accounting on output is enabled<br>Index Packets Bytes
    Packets Bytes
   1 9999 999900
2 0 0 0
 .
 .
  18 0 0
  19 0 0
 20 0 0
 .
 .
 .
 34 1234 123400
 35 0 0
 .
 .
  .
  44 0 0
  45 1000 100000
 46 0 0
 47 0 0
 48 0 0
 49 0 0
 50 0 0
 51 0 0
 52 0 0
 53 0 0
  54 5123 1198782
```
 $\Gamma$ 

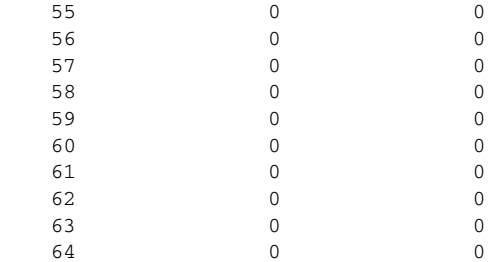

[Table 15](#page-26-0) describes the significant fields shown in the display.

<span id="page-26-0"></span>**Table 15 show cef interface policy-statistics Field Descriptions**

| <b>Field</b> | <b>Description</b>                                          |
|--------------|-------------------------------------------------------------|
| Index        | Traffic index set with the <b>route-map</b> command.        |
| Packets      | Number of packets switched that match the index definition. |
| <b>Bytes</b> | Number of bytes switched that match the index definition.   |

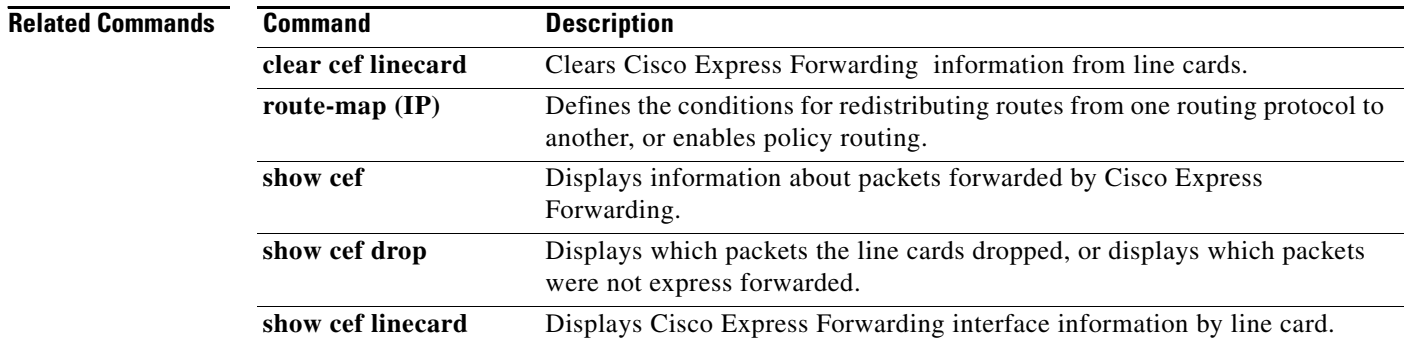

# **show cef interface policy-statistics**

To display Cisco Express Forwarding policy statistical information for a specific interface or for all interfaces, use the **show cef interface policy-statistics** command in user EXEC or privileged EXEC mode.

**show cef interface** [*type number*] **policy-statistics** [**input** | **output**]

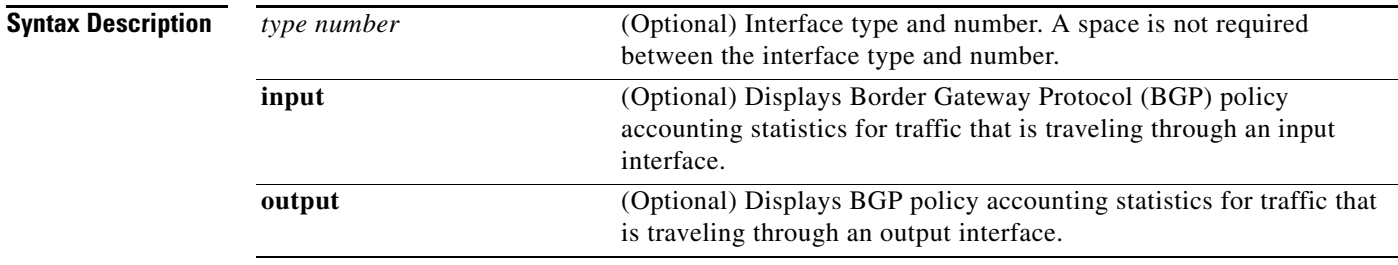

**Command Default** By default, this command displays the input statistics only.

### **Command Modes** User EXEC (>) Privileged EXEC (#)

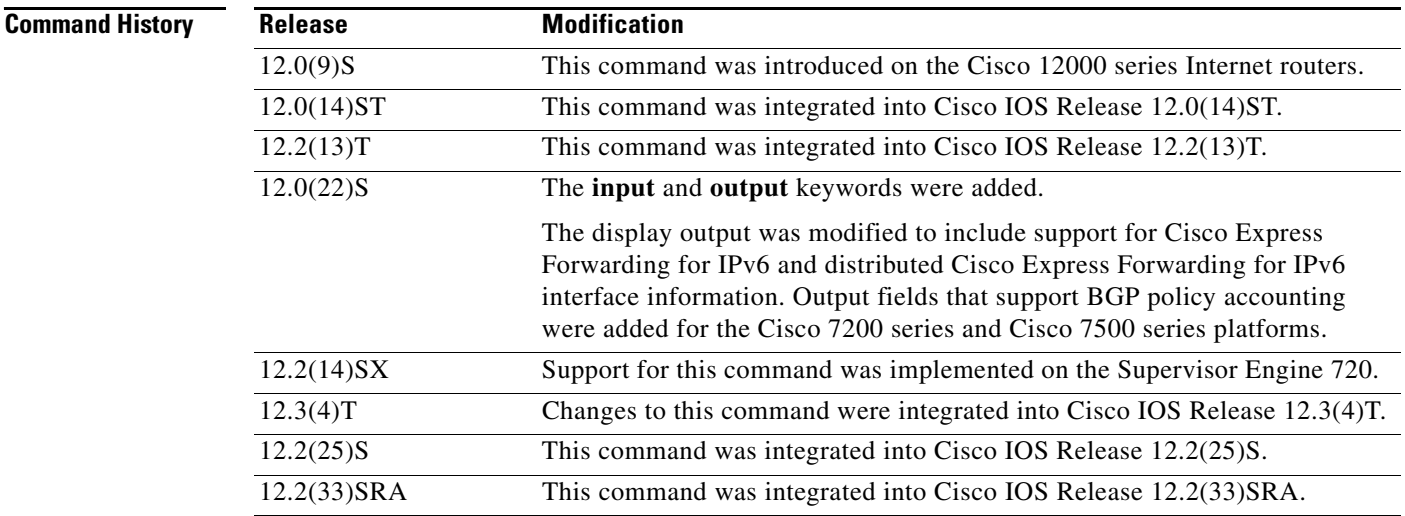

**Usage Guidelines** This command is available on all software switching platforms, such as the Cisco 7200 series router, and distributed switched platforms, such as the Route Switch Processor (RSP), Gigabit Switch Router (GSR), and the Catalyst 6000 series router.

> This command is not supported on Cisco 7600 series routers that are configured with a Supervisor Engine 2.

 $\mathbf{r}$ 

Two sets of counters are displayed for BGP policy accounting: input counters and output counters. If you enter the **show cef interface policy-statistics** command without an optional keyword, the command displays only input counters. If you want to display the output counters, you must enter the command with the **output** keyword. You can also display the input counters by entering the **input** keyword with the command.

The number of lines in the output of the **show cef interface policy-statistics** command varies from platform to platform. The software switched platforms support 64 input and 64 output counters and thus 64 lines of output. The Catalyst 6000 family switches and Cisco 7600 series routers support seven input and seven output counters and seven lines of output.

You enable BGP policy accounting on a particular interface when you enter the **bgp-policy accounting**  command in interface configuration mode. To define the conditions for BGP policy accounting, you use the **set traffic-index** command in route-map configuration mode, the **route-map** command in global configuration mode, the **table-map** command in route-map configuration mode, and the **match** command in route-map configuration mode. The **table-map** command adds the named route map to the BGP routing table. BGP uses the route map name to set traffic indexes for routes in the IP routing table. The **match** commands specify the match criteria—the conditions under which policy routing occurs. The **set traffic-index** command sets the traffic indexes for matching prefixes. The **show ip cef detail**  command displays the traffic index for any particular route.

**Examples** The following is sample output from the **show cef interface policy-statistics** command:

Router# **show cef interface policy-statistics**

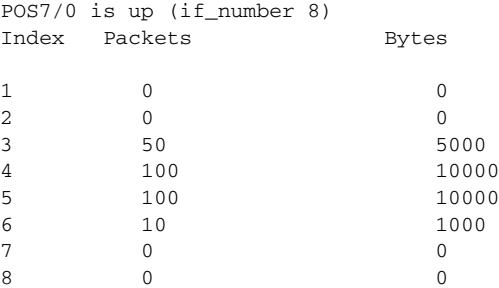

The following is sample output from the **show cef interface policy-statistics** command showing policy statistics for Ethernet interface 1/0:

Router# **show cef interface ethernet 1/0 policy-statistics**

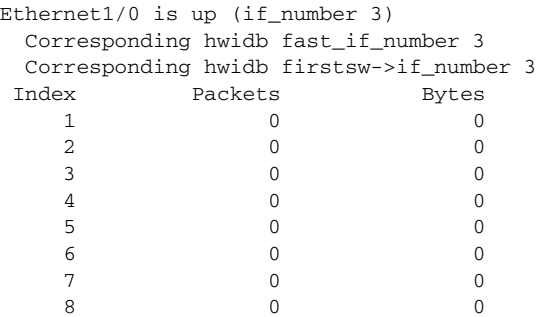

The following is sample output from the **show cef interface policy-statistics** command showing policy statistics for Fast Ethernet interface 1/0/0 with the policy accounting based on input traffic:

Router# **show cef interface fastethernet 1/0/0 policy-statistics input**

```
FastEthernet1/0/0 is up (if_number 6)
 Corresponding hwidb fast_if_number 6
 Corresponding hwidb firstsw->if_number 6
 BGP based Policy accounting on input is enabled
Index Packets Bytes
 1 9999 999900<br>2 0 0
2 0 0 0
 3 0 0
 4 0 0
 5 0 0
 6 0 0
 7 0 0
 8 0 0
 9 0 0
 10 0 0
 11 0 0
 12 0 0
 13 0 0
 14 0 0
 15 0 0
 16 0 0
 17 0 0
 18 0 0
 19 0 0
 20 0 0
 21 0 0
 22 0 0
 23 0 0
 24 0 0
 25 0 0
 26 0 0
27 0 0
 28 0 0
 29 0 0
 30 0 0
 31 0 0
 32 0 0
 33 0 0
  34 1234 123400
 35 0 0
 36 0 0
 37 0 0
 38 0 0
 39 0 0
 40 0 0
 41 0 0
 42 0 0
 43 0 0
 44 0 0
  45 1000 100000
 46 0 0
 47 0 0
 48 0 0
 49 0 0
 50 0 0
 51 0 0
 52 0 0
 53 0 0
  54 5123 1198782
 55 0 0
 56 0 0
 57 0 0
 58 0 0
 59 0 0
```
 $\Gamma$ 

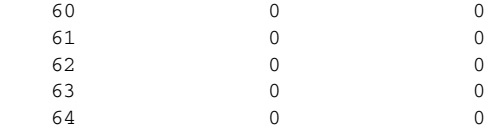

The following is sample output from the **show cef interface policy-statistics** command showing policy statistics for serial interface 1/1/2 with the policy accounting based on output traffic:

Router# **show cef interface serial 1/1/2 policy-statistics output**

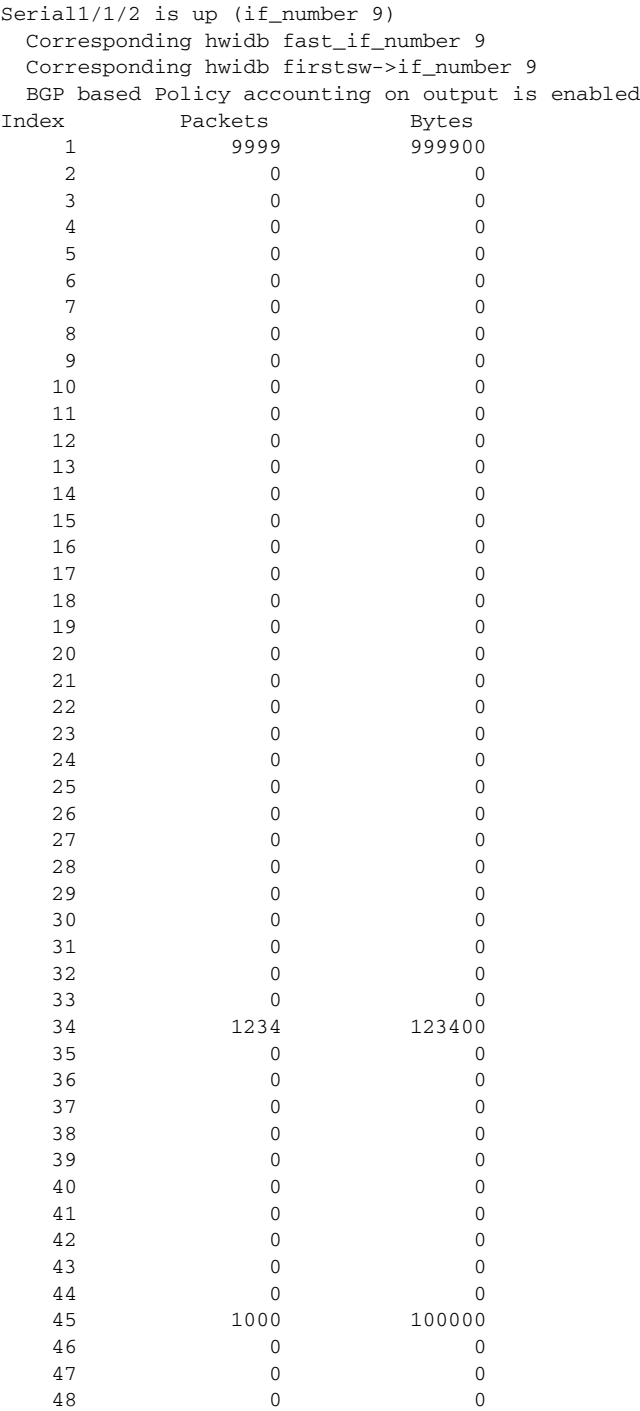

 $\overline{\phantom{a}}$ 

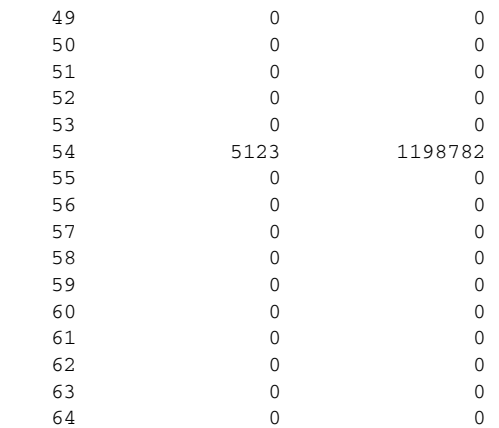

[Table 16](#page-31-0) describes the significant fields shown in these displays.

## <span id="page-31-0"></span>**Table 16 show cef interface policy-statistics Field Descriptions**

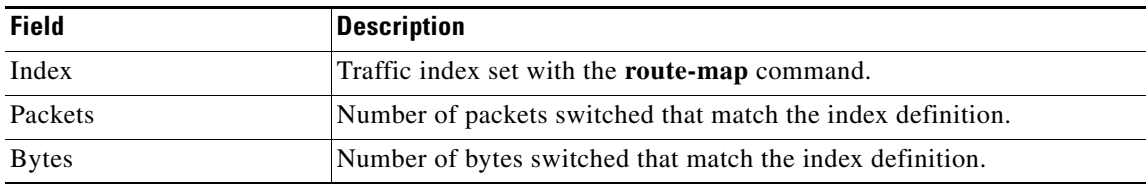

## **Related Commands**

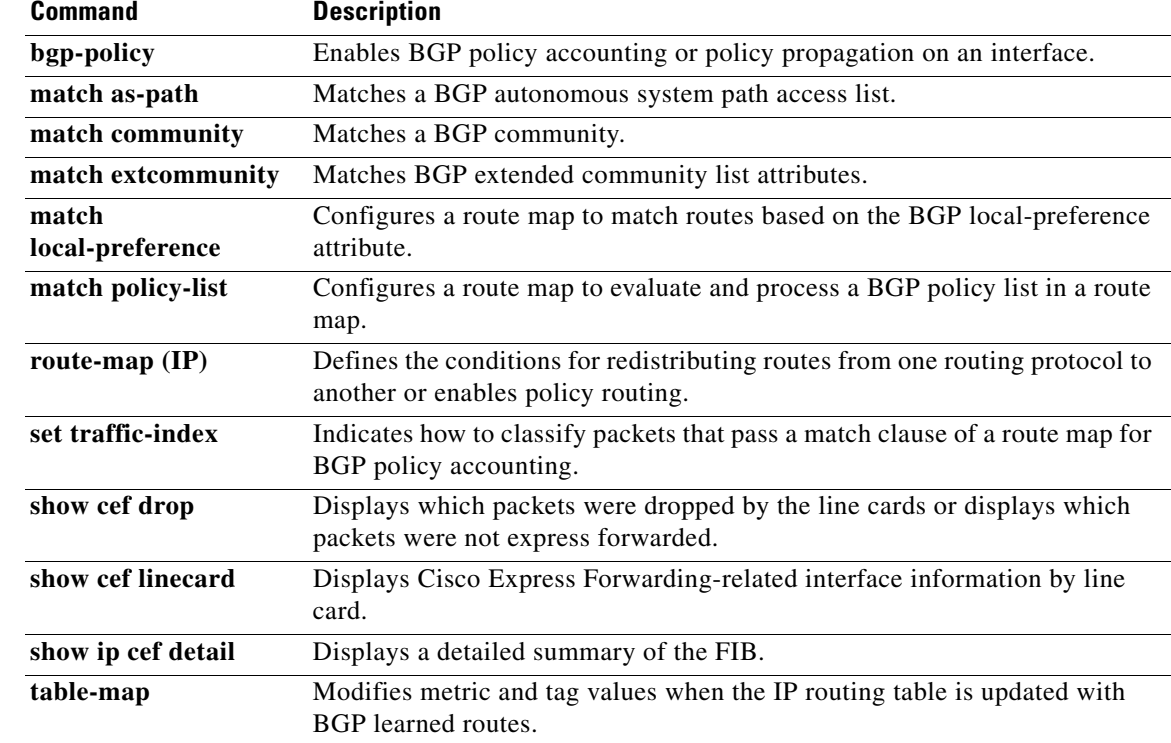

# **show cef linecard**

To display Cisco Express Forwarding-related information by line card, use the **show cef linecard**  command in user EXEC or privileged EXEC mode.

**show cef linecard** [*slot-number*] [**detail**] [**internal**]

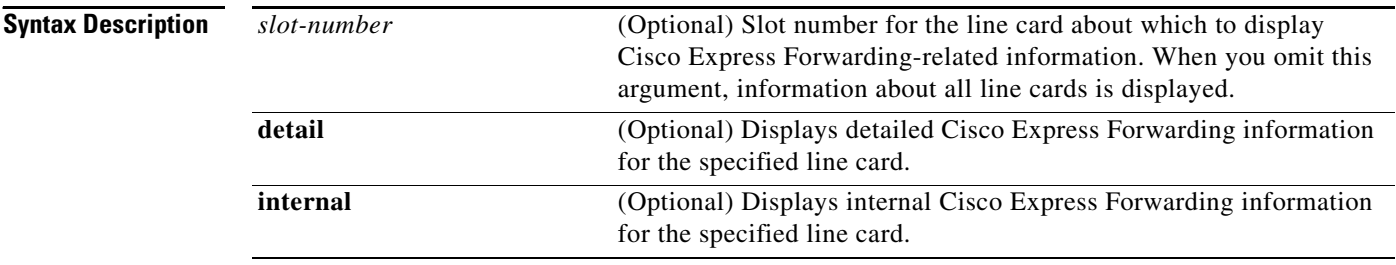

### **Command Modes** User EXEC (>)

Privileged EXEC (#)

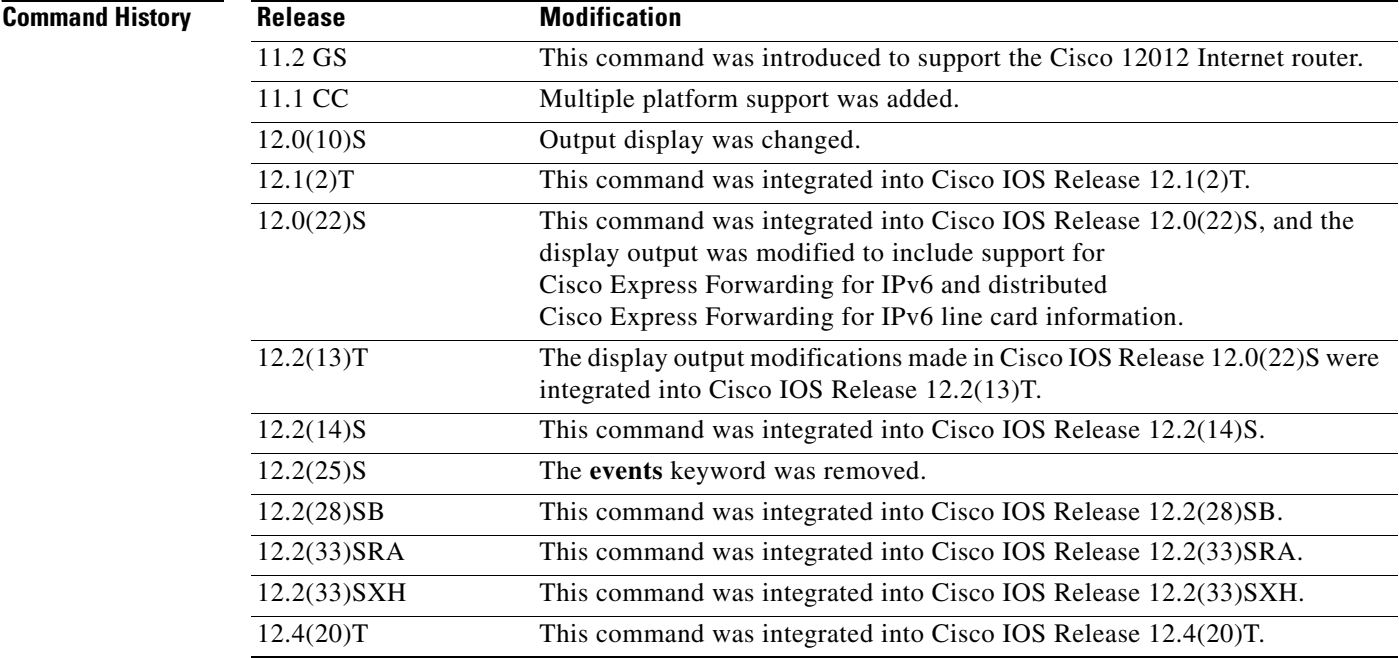

**Usage Guidelines** This command is available only on distributed switching platforms.

When you omit the *slot-number* argument, information about all line cards is displayed. When you omit the *slot-number* argument and include the **detail** keyword, detailed information is displayed for all line cards. When you omit the *slot-number* argument and include the **internal** keyword, detailed internal information is displayed for all line cards.When you omit all keywords and arguments, the **show cef linecard** command displays important information about all line cards in table format.

**Examples** The following is sample output from the **show cef linecard** command. The command displays information for all line cards in table format.

Router# **show cef linecard**

Slot MsgSent XDRSent Window LowQ MedQ HighQ Flags 0 6 95 24 0 0 0 up 1 6 95 24 0 0 0 up VRF Default-table, version 8, 6 routes Slot Version CEF-XDR I/Fs State Flags 0 7 4 8 Active up, sync 1 7 4 10 Active up, sync

The following is sample output from the **show cef linecard detail** command for all line cards:

Router# **show cef linecard detail**

```
CEF linecard slot number 0, status up
  Sequence number 4, Maximum sequence number expected 28, Seq Epoch 2
  Send failed 0, Out Of Sequence 0, drops 0
 Linecard CEF reset 0, reloaded 1
  95 elements packed in 6 messages(3588 bytes) sent
  69 elements cleared
 linecard in sync after reloading
  0/0/0 xdr elements in LowQ/MediumQ/HighQ
 11/9/69 peak elements on LowQ/MediumQ/HighQ
  Input packets 0, bytes 0
  Output packets 0, bytes 0, drops 0
 CEF Table statistics:
 Table name Version Prefix-xdr Status
Default-table 7 7 4 Active, up, sync
CEF linecard slot number 1, status up
 Sequence number 4, Maximum sequence number expected 28, Seq Epoch 2
  Send failed 0, Out Of Sequence 0, drops 0
 Linecard CEF reset 0, reloaded 1
  95 elements packed in 6 messages(3588 bytes) sent
  69 elements cleared
 linecard in sync after reloading
  0/0/0 xdr elements in LowQ/MediumQ/HighQ
 11/9/69 peak elements on LowQ/MediumQ/HighQ
 Input packets 0, bytes 0
 Output packets 0, bytes 0, drops 0
 CEF Table statistics:
 Table name Version Prefix-xdr Status
Default-table 7 7 4 Active, up, sync
```
The following is sample output from the **show cef linecard internal** command for all line cards:

Router# **show cef linecard internal**

CEF linecard slot number 0, status up Sequence number 11, Maximum sequence number expected 35 Send failed 0, Out Of Sequence 0 Linecard CEF reset 2, reloaded 2 Total elements queued: prefix 4 adjacency 4 interface 91 address 2 policy routing 2 hw interface 57 state 6 resequence 2 control 13

 $\mathbf I$ 

table 2 time 4484 flow features deactivate 2 flow cache config 2 flow export config 2 dss 2 isl 2<br>mpls atm vc remove 2 mpls atm vc remove 2 mpls atm vc set label 2 2 2 3  $1$  4574 elements packed in 4495 messages(90286 bytes) sent 115 elements cleared Total elements cleared: prefix 2 adjacency 1 interface 63 address 1 policy routing 1 hw interface 29 state 2 control 5 table 1 flow features deactivate 1 flow cache config 1 flow export config 1 dss 1 isl 1 mpls atm vc remove 1 mpls atm vc set label 1  $1$  $1$  $1$  linecard disabled - failed a reload 0/0/0 xdr elements in LowQ/MediumQ/HighQ Input packets 0, bytes 0 Output packets 0, bytes 0, drops 0 CEF Table statistics: Table name Version Prefix-xdr Status Default-table 8 4 Active, sync

[Table 17](#page-34-0) describes the significant fields shown in the displays.

<span id="page-34-0"></span>**Table 17 show cef linecard Field Descriptions**

| <b>Field</b>    | <b>Description</b>                                                                          |
|-----------------|---------------------------------------------------------------------------------------------|
| Table name      | Name of the Cisco Express Forwarding table.                                                 |
| Version         | Number of the Forwarding Information Base (FIB) table version.                              |
| $Prefix - x dr$ | Number of prefix IPC information elements external data<br>representation (XDRs) processed. |
| <b>Status</b>   | State of the Cisco Express Forwarding table.                                                |
| <b>Slot</b>     | Slot number of the line card.                                                               |
| MsgSent         | Number of interprocess communications (IPC) messages sent.                                  |
| <b>XDRSent</b>  | XDRs packed into IPC messages sent from the Route Processor (RP)<br>to the line card.       |

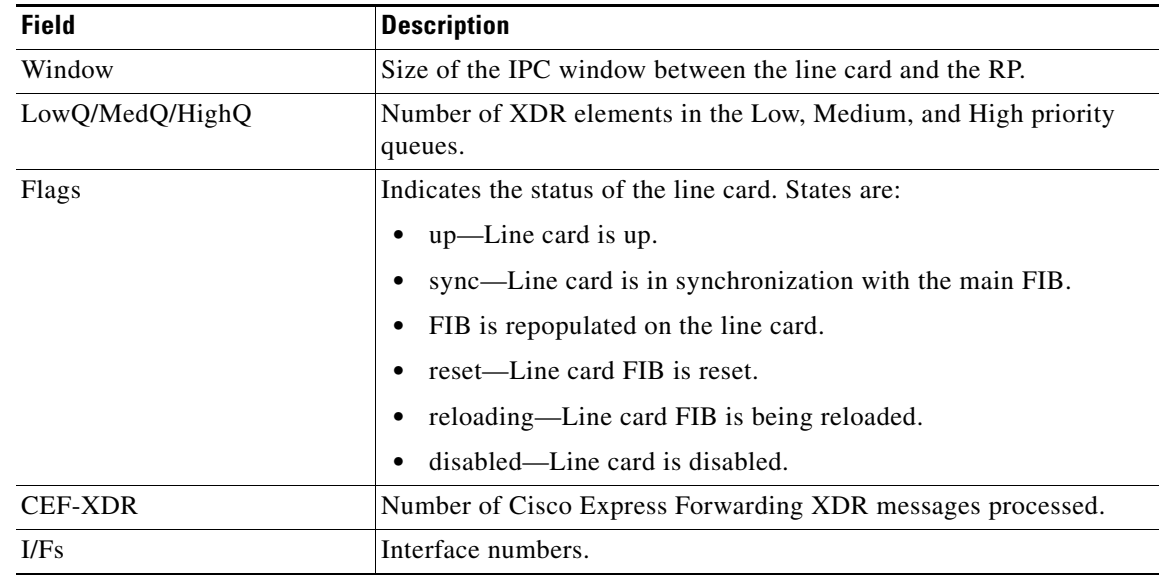

## **Table 17 show cef linecard Field Descriptions (continued)**

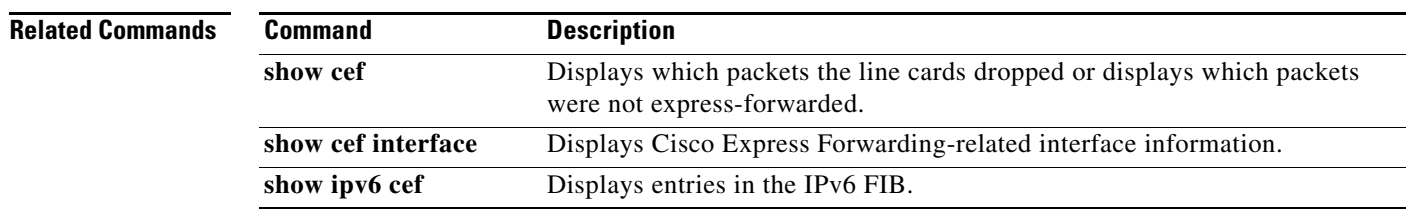

 $\mathcal{L}_{\mathcal{A}}$
# **show cef memory**

To display information about Cisco Express Forwarding memory usage, use the **show cef memory** command in privileged EXEC mode.

**show cef memory** [**changes** | **chunk-utilisation** [**changes** | **summary** [**changes**]] | **snapshot** | **summary**]

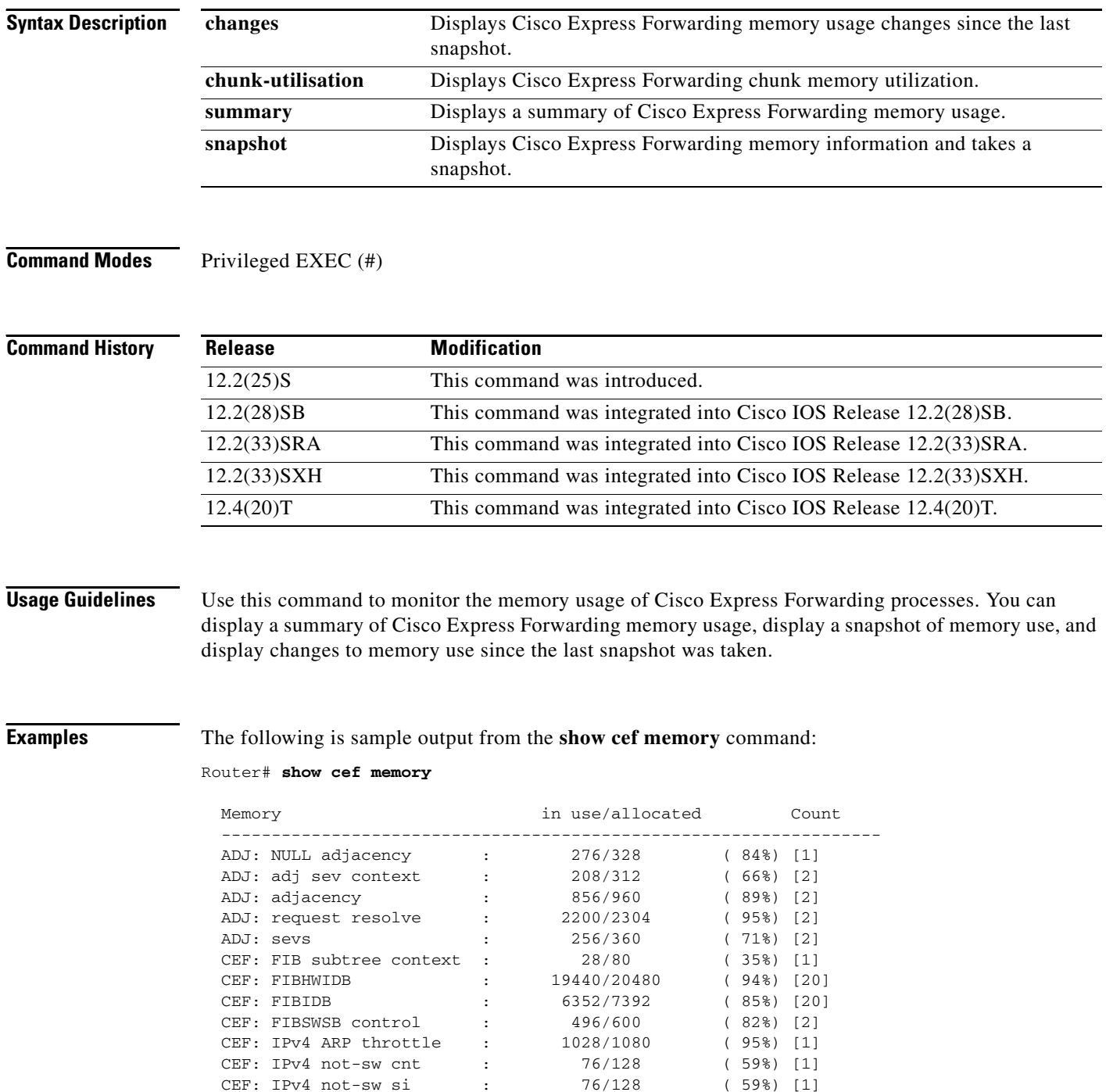

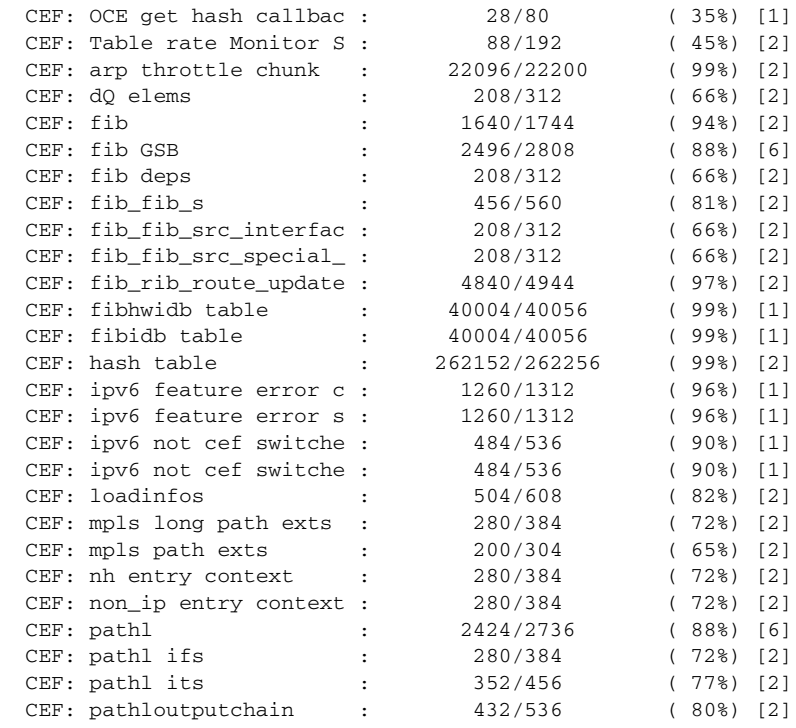

[Table 18](#page-37-0) describes the significant fields shown in the display.

#### <span id="page-37-0"></span>**Table 18 show cef memory Field Descriptions**

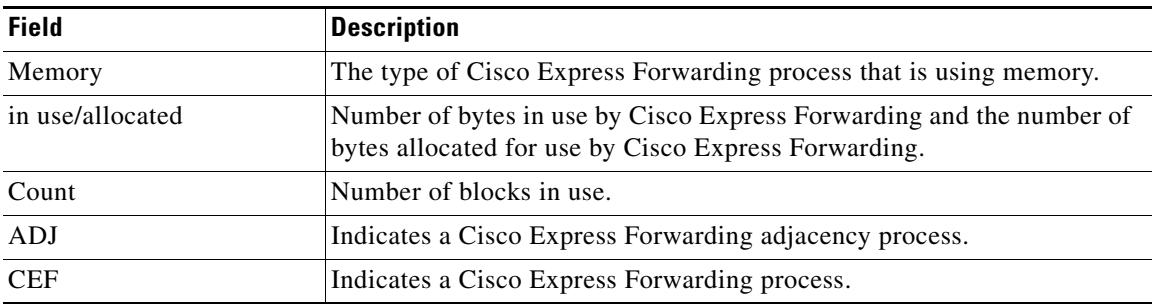

The following is sample output from the **show cef memory summary** command:

#### Router# **show cef memory summary**

CEF has allocated 502888 bytes of memory (7904 bytes overhead)

This example shows that Cisco Express Forwarding allocated 502888 bytes of memory. The difference between the amount of memory in use and the amount of memory allocated is 7904 bytes.

The following is sample output from the **show cef memory snapshot** command:

Router# **show cef memory snapshot** 

CEF memory snapshot taken at 00:26:01.116

This example shows when you last took a snapshot of Cisco Express Forwarding memory.

 $\Gamma$ 

The following is sample output from the **show cef memory changes** command:

Router# **show cef memory changes** 

No changes in CEF memory allocation in last 00:36:05.064

This examples shows the Cisco Express Forwarding memory changes, if any, that have occurred since the last memory snapshot was taken.

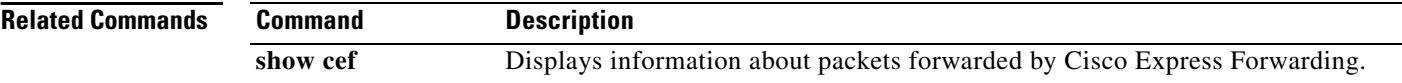

# **show cef not-cef-switched**

**Note** The **show cef not-cef-switched** command is not available in Cisco IOS Releases 12.2(25)S, 12.2(28)SB, 12.2(33)SRA, 12.2(33)SXH, 12.4(20)T and later releases.

To display which packets were sent to a different switching path, use the **show cef not-cef-switched** command in user EXEC or privileged EXEC mode.

**show cef not-cef-switched**

**Syntax Description** This command has no arguments or keywords.

**Command Modes** User EXEC (>) Privileged EXEC (#)

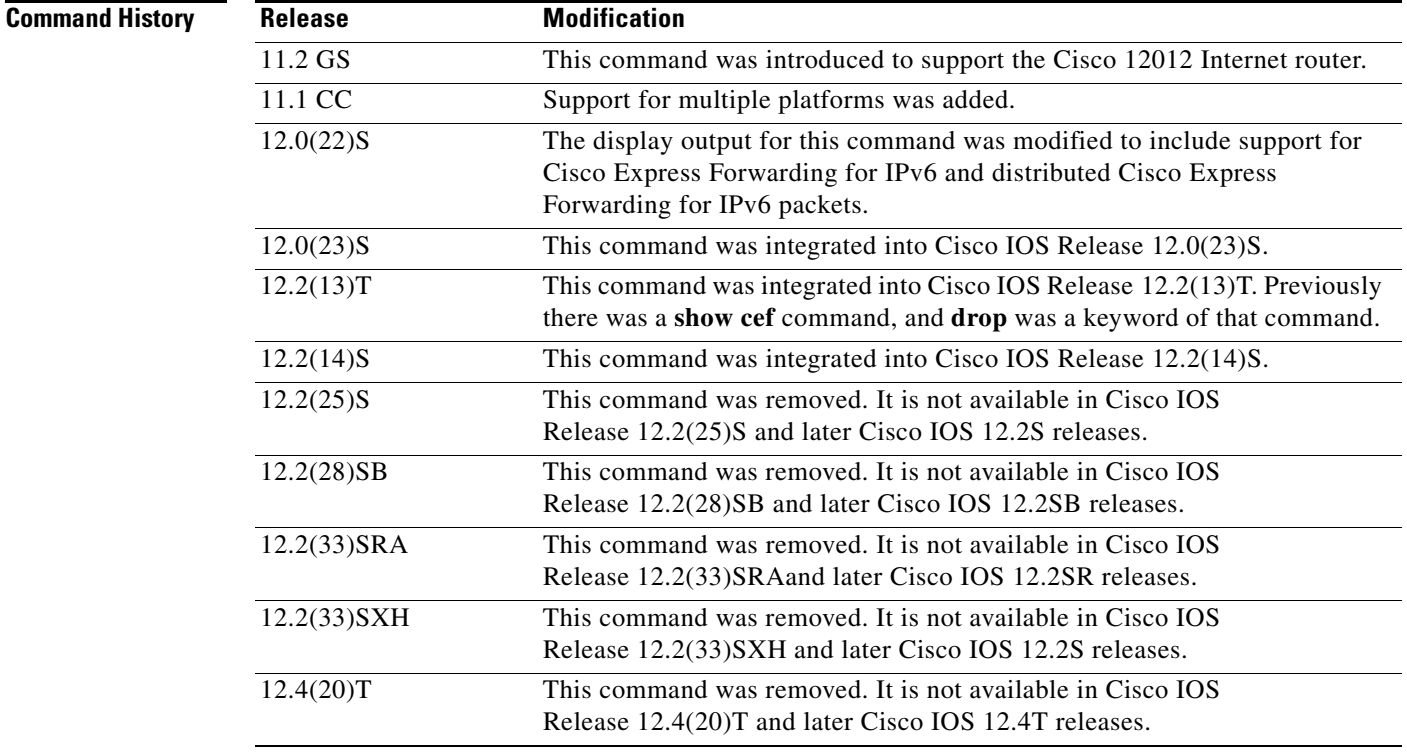

**Usage Guidelines** If packets are not being cef switched and you want to determine why, enter the **show cef not-cef switched** command.

 $\overline{\phantom{a}}$ 

 $\label{eq:1} \begin{picture}(22,10) \put(0,0){\line(1,0){10}} \put(15,0){\line(1,0){10}} \put(15,0){\line(1,0){10}} \put(15,0){\line(1,0){10}} \put(15,0){\line(1,0){10}} \put(15,0){\line(1,0){10}} \put(15,0){\line(1,0){10}} \put(15,0){\line(1,0){10}} \put(15,0){\line(1,0){10}} \put(15,0){\line(1,0){10}} \put(15,0){\line(1,0){10}} \put(15$ 

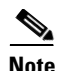

**Note** If Cisco Express Forwarding for IPv6 or distributed Cisco Express Forwarding for IPv6 is enabled globally on the router, the **show cef not-cef-switched** command displays IPv6 Cisco Express Forwarding counter information and IPv4 Cisco Express Forwarding counter information. If Cisco Express Forwarding for IPv6 or distributed Cisco Express Forwarding for IPv6 is not enabled globally on the router, the command displays only IPv4 Cisco Express Forwarding counter information.

**Examples** The following is sample output from the **show cef not-cef-switched** command:

#### Router# **show cef not-cef-switched**

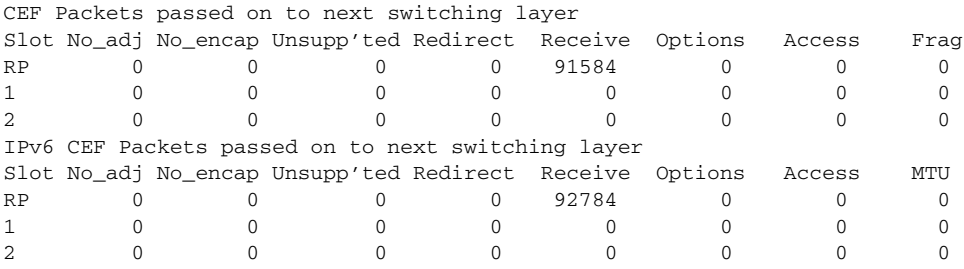

[Table 19](#page-40-0) describes the significant fields shown in the display.

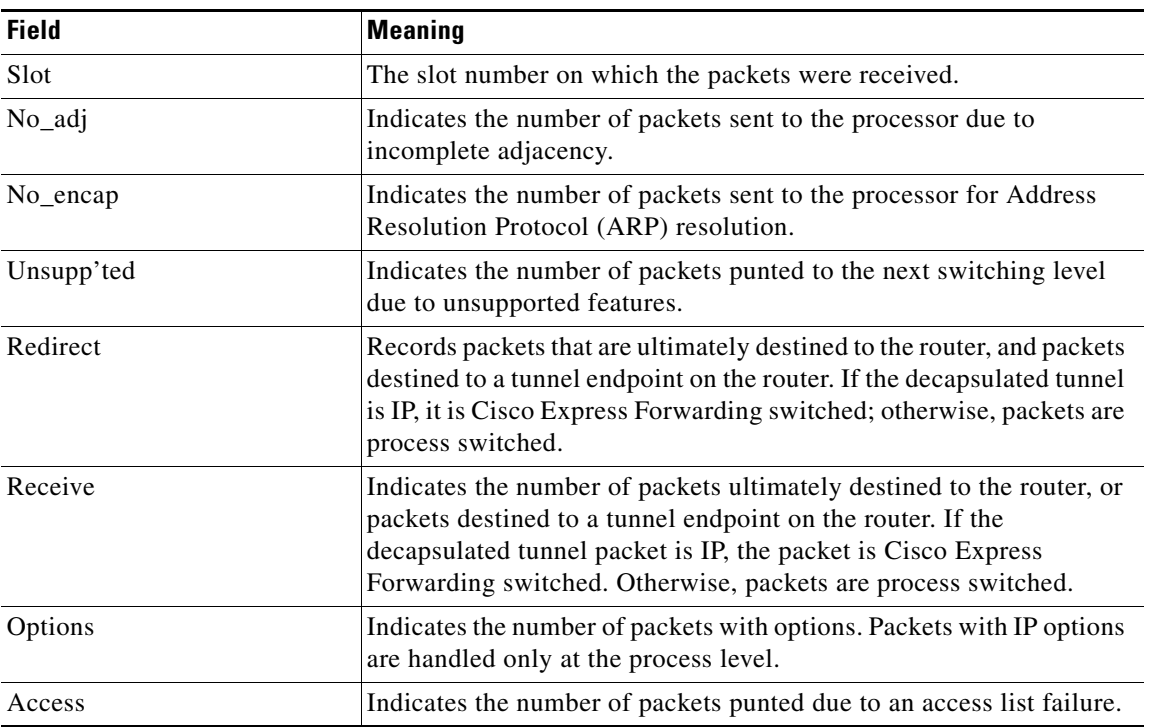

#### <span id="page-40-0"></span>**Table 19 show cef not-cef-switched Field Descriptions**

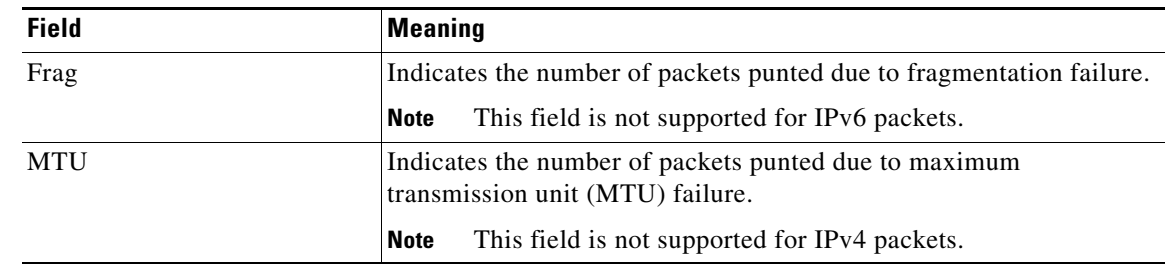

### **Table 19 show cef not-cef-switched Field Descriptions (continued)**

## Relatedommand

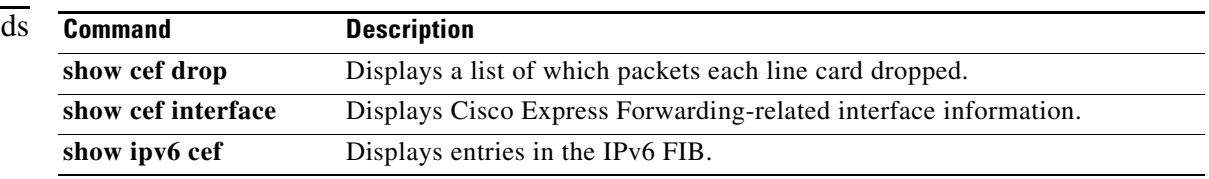

 $\mathcal{L}_{\mathcal{A}}$ 

## **show cef state**

To display the state of Cisco Express Forwarding on a networking device, use the **show cef state**  command in privileged EXEC mode.

**show cef state** 

- **Syntax Description** This command has no arguments or keywords.
- **Command Modes** Privileged EXEC (#)

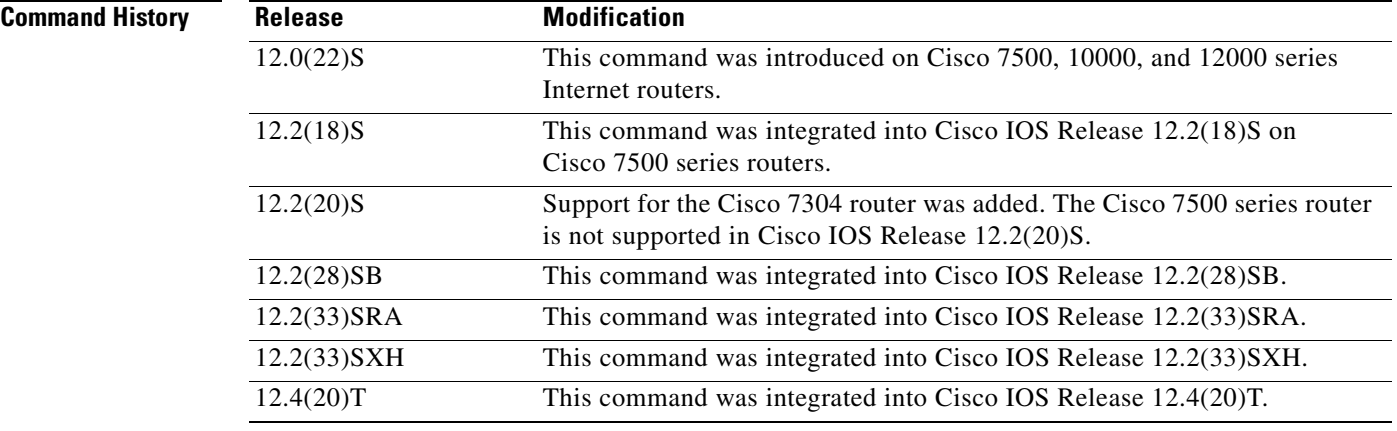

### **Examples Example for Cisco IOS Releases 12.2(25)S, 12.2(28)SB, 12,2(33)SRA, 12,2(33)SXH, 12.4(20T, and Later Releases**

The following example shows the state of Cisco Express Forwarding on the active Route Processor (RP):

Router# **show cef state**

```
CEF Status:
 RP instance
 common CEF enabled
IPv4 CEF Status:
 CEF enabled/running
 dCEF disabled/not running
 CEF switching enabled/running
 universal per-destination load sharing algorithm, id A189DD49
IPv6 CEF Status:
 CEF enabled/running
 dCEF disabled/not running
 original per-destination load sharing algorithm, id A189DD49
```
#### [Table 20](#page-43-0) describes the significant fields shown in the display.

<span id="page-43-0"></span>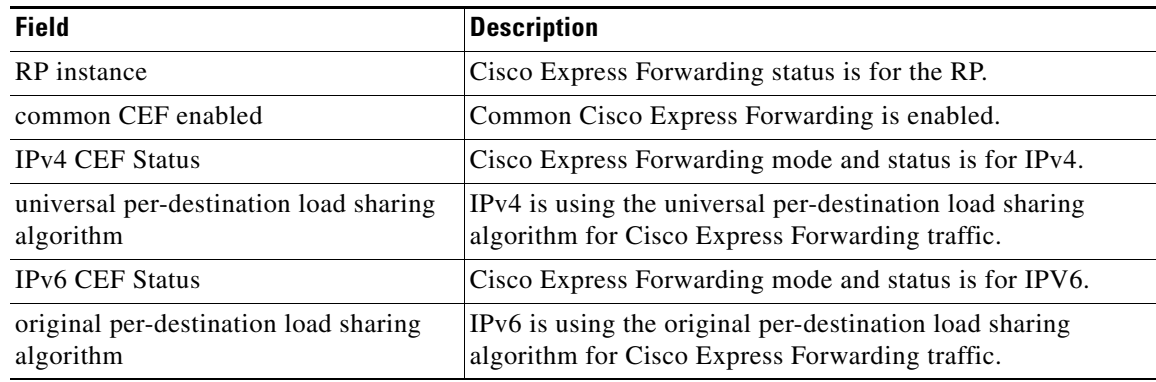

### **Table 20 show cef state Field Description (New)**

### **Example for Cisco IOS Releases Before Cisco IOS 12.2(25)S**

The following example shows the state of Cisco Express Forwarding on the active Route Processor (RP):

```
Router# show cef state
```
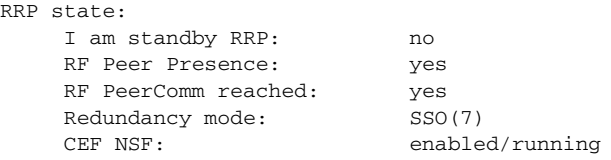

[Table 21](#page-43-1) describes the significant fields shown in the display.

### <span id="page-43-1"></span>**Table 21 show cef state Field Descriptions**

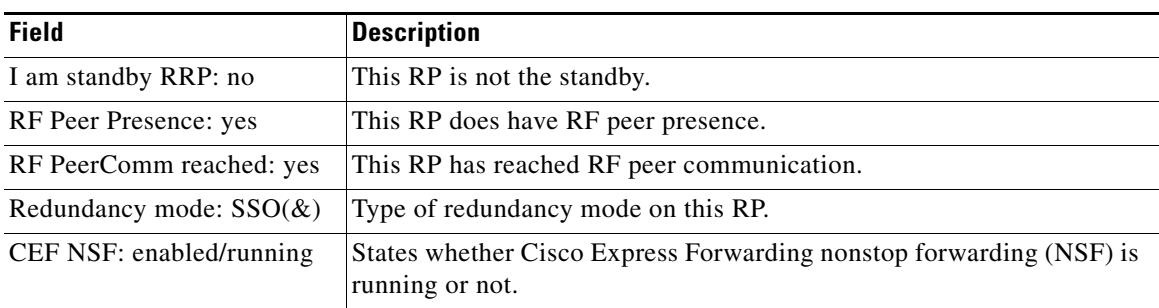

The following example shows the state of Cisco Express Forwarding on the standby RP:

```
Router# show cef state
```
RRP state:

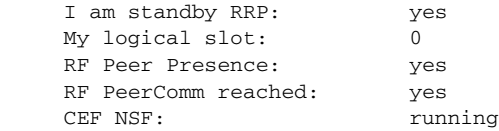

 $\Gamma$ 

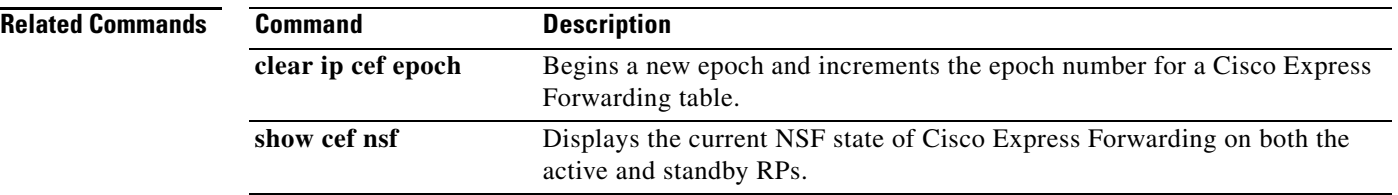

 $\mathbf I$ 

# **show cef subtree context client**

To display Cisco Express Forwarding prefix subtrees, use the **show cef subtree context client** command in privileged EXEC mode.

**show cef subtree context client** {**all** | **ip-session** | **test**}

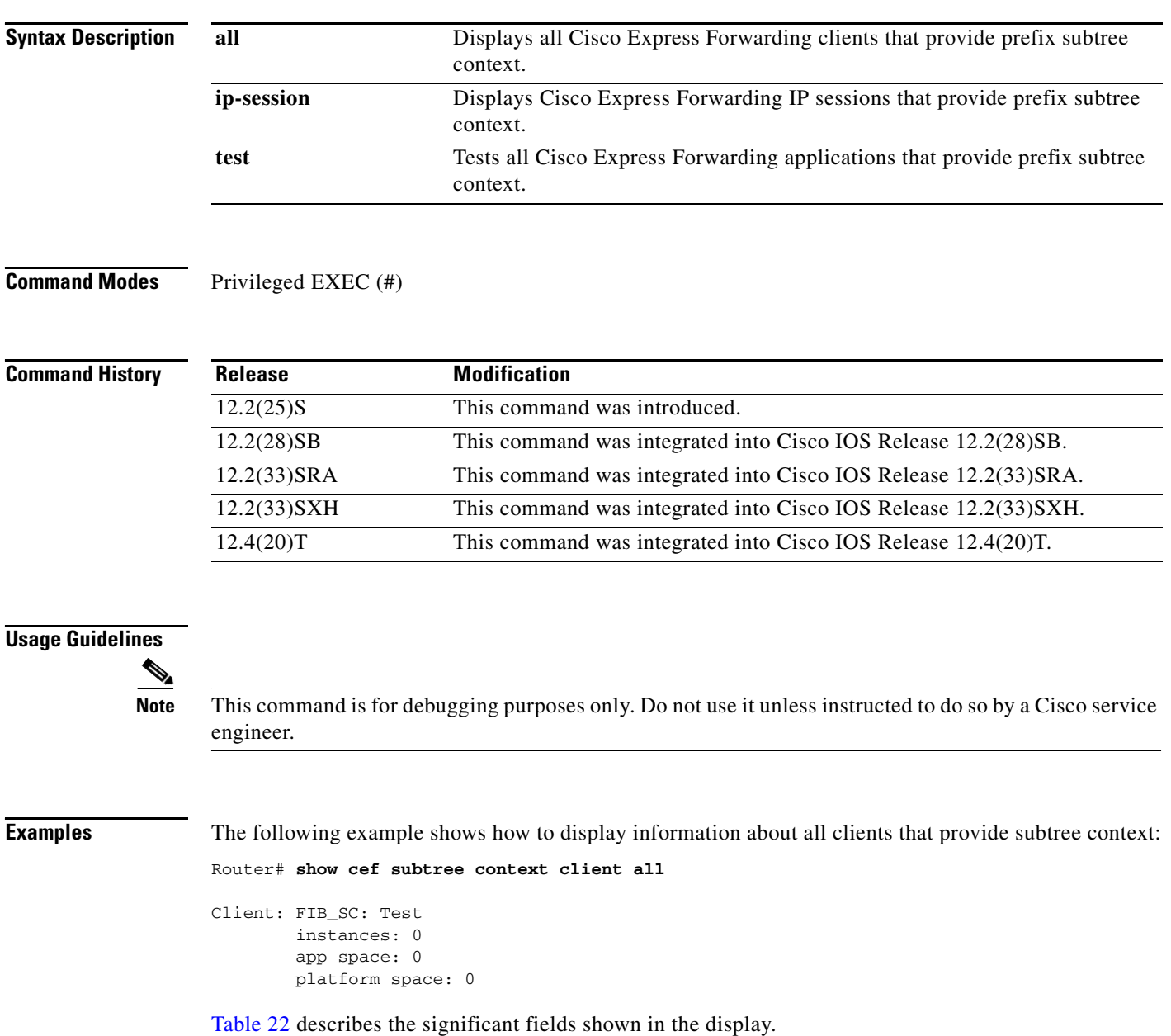

 $\Gamma$ 

<span id="page-46-0"></span>**The Co** 

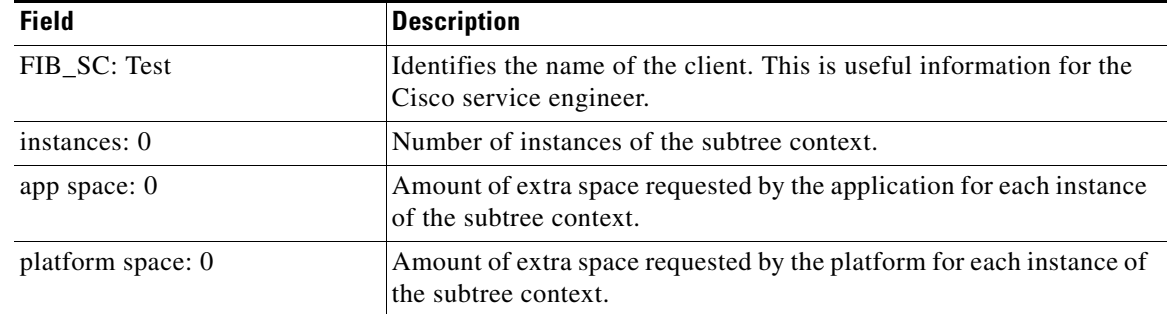

### **Table 22 show cef subtree context client all Field Descriptions**

### **Related Commands**

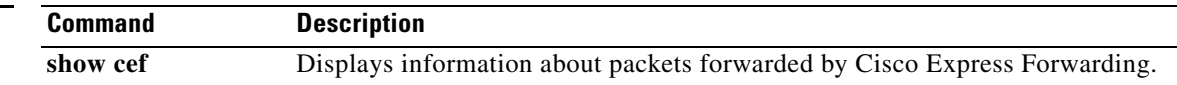

# **show cef table**

To display the configuration and operational state of the Cisco Express Forwarding Forwarding Information Base (FIB) table, use the **show cef table** command in privileged EXEC mode.

#### **Cisco IOS 12.2(33)SRB and Later S-Based Releases**

**show cef table** [**consistency-check** | **detail** | **internal** | [**ipv4** | **ipv6**] [**vrf** {**\*** | **Default** | *vrf-name*}] [**topology** {**\*** | **base** | *topology-name*}] [**detail** | **internal**]]

### **Cisco IOS 12.4(20)T and Later T-Based Releases**

**show cef table** [**consistency-check** | **detail** | **internal** | [**ipv4** | **ipv6**] {**Default** | *vrf-name*} [**detail** | **internal**]]

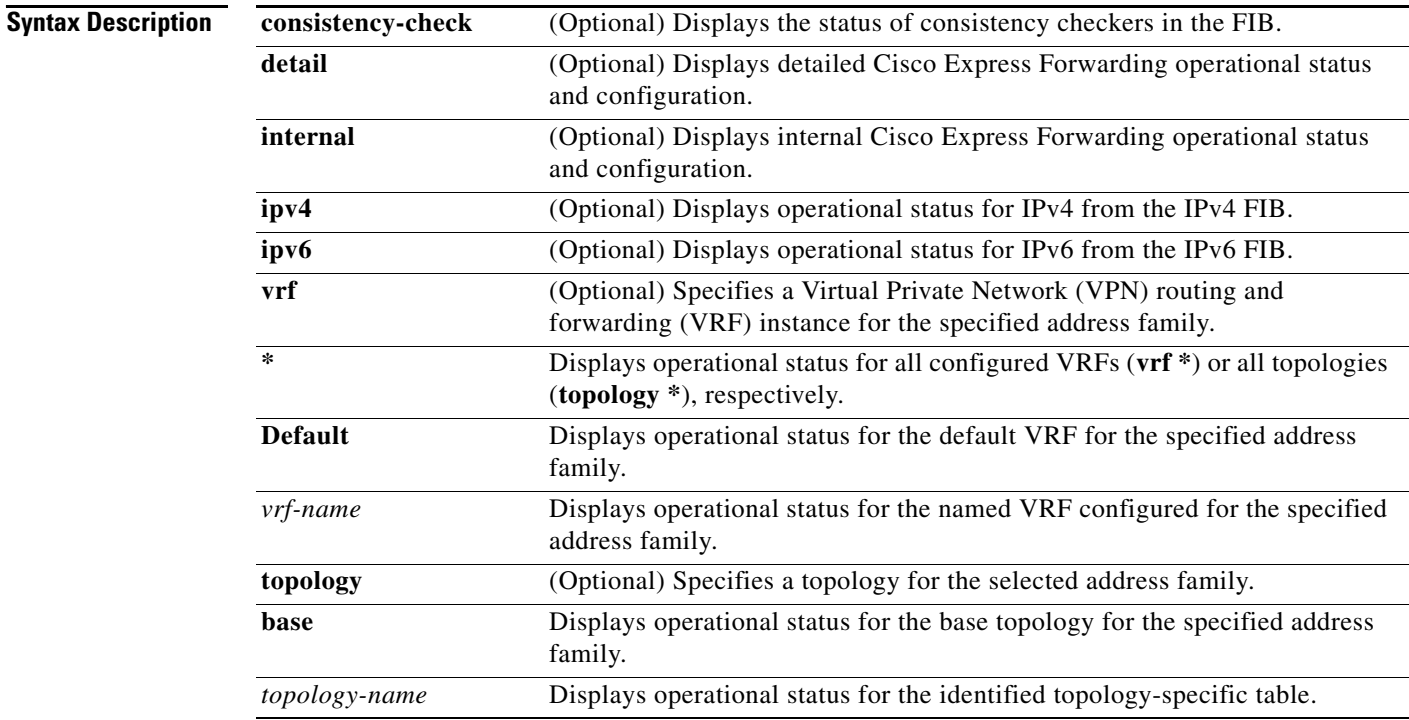

## **Command Modes** Privileged EXEC (#)

## **Command Hist**

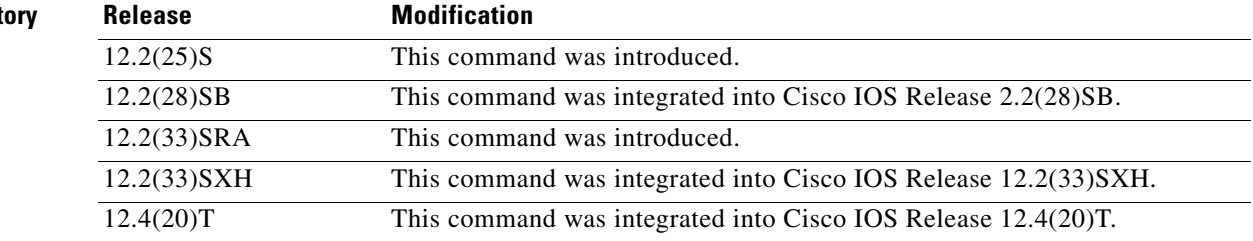

 $\Gamma$ 

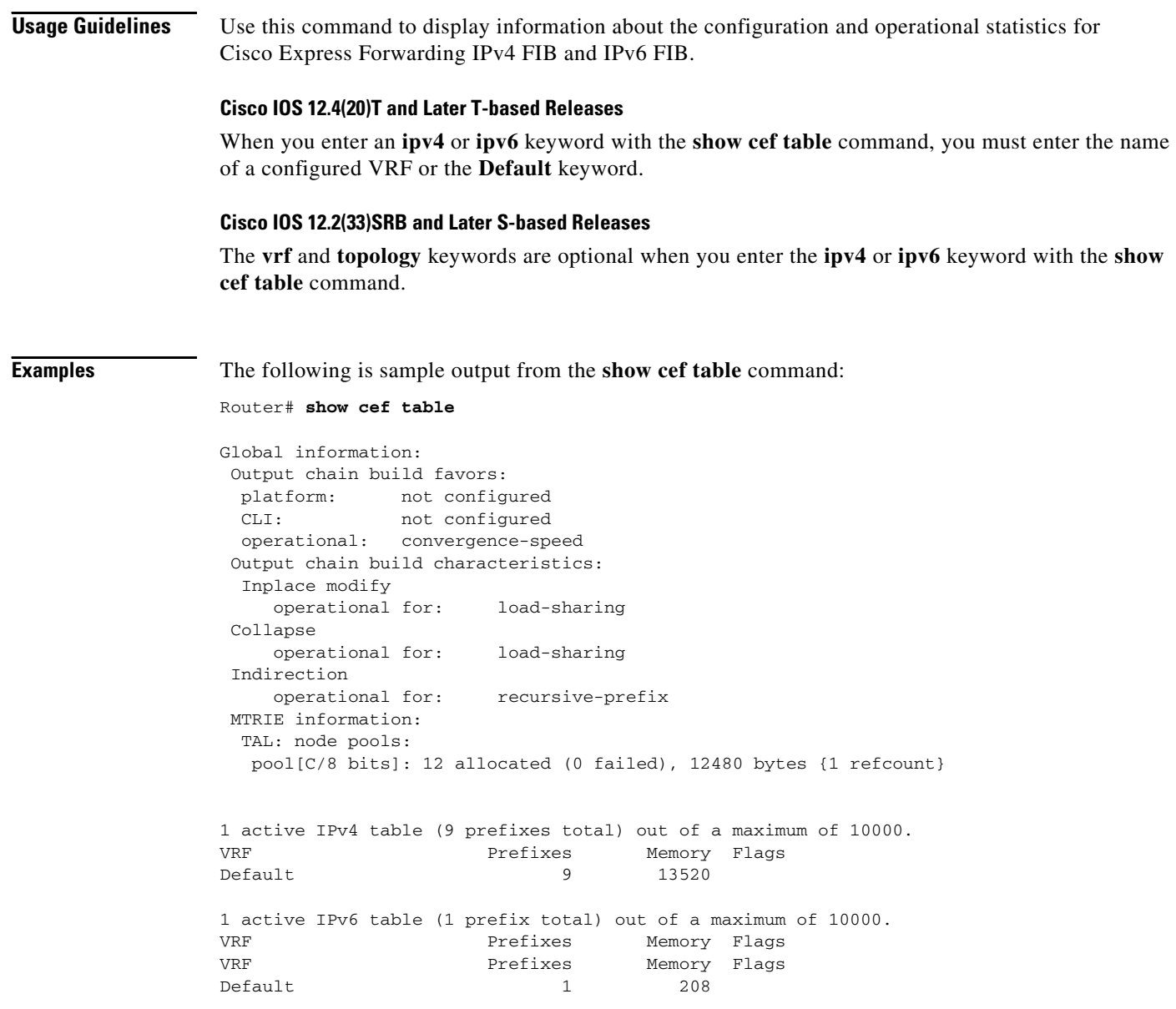

[Table 23](#page-48-0) describes significant fields shown in the display.

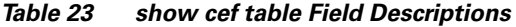

<span id="page-48-0"></span>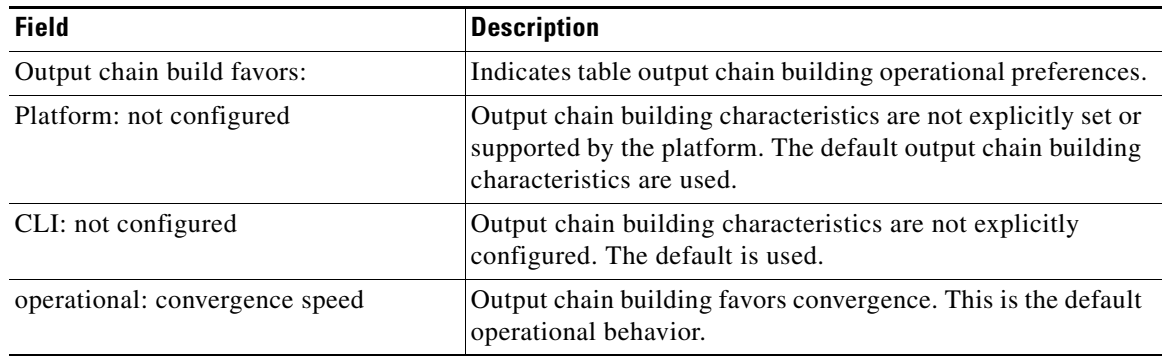

П

| <b>Field</b>                                     | <b>Description</b>                                                                                                    |
|--------------------------------------------------|----------------------------------------------------------------------------------------------------|
| Output chain build characteristics               | Indicates the output chain building characteristics.                                                                                                    |
| Inplace modify operational for:<br>load-sharing  | Indicates that the load sharing information in effect can be.<br>changed if the output information of the Interior Gateway<br>Protocol (IGP) changes.                        |
| Collapse operational for: load-sharing           | Indicates that the load-sharing tree is collapsed if load<br>balancing is not affected.                                                                                      |
| Indirection operational for:<br>recursive-prefix | Indicates that the use of indirection objects is enabled for<br>recursive prefixes.                                                                                          |
| <b>MTRIE</b> information:                        | Indicates that information about the multi-array retrieval<br>(MTRIE) follows.                                                                                               |
| TAL: node pools:                                 | Indicates that node pool information for the Tree Abstraction<br>Layer (TAL) follows.                                                                                        |
| pool (C/8 bits):                                 | Indicates the memory management technique for the pool and<br>the stride size (8 bits). The C indicates the use of a chunk<br>pool. An M would indicate the use of a malloc. |

**Table 23 show cef table Field Descriptions (continued)**

The following is sample output from the **show cef table internal** command:

Router# **show cef table internal**

```
Table: IPv4:Default (id 0)
sources: Default table
 ref count: 31
 flags (0x00): none
 smp allowed: yes
 default network: none
 route count: 9
 route count (fwd): 9
 route count (non-fwd): 0
 Database epoch: 0 (9 entries at this epoch)
 Subblocks:
  These rates are ndbs/minute.
  RIB update rate: 0 
   RIB update peak rate: 0 
 Internals:
  table: 0x4BFA060
  extra: 0x000000
  broker record: 0x000000
 tal root: 0x4C01988
 lookup OCE: 0x4C12B50
Table: IPv6:Default (id 0)
sources: Default table
 ref count: 3
 flags (0x00): none
 smp allowed: no
 default network: none
 route count: 1
 route count (fwd): 1
 route count (non-fwd): 0
 Database epoch: 0 (1 entry at this epoch)
```
Г

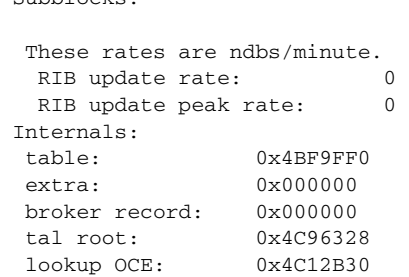

Subblocks:

[Table 24](#page-50-0) describes significant fields shown in the display.

### <span id="page-50-0"></span>**Table 24 show cef table internal Field Descriptions**

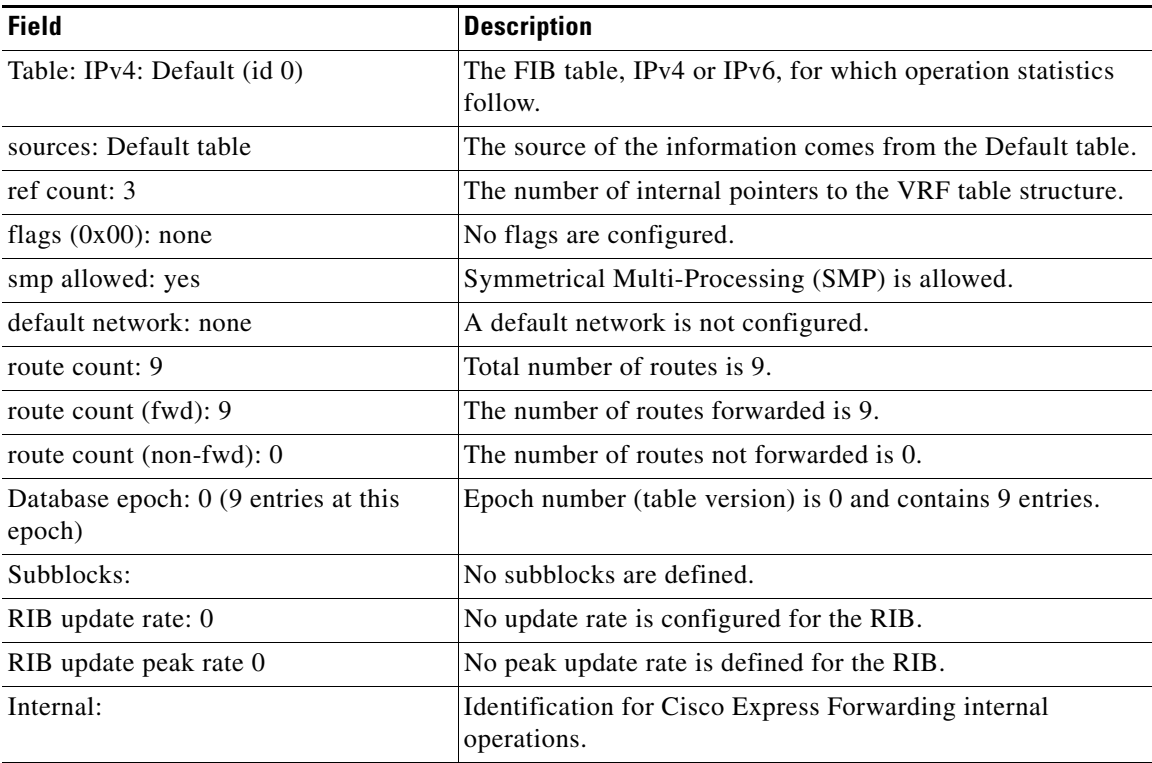

The following is sample output from the **show cef table consistency-check** command:

```
Router# show cef table consistency-check
```

```
Consistency checker master control: enabled
IPv4:
 Table consistency checker state:
  scan-rib-ios: disabled
   0/0/0/0 queries sent/ignored/checked/iterated
   scan-ios-rib: disabled
   0/0/0/0 queries sent/ignored/checked/iterated
   full-scan-rib-ios: enabled [1000 prefixes checked every 60s]
    0/0/0/0 queries sent/ignored/checked/iterated
   full-scan-ios-rib: enabled [1000 prefixes checked every 60s]
    0/0/0/0 queries sent/ignored/checked/iterated
 Checksum data checking disabled
```

```
 Inconsistency error messages are disabled
  Inconsistency auto-repair is enabled (10s delay, 300s holddown)
  Inconsistency auto-repair runs: 0
 Inconsistency statistics: 0 confirmed, 0/16 recorded
IPv6:
 Table consistency checker state:
  scan-ios-rib: disabled
   0/0/0/0 queries sent/ignored/checked/iterated
   full-scan-rib-ios: enabled [1000 prefixes checked every 60s]
   0/0/0/0 queries sent/ignored/checked/iterated
  full-scan-ios-rib: enabled [1000 prefixes checked every 60s]
   0/0/0/0 queries sent/ignored/checked/iterated
  Checksum data checking disabled
  Inconsistency error messages are disabled
 Inconsistency auto-repair is enabled (10s delay, 300s holddown)
  Inconsistency auto-repair runs: 0
  Inconsistency statistics: 0 confirmed, 0/16 recorded
```
[Table 25](#page-51-0) describes significant fields shown in the display.

<span id="page-51-0"></span>**Table 25 show cef table consistency-check Field Descriptions**

| <b>Field</b>                                                         | <b>Description</b>                                                                                                    |
|----------------------------------------------------------------------|----------------------------------------------------------------------------------------------------|
| scan-rib-ios: disabled                                               | The consistency checker that compares the Routing<br>Information Base (RIB) to the FIB table and provides the<br>number of entries missing from the FIB table is disabled. |
| scan-ios-rib: disabled                                               | The consistency checker that compares the FIB table to the<br>RIB and provides the number of entries missing from the RIB<br>is disabled.                                  |
| full-scan-rib-ios: enabled                                           | A full scan is enabled that compares the RIB to the FIB table.<br>Every 60 seconds, 1000 prefixes are checked.                                                             |
| full-scan-ios-rib: enabled                                           | A full scan is enabled that compares the FIB table to the RIB.<br>Every 60 seconds, 1000 prefixes are checked.                                                             |
| Checksum data checking disabled                                      | The data-checking function is disabled.                                                                                                    |
| Inconsistency error messages are<br>disabled                         | The consistency checker to generate inconsistency error<br>messages is disabled.                                                                                           |
| Inconsistency auto-repair is enabled<br>$(10s$ delay, 300s holddown) | The auto repair function is enabled with the default settings<br>of a 10-second delay and a 300-second holddown.                                                           |

The following is sample output from the **show cef table IPv4 Default** command:

```
Router# show cef table ipv4 Default
```

```
Table: IPv4:Default (id 0)
sources: Default table
 ref count: 31
 flags (0x00): none
 smp allowed: yes
 default network: none
  route count: 9
 route count (fwd): 9
 route count (non-fwd): 0
Database epoch: 0 (9 entries at this epoch)
 Subblocks:
```
Г

```
 These rates are ndbs/minute.
RIB update rate: 0
 RIB update peak rate: 0
```
For a description of significant fields shown in the display, see [Table 24.](#page-50-0)

The following is sample output from the **show cef table IPv6 Default internal** command:

```
Router# show cef table ipv6 Default internal
```

```
Table: IPv6:Default (id 0)
sources: Default table
 ref count: 3
 flags (0x00): none
 smp allowed: no
 default network: none
 route count: 1
 route count (fwd): 1
 route count (non-fwd): 0
Database epoch: 0 (1 entry at this epoch)
 Subblocks:
  These rates are ndbs/minute.
  RIB update rate: 0 
   RIB update peak rate: 0 
 Internals:
  table: 0x4BF9FF0
  extra: 0x000000
  broker record: 0x000000
  tal root: 0x4C96328
  lookup OCE: 0x4C12B30
```
For a description of significant fields shown in the display, see [Table 24.](#page-50-0)

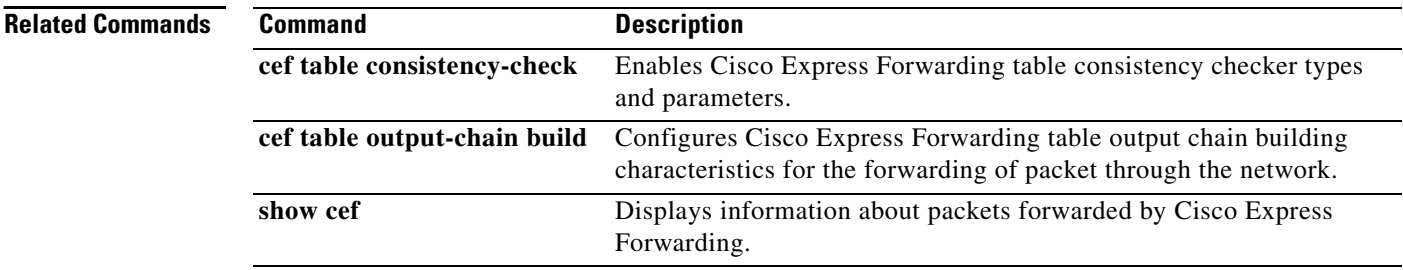

# **show cef table download priority**

To display the configured download priority of Cisco Express Forwarding routes, use the **show cef table download priority** command in privileged EXEC mode.

**show cef table download priority** 

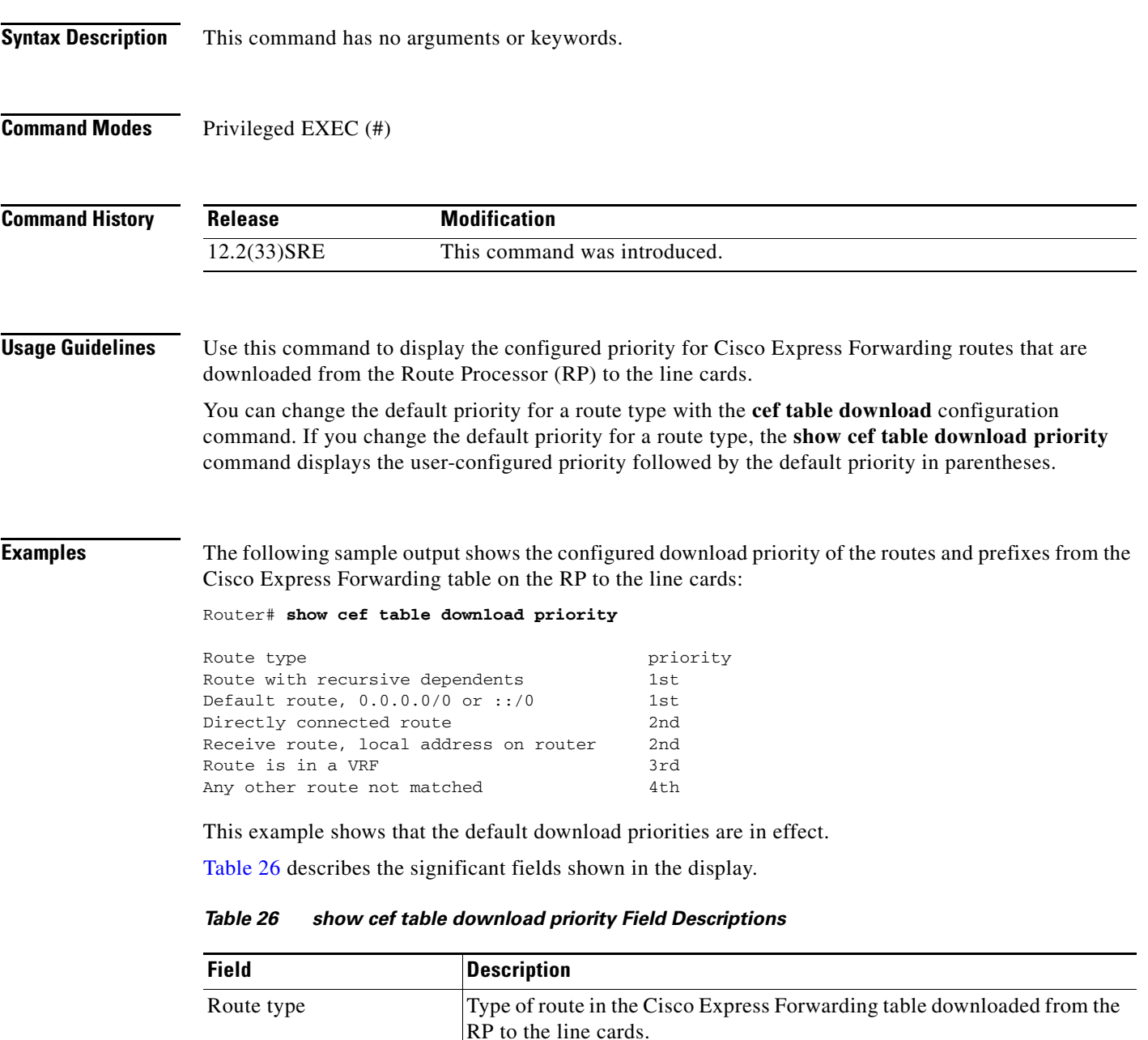

<span id="page-53-0"></span>priority Order in which the route type is downloaded from the RP to the line cards.

 $\Gamma$ 

In the following example, the default priority of a default route and a receive route was changed with the **cef table download** command:

Router# **configure terminal**

Enter configuration commands, one per line. End with CNTL/Z. Router(config)# **cef table download default-route priority 2** Router(config)# **cef table download receive-route priority 4** Router(config)# **exit**

The following **show cef table download priority** command displays the newly configured download priority and the default priority (in parentheses) for the default route and the receive route:

Router# **show cef table download priority**

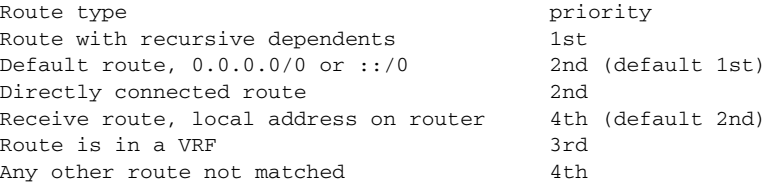

See [Table 26](#page-53-0) for a description of the significant fields shown in the display.

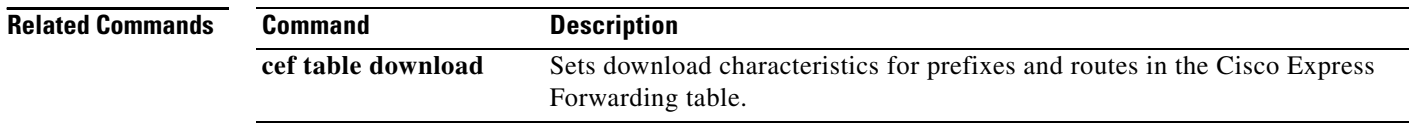

# **show cef timers**

To display the current state of the timers internal to the Cisco Express Forwarding process, use the **show cef timers** command in user EXEC or privileged EXEC mode.

**show cef timers** 

**Syntax Description** This command has no arguments or keywords.

**Command Modes** User EXEC (>) Privileged EXEC (#)

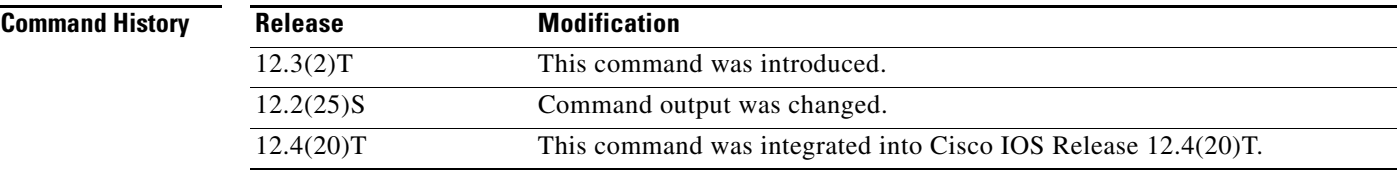

**Examples Example for Cisco IOS Releases 12.2(25)S, 12.2(28)SB, 12,2(33)SRA, 12,2(33)SXH, 12.4(20)T, and Later Releases** The following is sample output from the **show cef timer** command:

Router# **show cef timers**

```
CEF background process
    Expiration Type
       13.248 (parent)
        13.248 FIB checkers: IPv4 scan-rib-ios scanner
         13.248 FIB checkers: IPv4 scan-ios-rib scanner
         13.248 FIB checkers: IPv6 scan-ios-rib scanner
Platform counter polling is not enabled
IPv4 CEF background process
    Expiration Type
        0.600 (parent)
         0.600 ARP throttle
         0.600 adjacency update hwidb
```
[Table 27](#page-55-0) describes the significant fields shown in the display.

#### <span id="page-55-0"></span>**Table 27 show cef timers Field Descriptions**

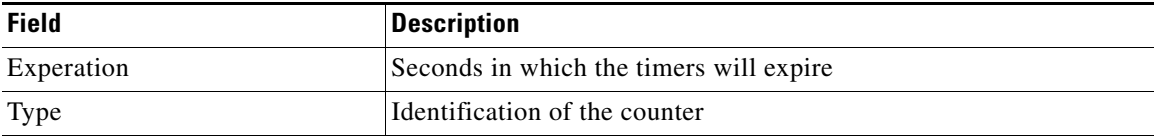

#### **Example for Cisco IOS Releases Before Cisco IOS Release 12.2(25)S**

The following is sample output from the **show cef timers** command:

Router# **show cef timers**

 $\mathbf{r}$ 

```
CEF background process
     Expiration Type
            0.208 (parent)
              0.208 adjacency update hwidb
               0.540 slow resolution
               1.208 ARP throttle
CEF FIB scanner process
 Expiration Type
 44.852 (parent)
              44.852 checker scan-rib
```
[Table 28](#page-56-0) describes the significant fields shown in the display.

### **Table 28 show cef timers Field Descriptions**

| <b>Field</b> | <b>Description</b>                      |
|--------------|-----------------------------------------|
| Expiration   | Seconds in which the timers will expire |
| Type         | Identification of the timer             |

<span id="page-56-0"></span>**Related Commands**

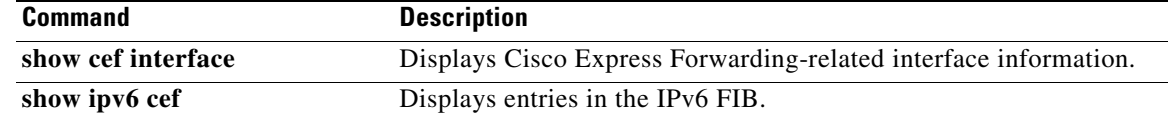

 $\overline{\phantom{a}}$ 

# **show cef vrf**

To display information about Cisco Express Forwarding Virtual Private Networks (VPN) routing and forwarding (VRF) instances, use the **show cef vrf** command in privileged EXEC mode.

**show cef vrf** [**ipv4** | **ipv6**] [**Default** | *vrf-name*]

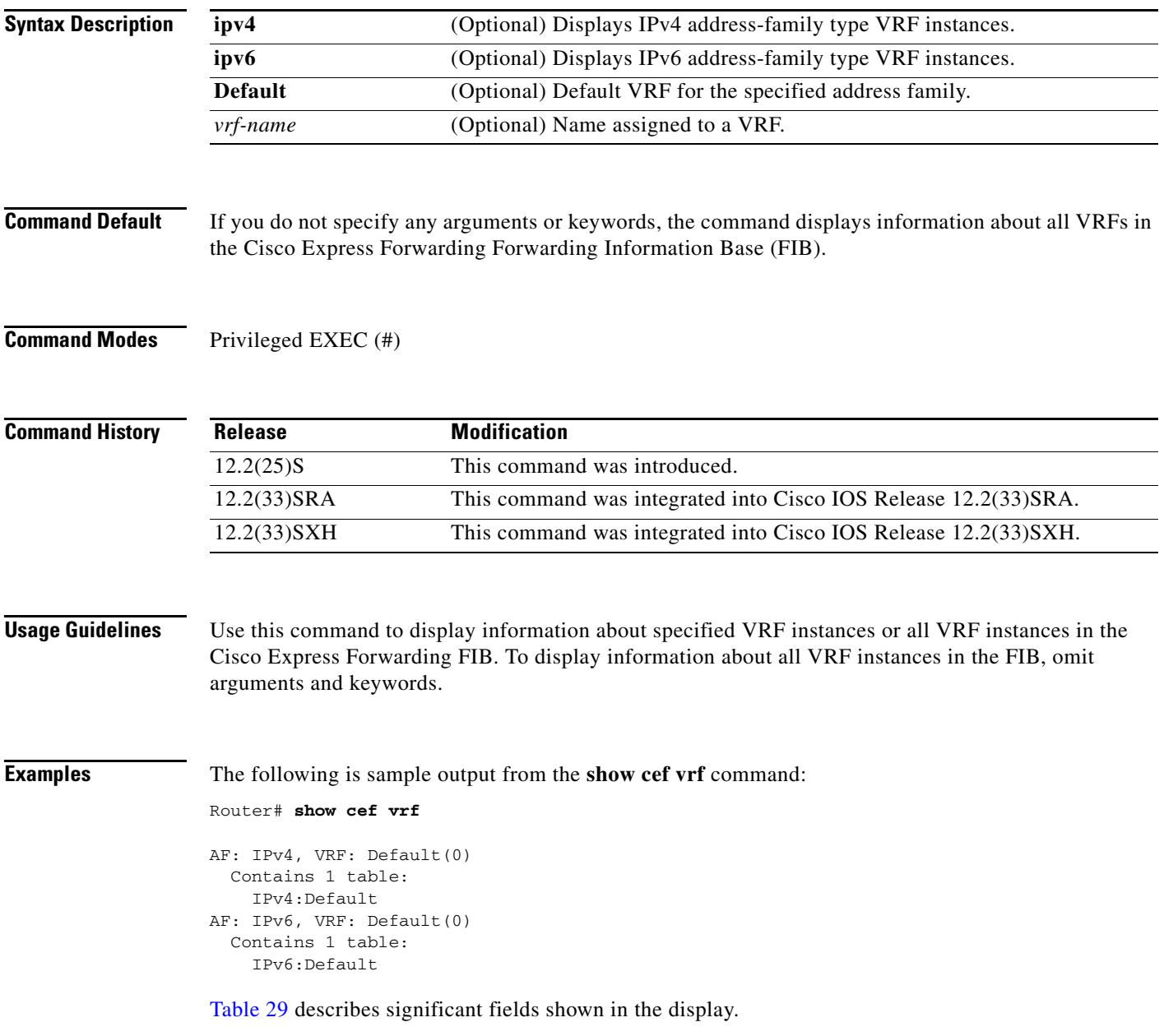

| <b>Field</b>     | <b>Description</b>               |
|------------------|----------------------------------|
| AF: IPv4         | The address-family type is IPv4. |
| VRF: Default (0) | Identifies the default VRF.      |
| AF: IPv6         | The address-family type is IPv6. |

<span id="page-58-0"></span>**Table 29 show cef vrf Field Descriptions**

The following is sample output from the **show cef vrf ipv4** command:

```
Router# show cef vrf ipv4
```

```
AF: IPv4, VRF: Default(0)
  Contains 1 table:
     IPv4:Default
```
The following is sample output from the **show cef vrf ipv6** command:

Router# **show cef vrf ipv6**

```
AF: IPv6, VRF: Default(0)
  Contains 1 table:
     IPv6:Default
```
For a description of significant fields in the displays, see [Table 29.](#page-58-0)

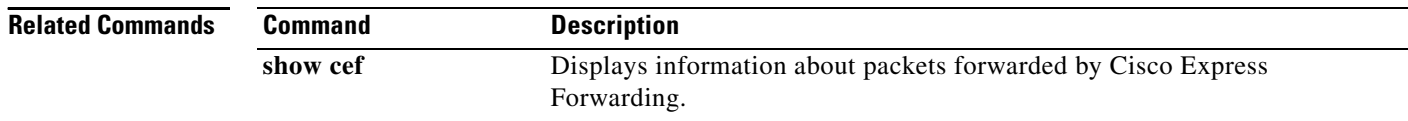

## **show interface stats**

To display numbers of packets that were process switched, fast switched, and distributed switched, use the **show interface stats** command in user EXEC or privileged EXEC mode.

**show interface** *type number* **stats**

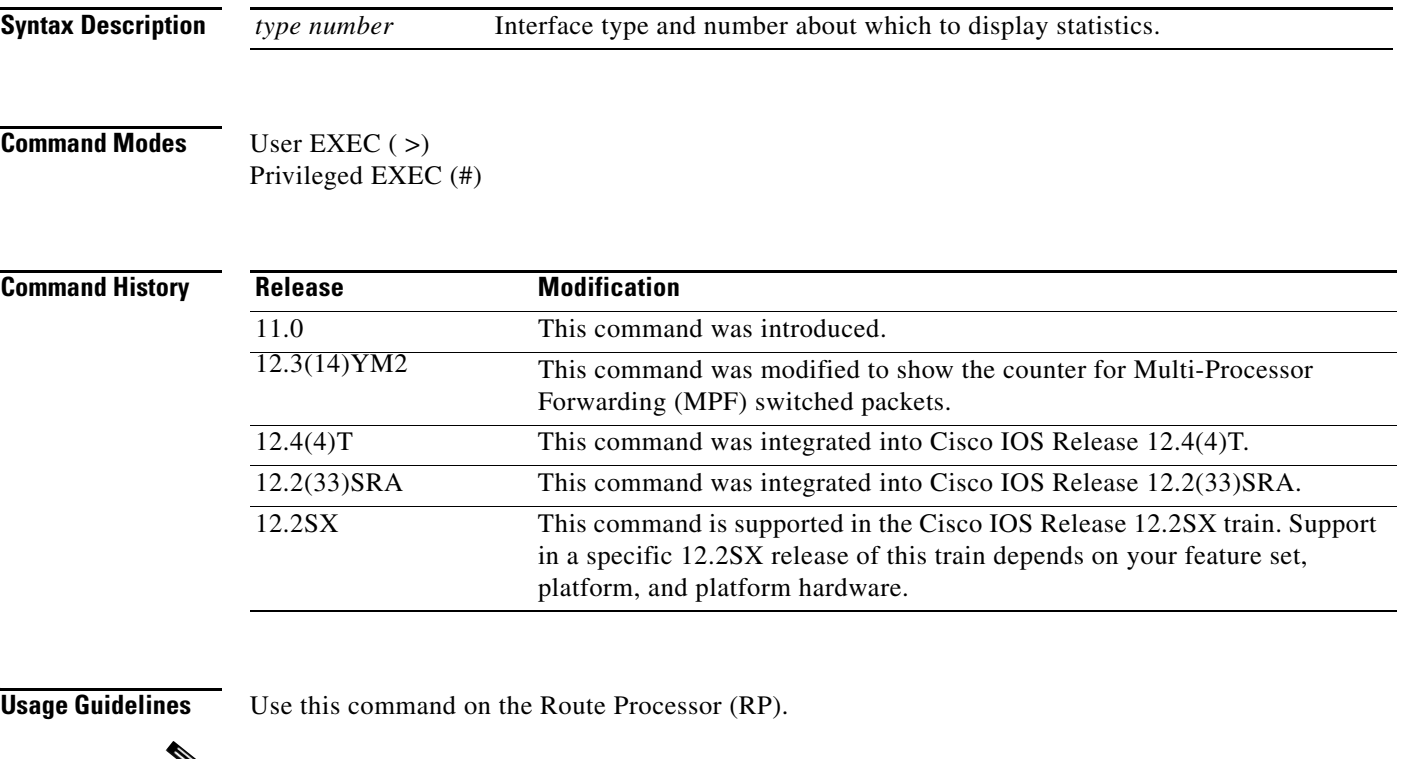

↘

**Note** When fast switching is configured on the outbound interface, and RSP optimum, RSP flow, and VIP DFS switching modes are all specified on the incoming interface, the interface on which RSP optimum, RSP flow, and VIP DFS switching modes is not enabled can still show packets switched out via those switching paths when packets are received from other interfaces with RSP optimum, RSP flow, and VIP DES switching modes enabled.

**Examples** The following sample output is from Cisco IOS Release 12.3(14)YM2 and shows counters for both Multi-Processor Forwarding (MPF) switched packets on native GigabitEthernet interfaces and for non-MPF FastEthernet interfaces:

#### Router# **show interface stats**

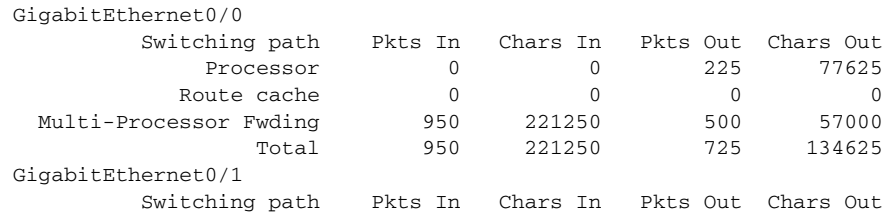

 $\mathbf{r}$ 

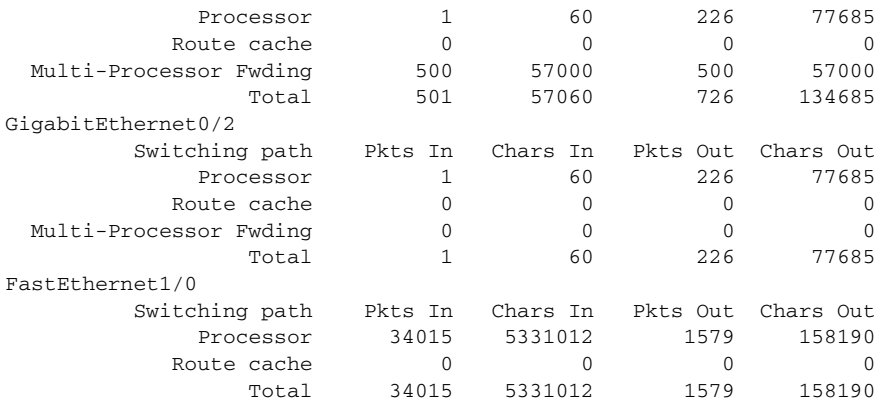

The following is sample output from the **show interface stats** command:

### Router# **show interface fddi 3/0/0 stats**

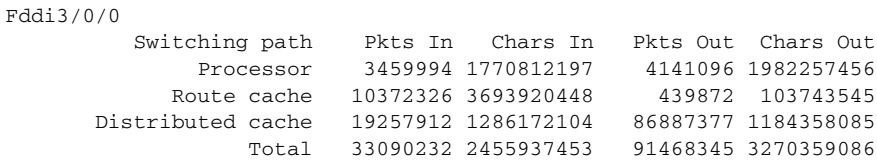

[Table 30](#page-60-0) describes the significant fields in the display.

### <span id="page-60-0"></span>**Table 30 show interface stats Field Descriptions**

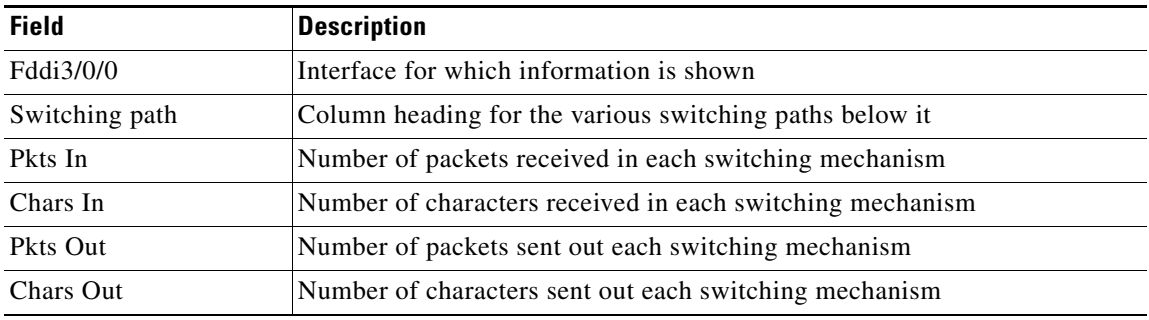

 $\overline{\phantom{a}}$ 

a ka

# **show interfaces switching**

To display the number of packets sent and received on an interface classified by the switching path, use the **show interfaces switching** command in user EXEC and privileged EXEC mode.

**show interfaces** [*type number*] **switching**

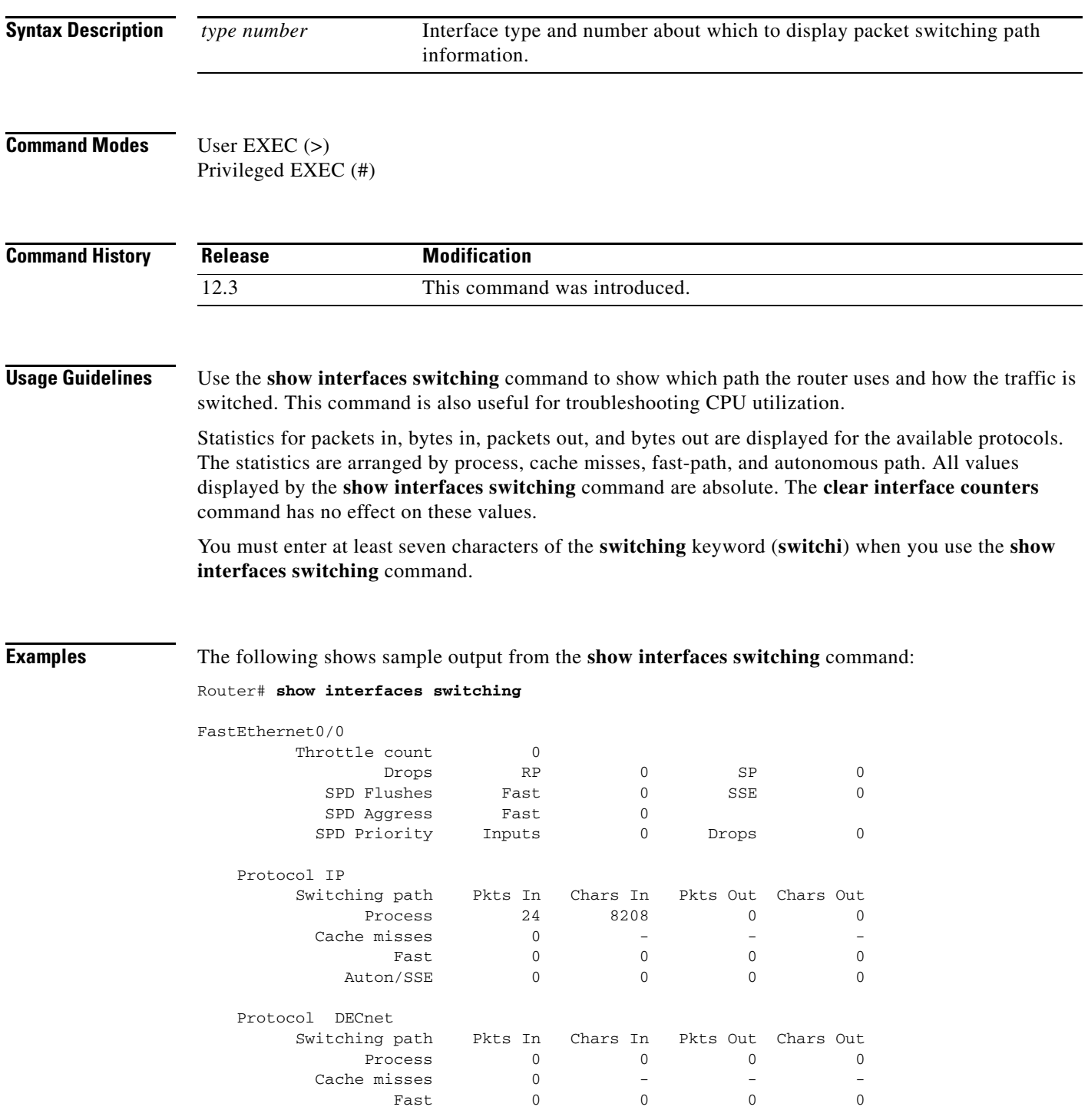

 $\Gamma$ 

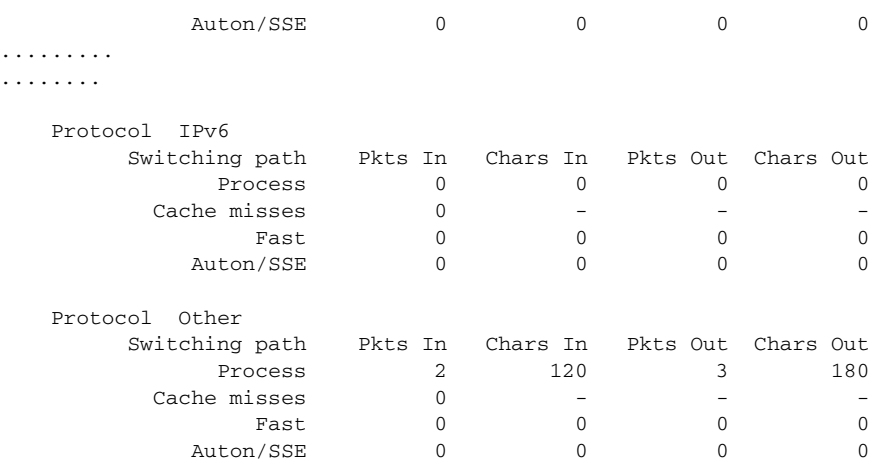

NOTE: all counts are cumulative and reset only after a reload.

Interface POS4/0 is disabled

The following shows sample output from the **show interfaces switching** command for the interface FastEthernet 0/0:

#### Router> **show interfaces FastEthernet 0/0 switching**

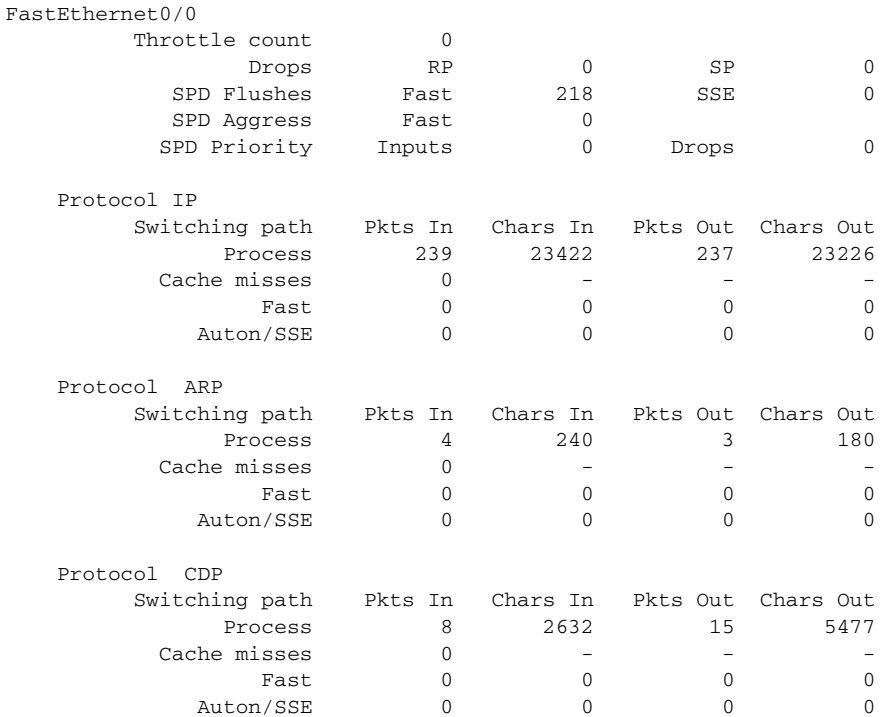

NOTE: all counts are cumulative and reset only after a reload.

a pro

[Table 31](#page-63-0) describes the significant fields shown in the display.

<span id="page-63-0"></span>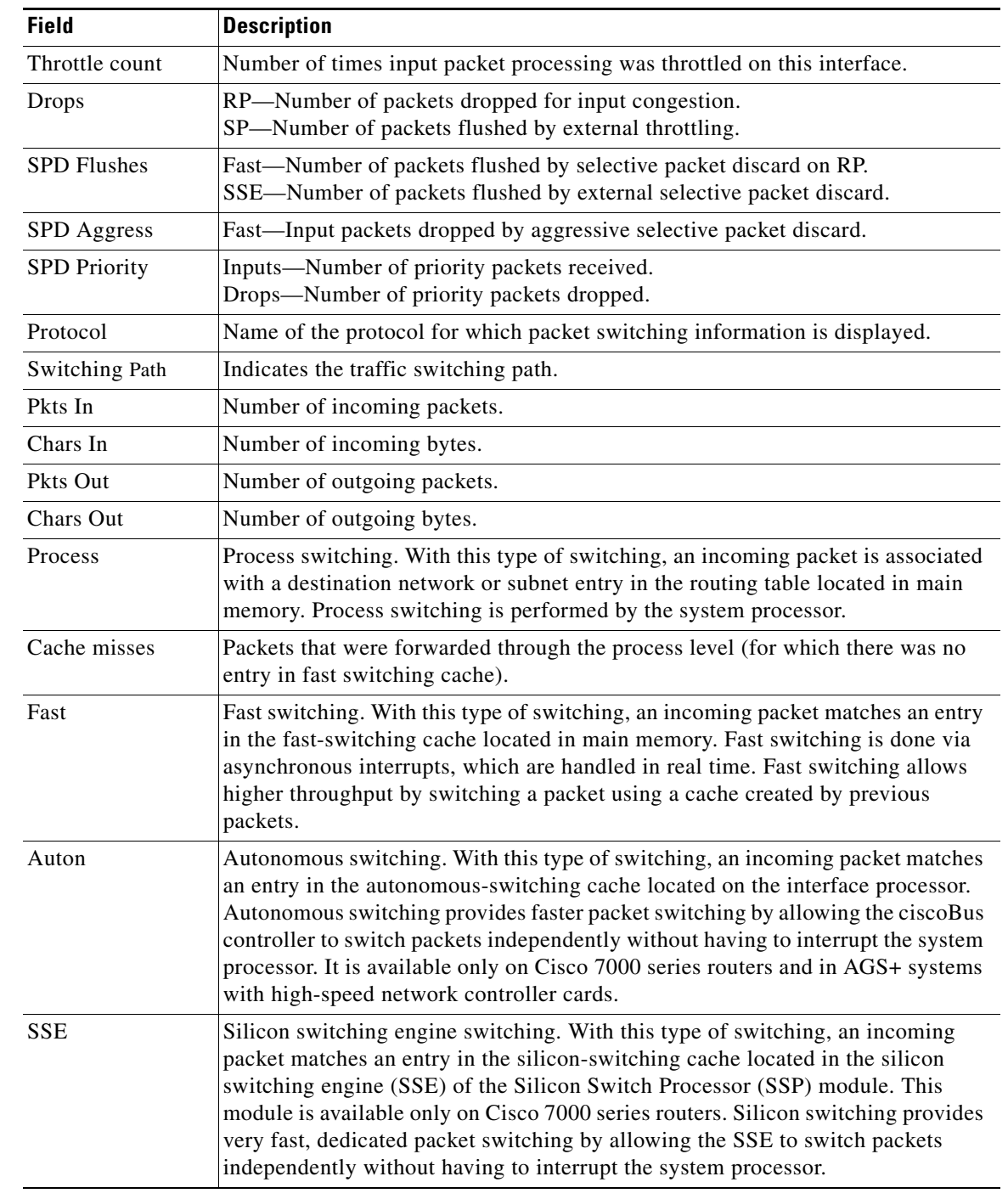

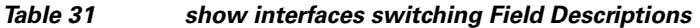

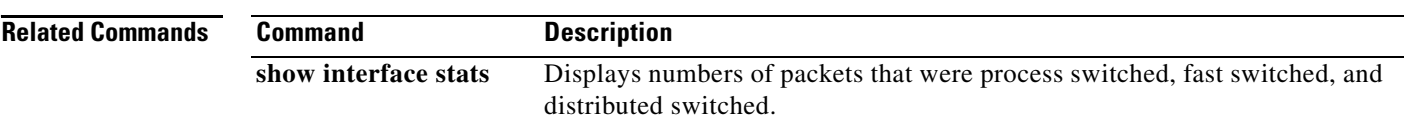

 $\mathcal{L}_{\mathcal{A}}$ 

# **show ip cache**

To display the routing table cache used to fast switch IP traffic, use the **show ip cache** command in user EXEC or privileged EXEC mode.

**show ip cache** [*prefix mask*] [*type number*]

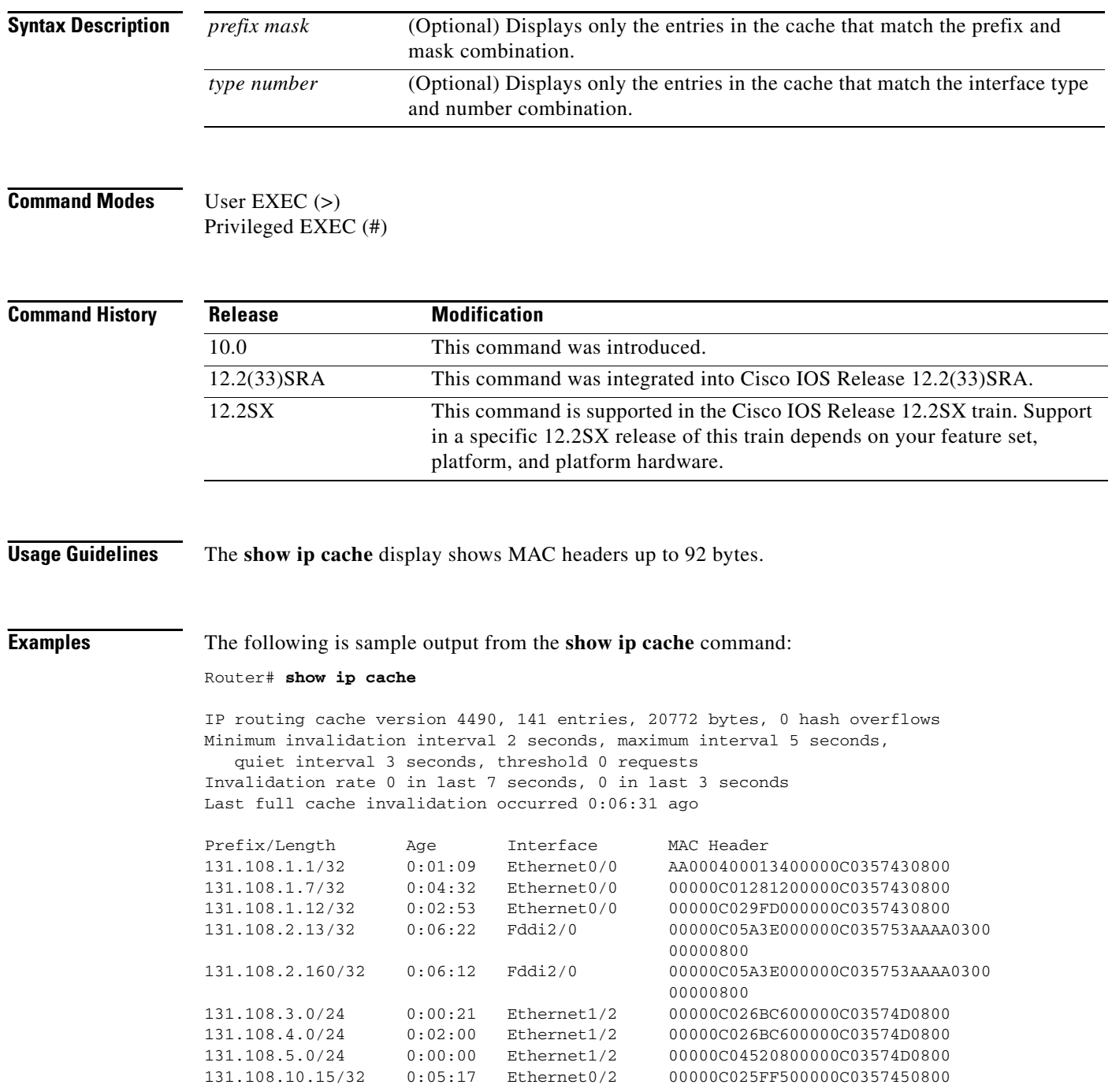

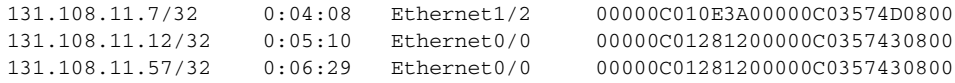

 $\blacksquare$ 

[Table 32](#page-66-0) describes the significant fields shown in the display.

| <b>Field</b>                                                                 | <b>Description</b>                                                                         |
|------------------------------------------------------------------------------|--------------------------------------------------------------------------------------------|
| IP routing cache version                                                     | Version number of this table. This number is incremented any time<br>the table is flushed. |
| entries                                                                      | Number of valid entries.                                                                   |
| bytes                                                                        | Number of bytes of processor memory for valid entries.                                     |
| hash overflows                                                               | Number of times autonomous switching cache overflowed.                                     |
| Minimum invalidation interval                                                | Minimum time delay between cache invalidation request and actual<br>invalidation.          |
| maximum interval                                                             | Maximum time delay between cache invalidation request and actual<br>invalidation.          |
| quiet interval                                                               | Length of time between cache flush requests before the cache will<br>be flushed.           |
| threshold $\langle n \rangle$ requests                                       | Maximum number of requests that can occur while the cache is<br>considered quiet.          |
| Invalidation rate $\langle n \rangle$ in last<br>$\langle m \rangle$ seconds | Number of cache invalidations during the last $\langle m \rangle$ seconds.                 |
| $0$ in last 3 seconds                                                        | Number of cache invalidation requests during the last quiet interval.                      |
| Last full cache invalidation<br>occurred <hh:mm:ss> ago</hh:mm:ss>           | Time since last full cache invalidation was performed.                                     |
| Prefix/Length                                                                | Network reachability information for cache entry.                                          |
| Age                                                                          | Age of cache entry.                                                                        |
| Interface                                                                    | Output interface type and number.                                                          |
| <b>MAC</b> Header                                                            | Layer 2 encapsulation information for cache entry.                                         |

<span id="page-66-0"></span>**Table 32 show ip cache Field Descriptions**

The following is sample output from the **show ip cache** command with a prefix and mask specified: Router# **show ip cache 131.108.5.0 255.255.255.0**

IP routing cache version 4490, 119 entries, 17464 bytes, 0 hash overflows Minimum invalidation interval 2 seconds, maximum interval 5 seconds, quiet interval 3 seconds, threshold 0 requests Invalidation rate 0 in last second, 0 in last 3 seconds Last full cache invalidation occurred 0:11:56 ago

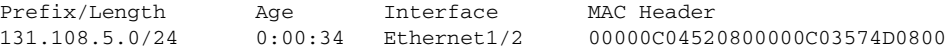

The following is sample output from the **show ip cache** command with an interface specified:

Router# **show ip cache e0/2**

IP routing cache version 4490, 141 entries, 20772 bytes, 0 hash overflows Minimum invalidation interval 2 seconds, maximum interval 5 seconds, quiet interval 3 seconds, threshold 0 requests Invalidation rate 0 in last second, 0 in last 3 seconds Last full cache invalidation occurred 0:06:31 ago Prefix/Length Age Interface MAC Header 131.108.10.15/32 0:05:17 Ethernet0/2 00000C025FF500000C0357450800

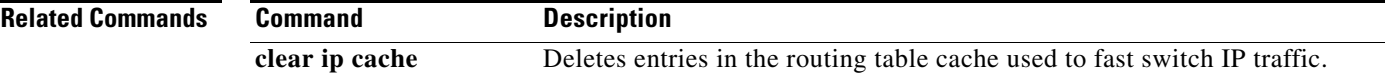

 $\Gamma$ 

# **show ip cef**

To display entries in the Cisco Express Forwarding Forwarding Information Base (FIB) or to display a summary of the FIB, use the **show ip cef** command in user EXEC or privileged EXEC mode.

#### **Privileged EXEC Mode**

**show ip cef** [[[*network* [*network-mask*] | *network***/***mask*] [**longer-prefixes**] | *interface-type number*] [**platform**] [**detail** | **internal** [**checksum**]] | [*network* [*network-mask*] | *network***/***mask*] [**dependents** | **same-routing**] | **prefix-statistics**]

#### **User EXEC Mode**

**show ip cef** [[[*network* [*network-mask*] | *network***/***mask*] [**longer-prefixes**] | *interface-type number*] [**platform**] [**detail**] | [*network* [*network-mask*] | *network***/***mask*] [**dependents** | **same-routing**] | **prefix-statistics**]

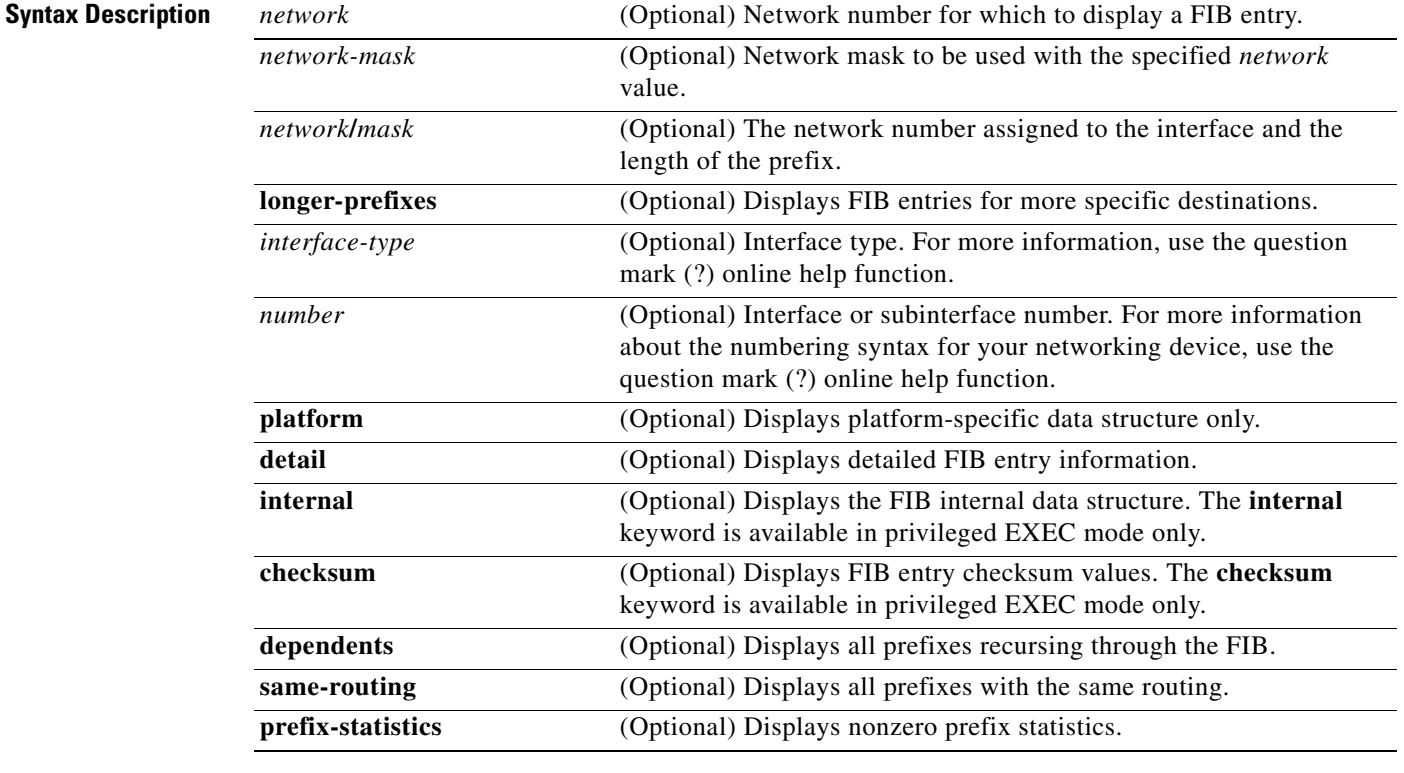

### **Command Modes** User EXEC (>)

Privileged EXEC (#)

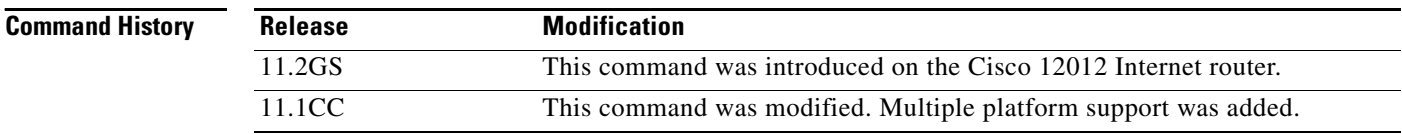

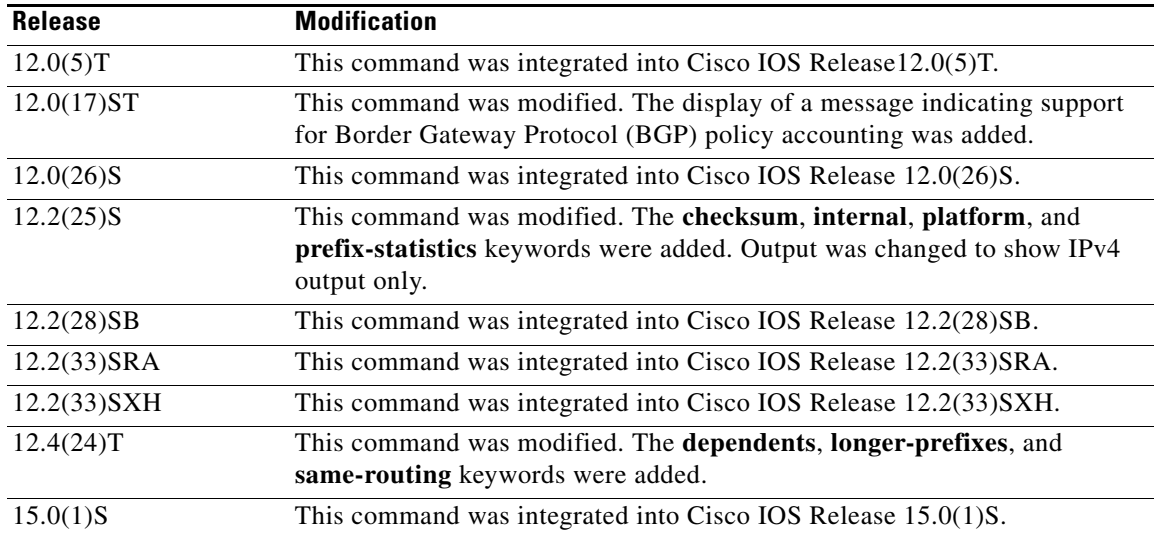

#### **Usage Guidelines** Use of the **show ip cef** command without any keywords or arguments shows a brief display of all FIB entries.

The **show ip cef detail** command shows detailed FIB entry information for all FIB entries.

**Examples** The following is sample output from the **show ip cef detail** command for Ethernet interface 0. It shows all the prefixes resolving through adjacency pointing to next hop Ethernet interface 0/0 and next hop interface IP address 192.0.2.233.

Router# **show ip cef Ethernet 0/0 detail**

IP Distributed CEF with switching (Table Version 136808) 45800 routes, 8 unresolved routes (0 old, 8 new) 45800 leaves, 2868 nodes, 8444360 bytes, 136808 inserts, 91008 invalidations 1 load sharing elements, 208 bytes, 1 references 1 CEF resets, 1 revisions of existing leaves refcounts: 527343 leaf, 465638 node

172.16.0.0/12, version 7417, cached adjacency 192.0.2.230 0 packets, 0 bytes, Adjacency-prefix via 192.0.2.231, Ethernet0/0, 0 dependencies next hop 192.0.2.232, Ethernet0/0 valid cached adjacency

[Table 33](#page-69-0) describes the significant fields shown in the display.

<span id="page-69-0"></span>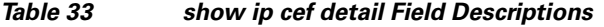

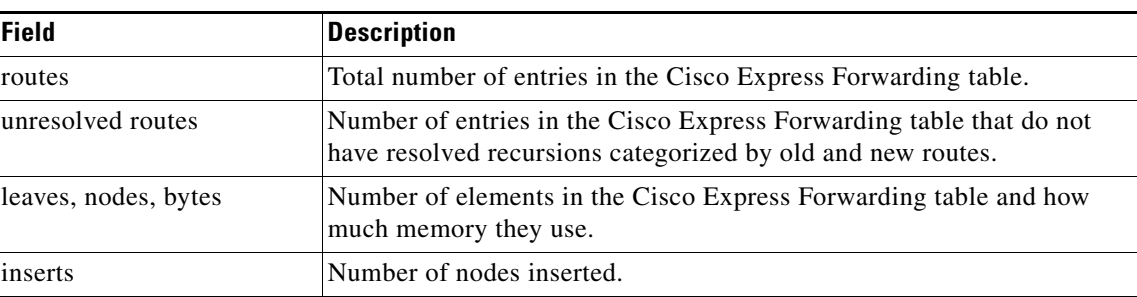

 $\mathbf{r}$ 

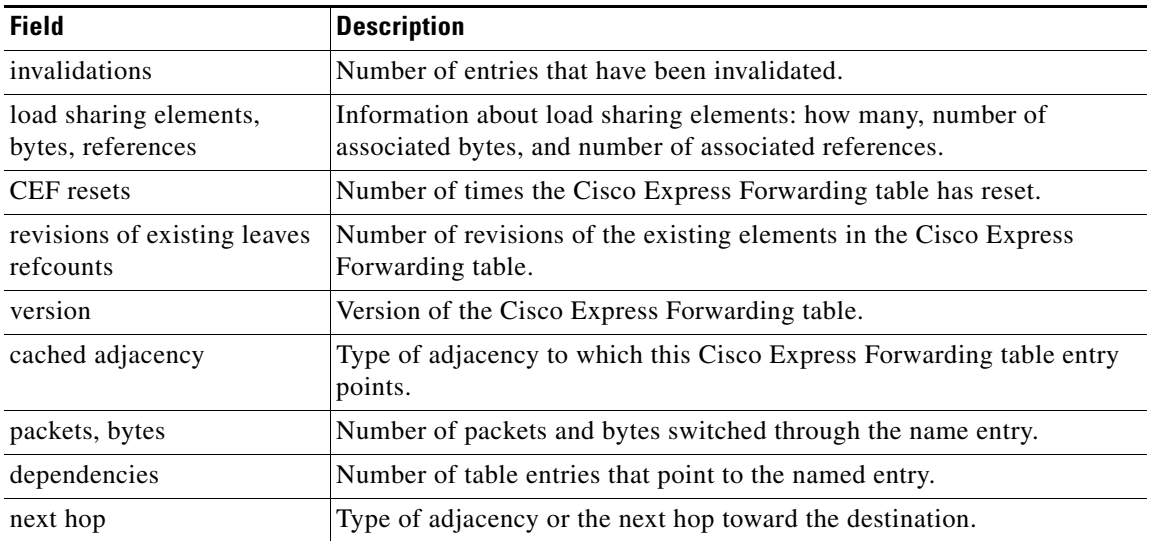

### **Table 33 show ip cef detail Field Descriptions (continued)**

The following is sample output from the **show ip cef detail** command for the prefix 192.0.2.1, showing that the BGP policy accounting bucket number 4 (traffic\_index 4) is assigned to this prefix:

```
Router# show ip cef 192.0.2.1 detail
```

```
192.168.5.0/24, version 21, cached adjacency to POS7/2
0 packets, 0 bytes, traffic_index 4
via 192.0.2.233, 0 dependencies, recursive
next hop 192.0.2.234, POS7/2 via 172.16.0.0/12
valid cached adjacency
```
[Table 33](#page-69-0) describes the significant fields shown in the display.

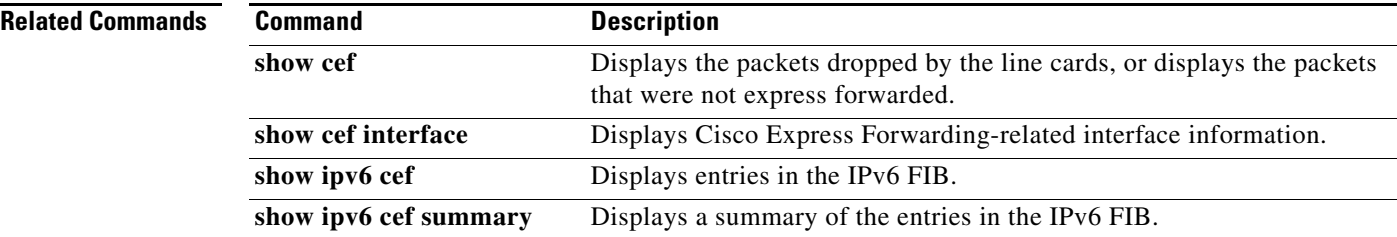

# **show ip cef adjacency**

To display Cisco Express Forwarding and distributed Cisco Express Forwarding recursive and direct prefixes resolved through an adjacency, use the **show ip cef adjacency** command in user EXEC or privileged EXEC mode.

### **Recursive and Direct Prefixes**

**show ip cef** [**vrf** *vrf-name*] **adjacency** *interface-type interface-number ip-prefix* [**checksum** | **detail**  | **epoch** *epoch-number* | **internal** | **platform** | **source**]

### **Special Adjacency Types Representing Nonstandard Switching Paths**

**show ip cef** [**vrf** *vrf-name*] **adjacency** {**discard** | **drop** | **glean** | **null** | **punt**} [**detail**] [**checksum** | **detail** | **epoch** *epoch-number |* **internal** | **platform** | **source**]

### **Recursive and Direct Prefixes (Cisco 10000 Series Routers)**

**show ip cef** [**vrf** *vrf-name*] **adjacency** *interface-type interface-number ip-prefix* [**detail** | **internal** | **platform**]

### **Special Adjacency Types Representing Nonstandard Switching Paths (Cisco 10000 Series Routers)**

**show ip cef** [**vrf** *vrf-name*] **adjacency** {**discard** | **drop** | **glean** | **null** | **punt**} [**detail**] [**internal**] [**platform**]

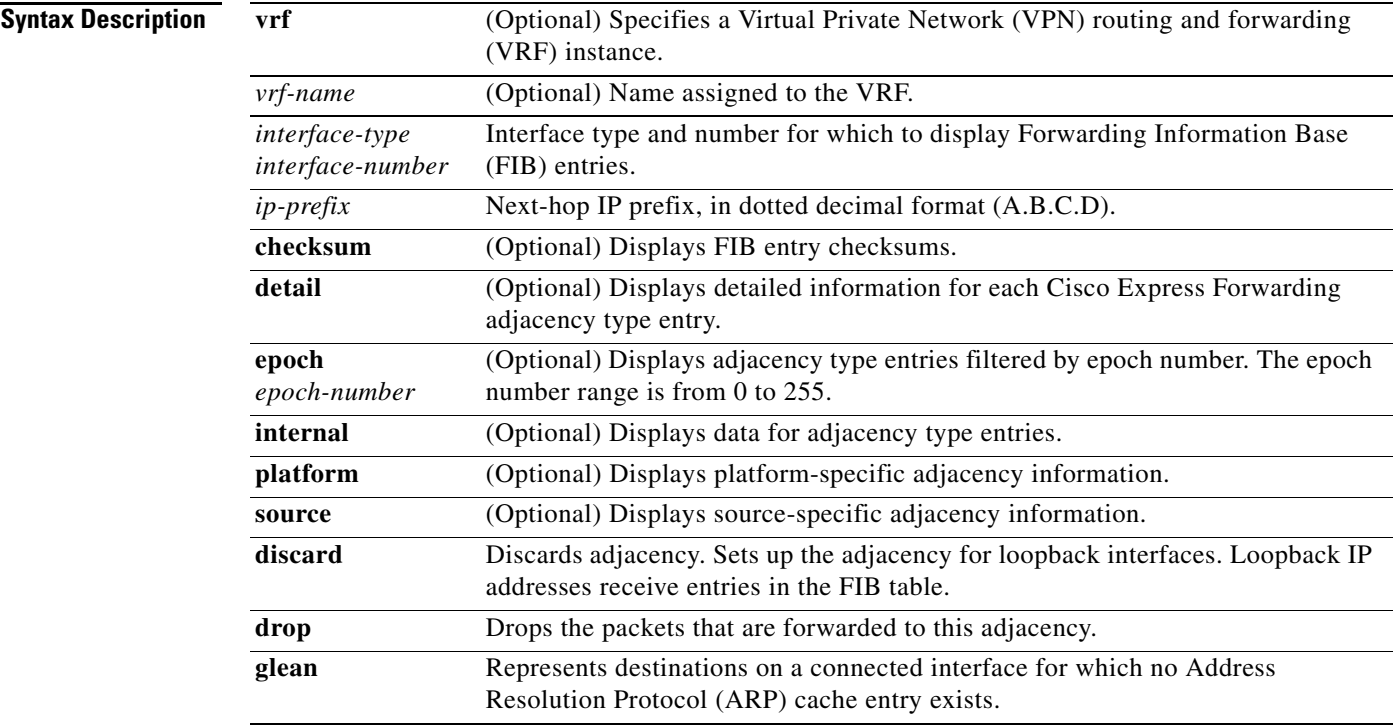

 $\mathbf{r}$
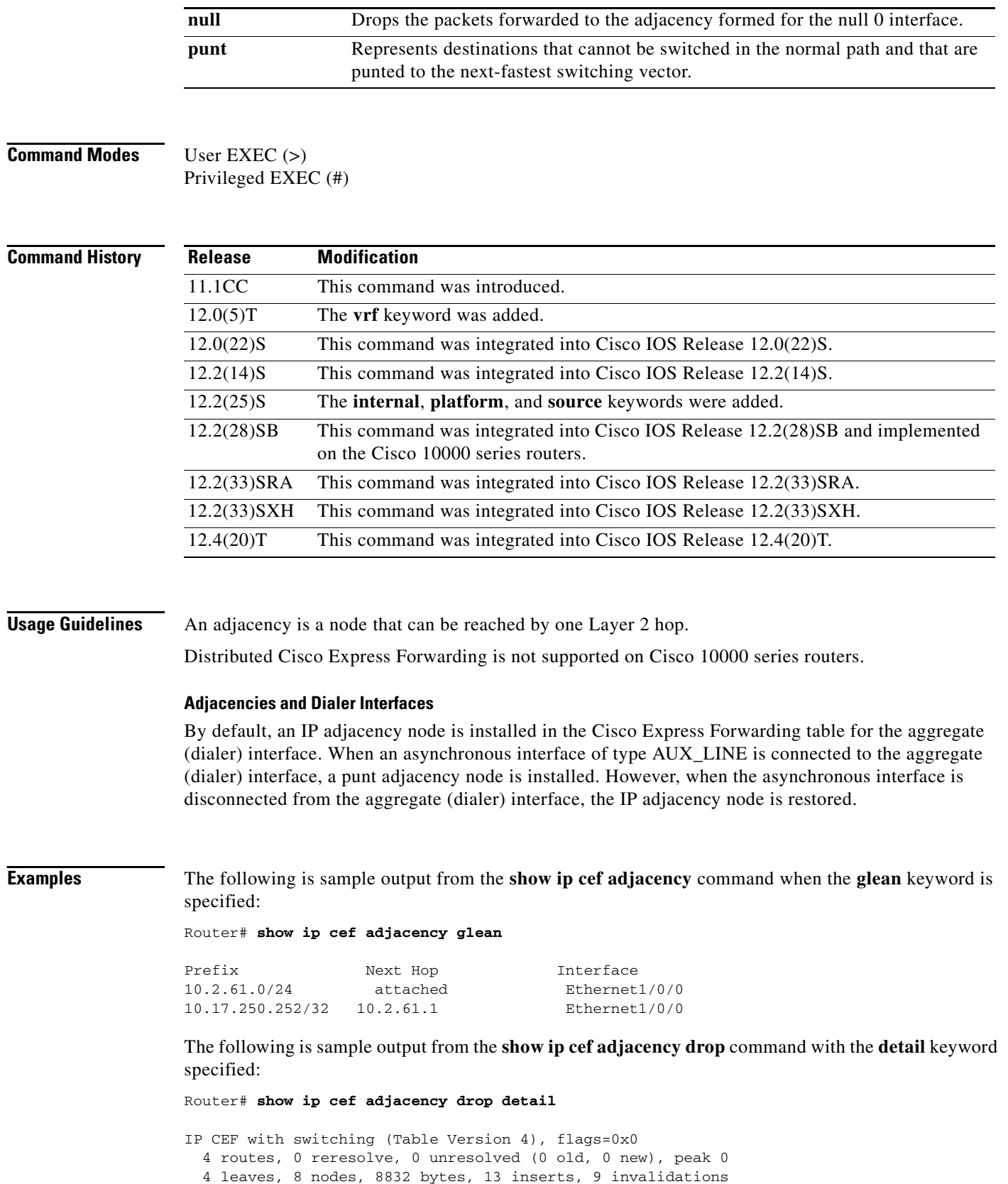

0 load sharing elements, 0 bytes, 0 references

 $\overline{\phantom{a}}$ 

```
 universal per-destination load sharing algorithm, id 00B999CA
  3 CEF resets, 0 revisions of existing leaves
  Resolution Timer: Exponential (currently 1s, peak 1s)
   0 in-place modifications
  refcounts: 533 leaf, 536 node
10.0.0.0/4, version 3
0 packets, 0 bytes, Precedence routine (0)
   via 0.0.0.0, 0 dependencies
    next hop 0.0.0.0
    valid drop adjacency
```
The following sample output shows the direct IP prefix when the next hop Gigabit Ethernet interface 3/0 is specified:

Router# **show ip cef adjacency GigabitEthernet 3/0 172.20.26.29**

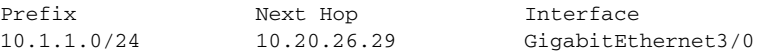

### **Cisco 10000 Series Routers Examples Only**

The **show ip cef adjacency** command shows all prefixes resolved through a regular next-hop adjacency or through the usage of a special adjacency type keyword such as **discard**, **drop**, **glean**, **null**, or **punt**.

The following is sample output from the **show ip cef adjacency** command when the **glean** keyword is specified:

Router# **show ip cef adjacency glean**

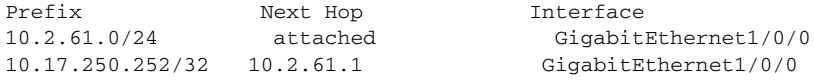

The following is sample output from the **show ip cef adjacency drop** command with the **detail** keyword specified:

```
Router# show ip cef adjacency drop detail
```
drop

```
IPv4 CEF is enabled for distributed and running
VRF Default:
  42 prefixes (42/0 fwd/non-fwd)
 Table id 0
 Database epoch: 3 (42 entries at this epoch)
10.0.0.0/4, epoch 3
   Special source: drop
```
The following sample output shows the direct IP prefix when the next hop Gigabit Ethernet interface 3/0/0 is specified (before Cisco IOS Release 12.2(25)S):

Router# **show ip cef adjacency GigabitEthernet 3/0/0 172.20.26.29**

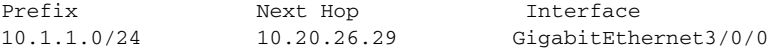

[Table 34](#page-74-0) describes the significant fields shown in the display.

<span id="page-74-0"></span>

| <b>Field</b> | <b>Description</b>     |
|--------------|------------------------|
| Prefix       | Destination IP prefix. |
| Next Hop     | Next hop IP address.   |
| Interface    | Next hop interface.    |

**Table 34 show ip cef adjacency Field Descriptions (Before Cisco IOS Release 12.2(25)S)**

For Cisco IOS Releases 12.2(25)S, 12.2(28)SB, 12.2(33)SRA, 12.2(33)SXH, 12.4(20)T, and later releases the information in the output is the same, but the format of the output is changed.

```
Router# show ip cef adjacency FastEthernet 0/1 172.17.22.1
```

```
10.10.1.2/32
  nexthop 172.17.22.1 FastEthernet0/1
10.20.12.0/24
  nexthop 172.17.22.1 FastEthernet0/1
```
[Table 35](#page-74-1) describes the significant fields shown in the display.

## <span id="page-74-1"></span>**Table 35 show ip cef adjacency Field Descriptions**

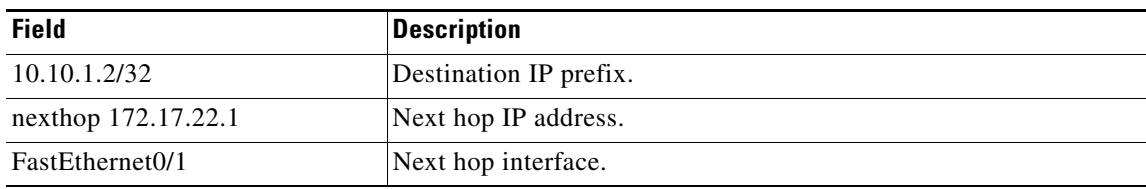

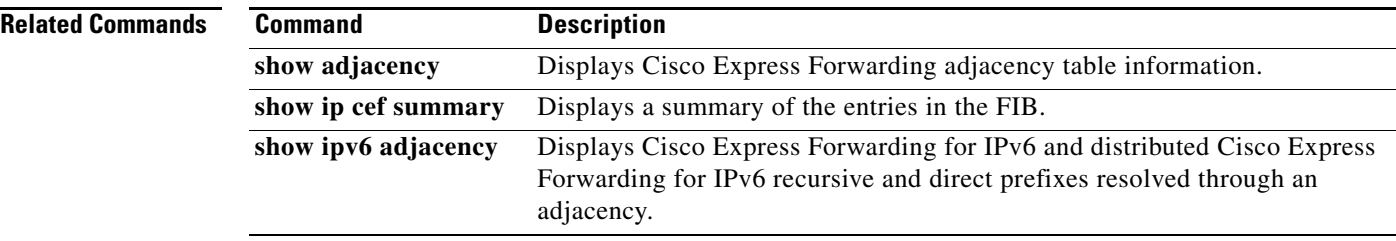

# **show ip cef epoch**

To display the epoch information for all Forwarding Information Base (FIB) tables, use the **show ip cef epoch** command in user EXEC or privileged EXEC mode

## **show ip cef epoch**

**Syntax Description** This command has no arguments or keywords.

**Command Modes** User EXEC (>) Privileged EXEC (#)

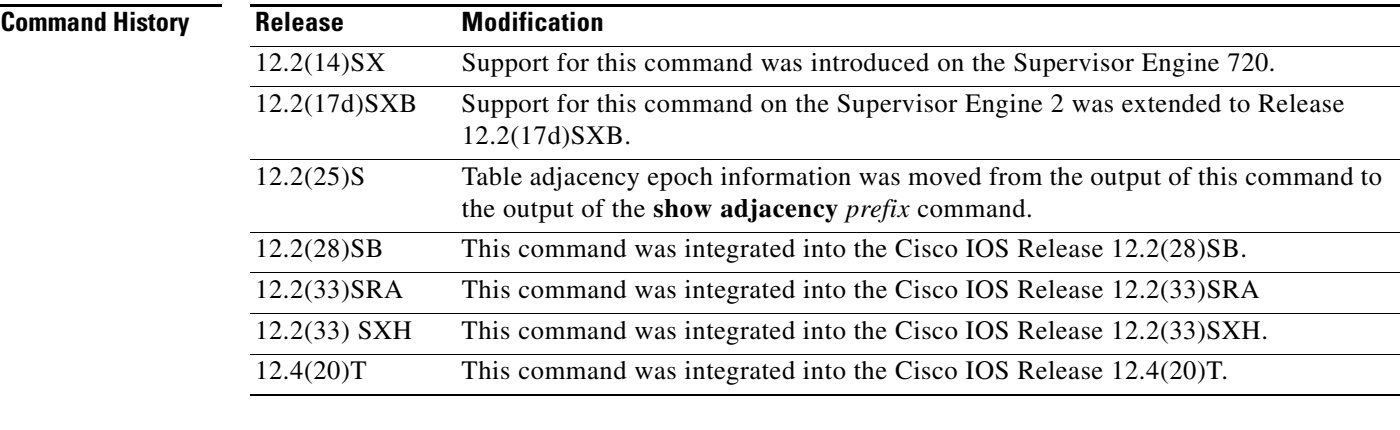

**Usage Guidelines** These **show** commands also display the epoch information for the following:

- **• show ip cef summary**—Displays the table epoch for a specific FIB table.
- **show ip cef detail—Displays the epoch value for each entry of a specific FIB table.**
- **• show adjacency summary**—Displays the adjacency table epoch.
- **• show adjacency** *detail*—Displays the epoch value for each entry of the adjacency table.

**Examples Sample Output for Cisco IOS Releases 12.2(25)S, 12.2(28)SB, 12.2(33)SRA, 12.2(33)SXH, 12.4(20)T, and Later Releases**

This example shows how to display epoch information. The fields shown in the display are self-explanatory.

Router# **show ip cef epoch**

```
VRF: Default
 Database epoch: 0 (12 entries at this epoch)
```
For adjacency table epoch information, see the **show adjacency** *prefix* command.

### **Sample Output for Cisco IOS Releases Before Cisco IOS Release 12.2(25)S**

This example shows how to display epoch information. The fields shown in the display are self-explanatory.

```
Router# show ip cef epoch
CEF epoch information:
Table:Default-table
  Table epoch:2 (164 entries at this epoch)
Adjacency table
```
Table epoch:1 (33 entries at this epoch)

This example shows the output after you clear the epoch table and increment the epoch number. The fields shown in the display are self-explanatory.

```
Router# show ip cef epoch
```

```
CEF epoch information:
Table:Default-table
  Table epoch:2 (164 entries at this epoch)
Adjacency table
  Table epoch:1 (33 entries at this epoch)
Router# clear ip cef epoch full
Router# show ip cef epoch
CEF epoch information:
Table:Default-table
  Table epoch:3 (164 entries at this epoch)
Adjacency table
   Table epoch:2 (33 entries at this epoch)
```
**Related Commands** 

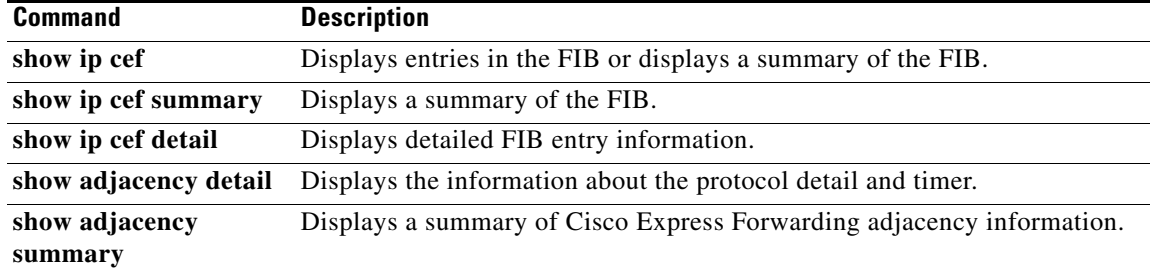

a ka

# **show ip cef events**

 $\overline{\mathscr{C}}$ 

**Note** The **show ip cef events** command is not available in Cisco IOS Releases 12.2(25)S, 12.2(28)SB, 12.2(33)SRA, 12.2(33)SXH, 12.4(20)T and later releases.

To display all recorded Cisco Express Forwarding Forwarding Information Base (FIB) and adjacency events, use the **show ip cef events** command in user EXEC or privileged EXEC mode.

**show ip cef** [**vrf** *vrf-name*] **events** [*ip-prefix*] [**new** | **within** *seconds*] [**detail**] [**summary**]

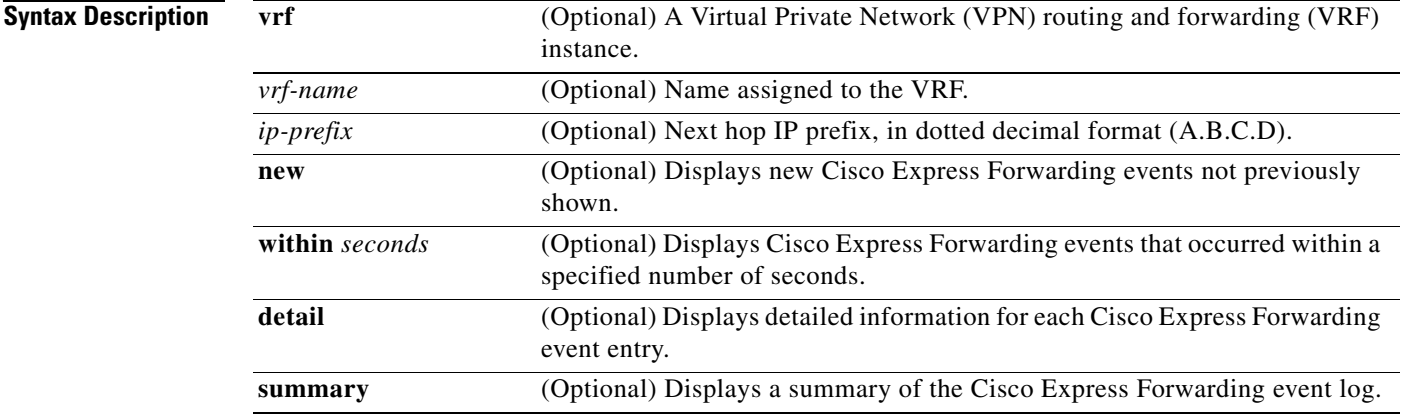

## **Command Modes** User EXEC (>)

Privileged EXEC(#)

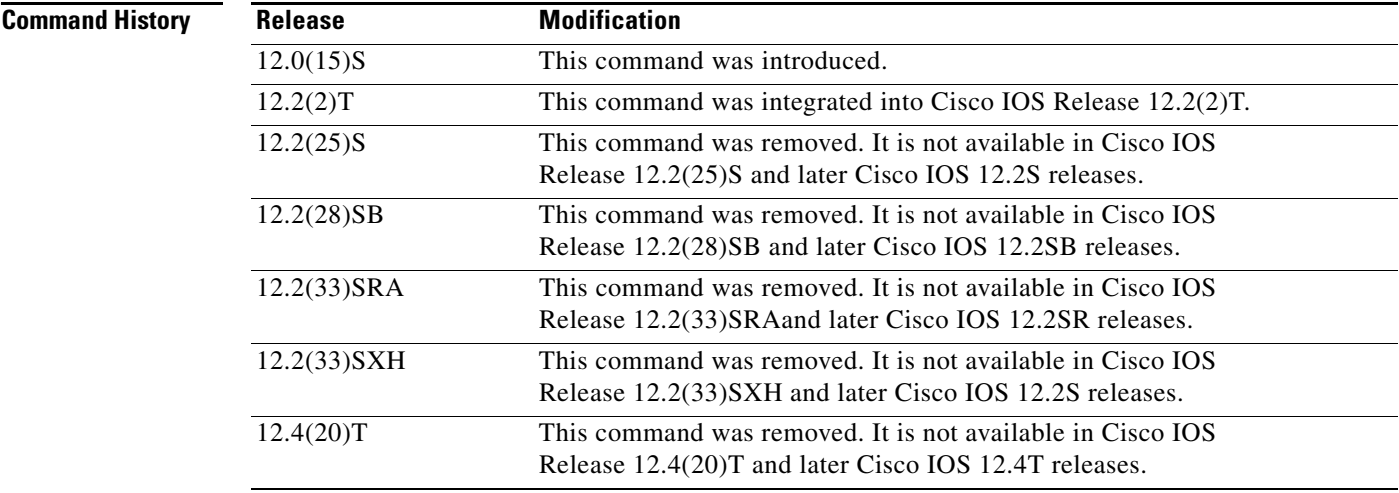

**Usage Guidelines** This command shows the state of the table event log and must be enabled for events to be recorded.

The **ip cef table event-log** command controls parameters such as event log size.

 $\Gamma$ 

## **Examples** The following is sample output from the **show ip cef events** command with **summary** specified:

```
Router# show ip cef events summary
```

```
CEF table events summary:
     Storage for 10000 events (320000 bytes), 822/0 events recorded/ignored
     Matching all events, traceback depth 16
     Last event occurred 00:00:06.516 ago.
```
The following is sample output from the **show ip cef events** command displaying events that occurred within 1 second:

Router# **show ip cef events within 1**

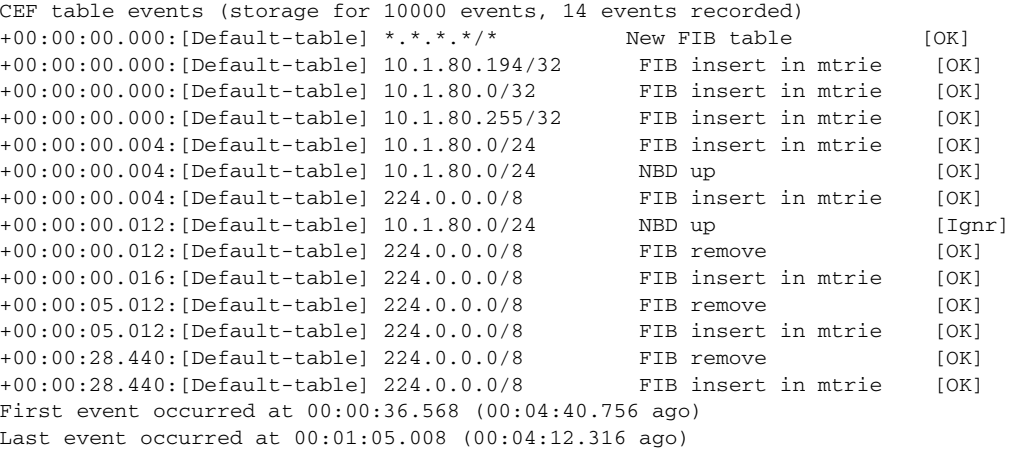

[Table 36](#page-78-0) describes the significant fields shown in the display.

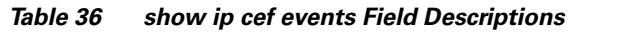

<span id="page-78-0"></span>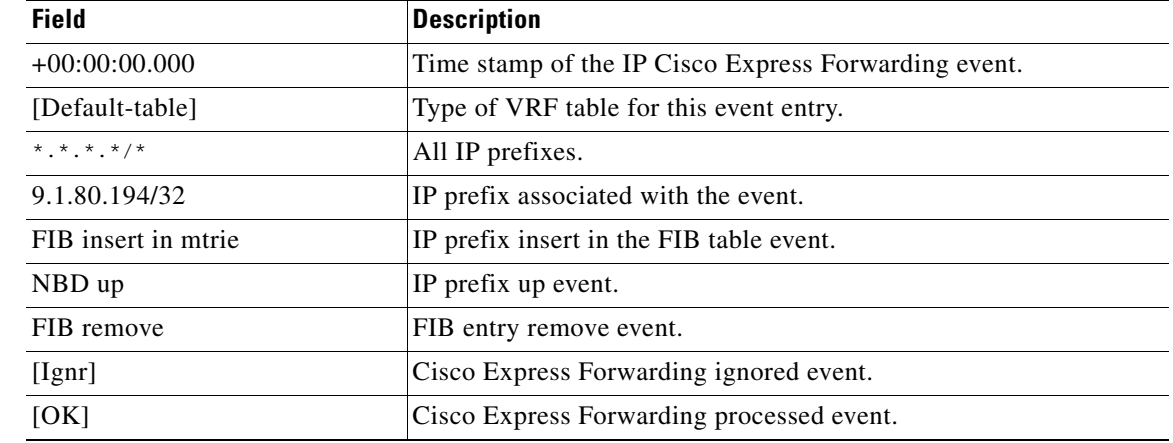

### **Related Commands**

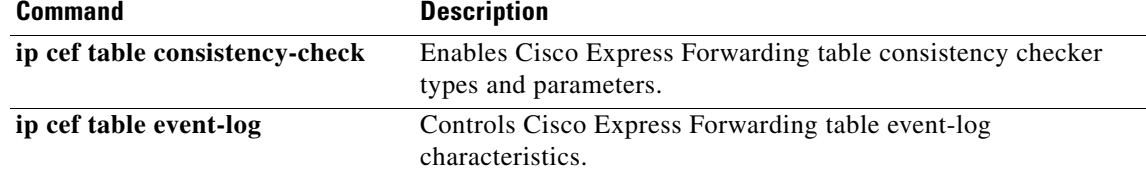

# **show ip cef exact-route**

To display the exact route for a source-destination IP address pair, use the **show ip cef exact-route** command in user EXEC or privileged EXEC mode.

**show ip cef** [**vrf** *vrf-name*] **exact-route** *source-address* [**src-port** *port-number*] *destination-address*  [**dest-port** *port-number*]

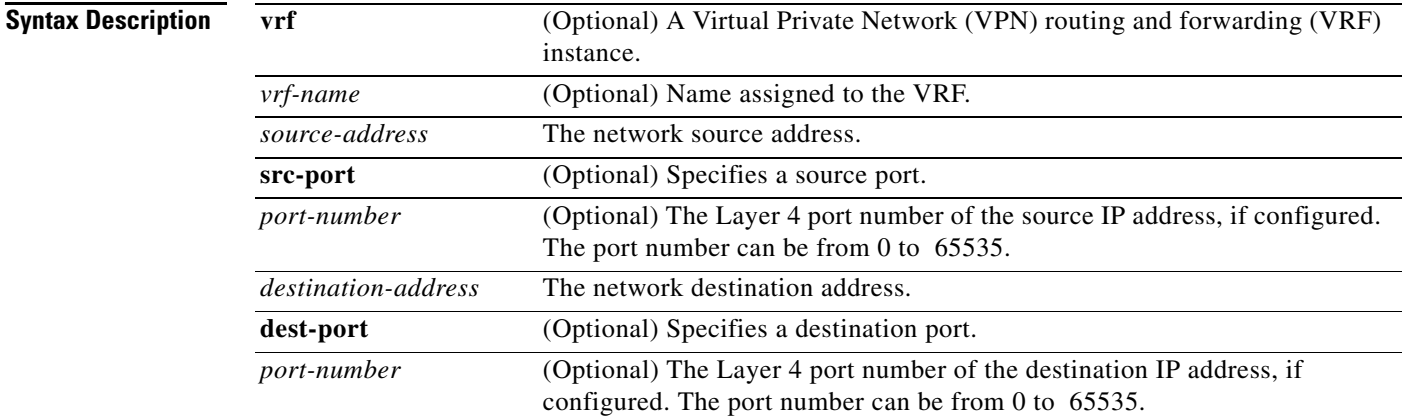

# **Command Modes** User EXEC (>)

Privileged EXEC (#)

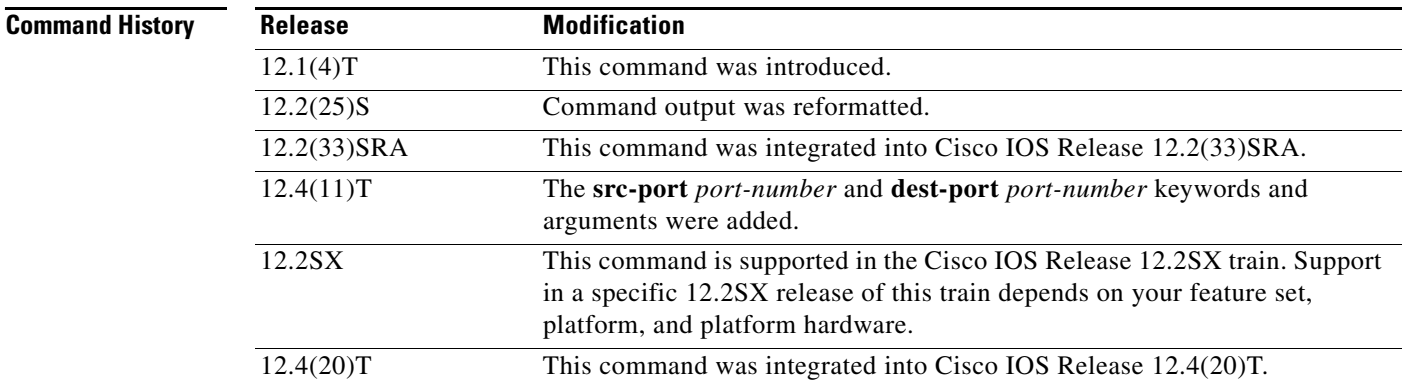

**Usage Guidelines** When you are load balancing per destination, this command shows the exact next hop that is used for a given IP source-destination pair.

> If you configured the **ip cef load-sharing algorithm include-ports** command and the **source**, **destination**, or **source destination** keywords, you can use the source port number or the destination port number or both port numbers to see the load-balancing decision for a source and destination address. These options are available only if the include-ports algorithm is enabled.

# **Examples Sample Output for Cisco IOS Releases 12.2(25)S, 12.2(28)SB, 12.2(33)SRA, 12.2(33)SXH, 12.4(20)T, and Later Releases**

The following is sample output from the **show ip cef exact-route** command:

Router# **show ip cef exact-route 172.16.1.3 172.16.1.2** 

172.16.1.3 -> 172.16.1.2 => IP adj out of FastEthernet0/1, addr 172.17.25.1

[Table 37](#page-80-0) describes the significant fields shown in the display.

**Table 37 show ip cef exact-route Field Descriptions**

<span id="page-80-0"></span>

| <b>Field</b>                        | Description                                       |
|-------------------------------------|---------------------------------------------------|
| $172.16.1.3 \rightarrow 172.16.1.2$ | From source 172.16.1.3 to destination 172.16.1.2. |
| FastEthernet0/1,                    | Next hop is out interface FastEthernet0/1.        |
| addr 172.17.25.1                    | IP address of the next hop is $172.17.25.1$ .     |

### **Sample Output for Cisco IOS Releases Before Cisco IOS Release 12.2(25)S**

The following is sample output from the **show ip cef exact-route** command:

Router# **show ip cef exact-route 10.1.1.1 172.17.249.252**

10.1.1.1 -> 172.17.249.252 :Ethernet2/0/0 (next hop 10.1.104.1)

[Table 38](#page-80-1) describes the significant fields shown in the display.

### <span id="page-80-1"></span>**Table 38 show ip cef exact-route Field Descriptions**

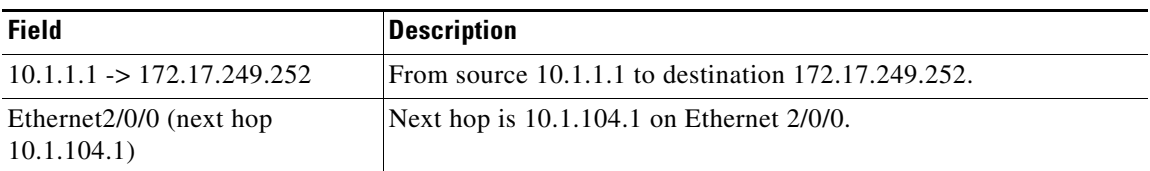

**Related Commands Command Description ip cef load-sharing algorithm** Selects a Cisco Express Forwarding load-balancing algorithm.

**March 2011**

# **show ip cef inconsistency**

**Note** The show ip cef inconsistency command is not available in Cisco IOS Releases 12.2(25)S, 12.2(28)SB, 12.2(33)SRA, 12.2(33)SXH, 12.4(20)T and later releases. This command is replaced by the **test cef table consistency** command.

To display Cisco Express Forwarding IP prefix inconsistencies, use the **show ip cef inconsistency**  command in user EXEC or privileged EXEC mode.

**show ip cef** [**vrf** *vrf-name*] **inconsistency** [**records** [**detail**]]

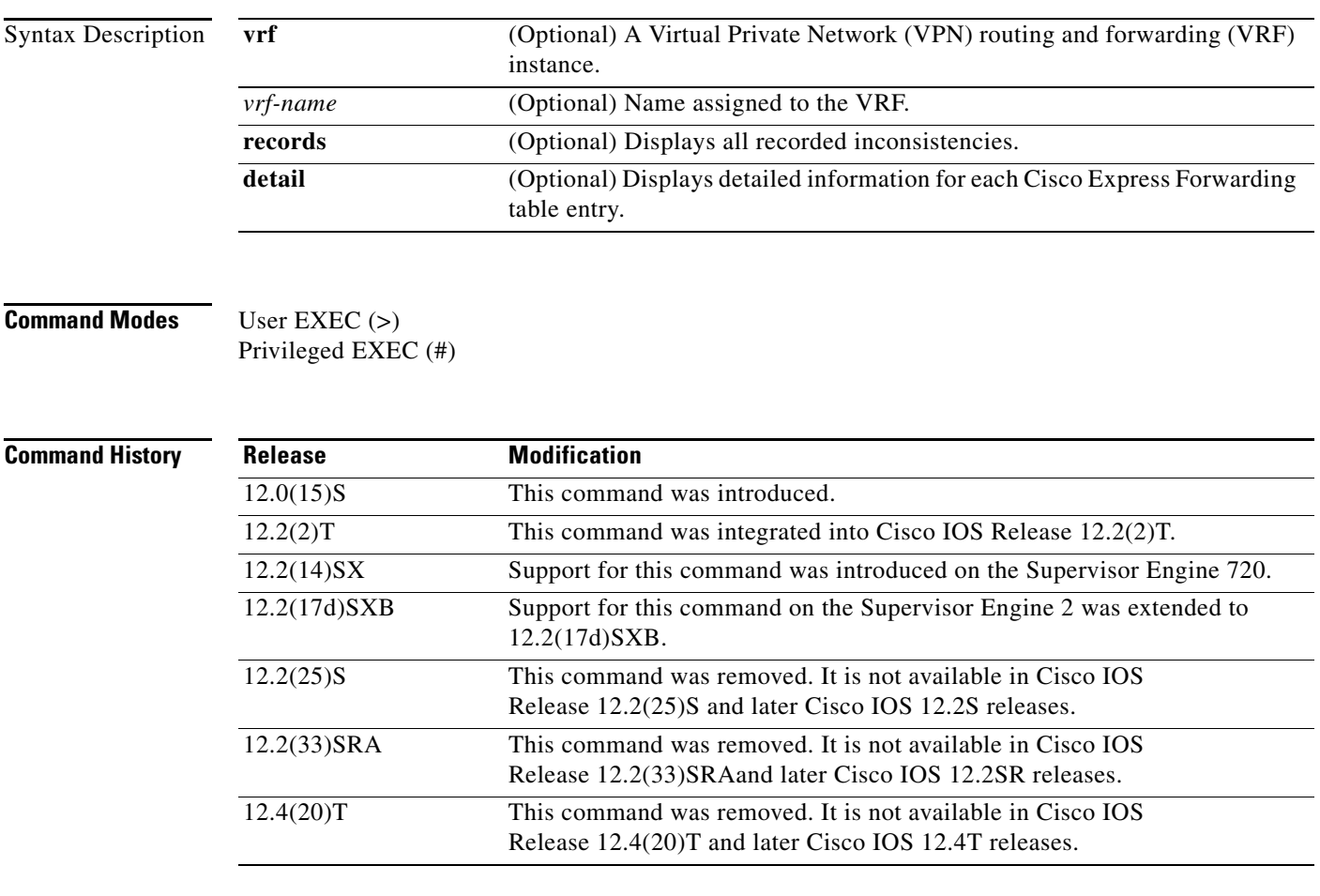

**Usage Guidelines** This command is available only on routers with line cards.

This command displays recorded IP Cisco Express Forwarding inconsistency records found by the lc-detect, scan-rp, scan-rib, and scan-lc detection mechanisms.

You can configure the IP Cisco Express Forwarding prefix consistency-detection mechanisms using the **cef table consistency-check** command.

 $\mathscr{P}$ 

## **Examples** The following is sample output from the **show ip cef inconsistency** command:

### Router# **show ip cef inconsistency**

```
Table consistency checkers (settle time 65s)
 lc-detect:running
  0/0/0 queries sent/ignored/received
 scan-lc:running [100 prefixes checked every 60s]
  0/0/0 queries sent/ignored/received
 scan-rp:running [100 prefixes checked every 60s]
  0/0/0 queries sent/ignored/received
  scan-rib:running [1000 prefixes checked every 60s]
  0/0/0 queries sent/ignored/received
Inconsistencies:0 confirmed, 0/16 recorded
```
[Table 39](#page-82-0) describes the significant fields shown in the display.

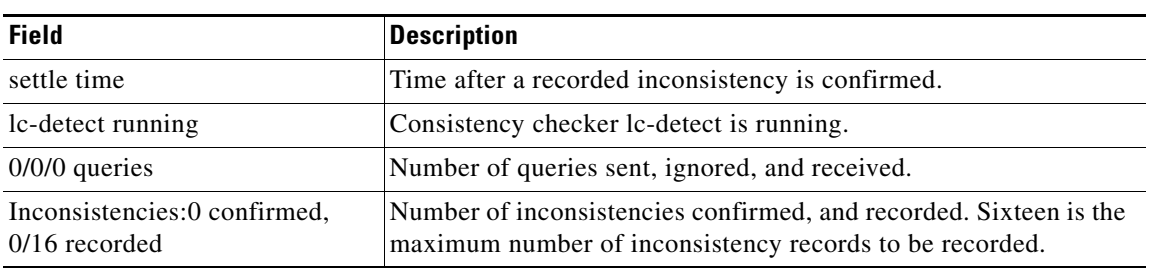

## <span id="page-82-0"></span>**Table 39 show ip cef inconsistency Field Descriptions**

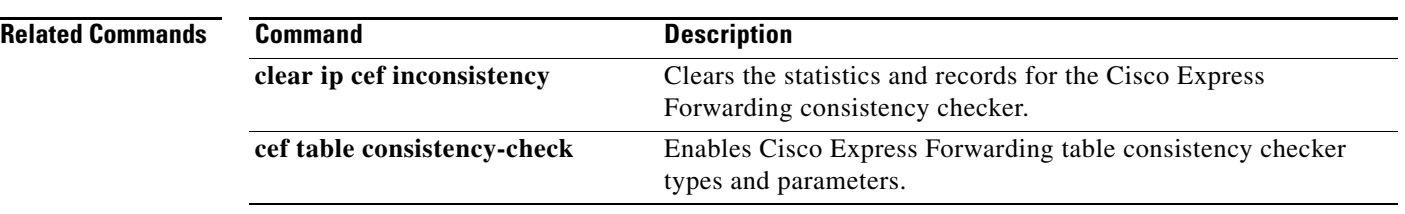

# **show ip cef non-recursive**

To display nonrecursive route entries in the Forwarding Information Base (FIB), use the **show ip cef non-recursive** command in user EXEC or privileged EXEC mode.

**show ip cef non-recursive** [**detail** | **epoch** *epoch-number* | **internal** | **platform | source**]

## **Cisco 10000 Series Routers**

**show ip cef non-recursive** [**detail** | **internal** | **platform**]

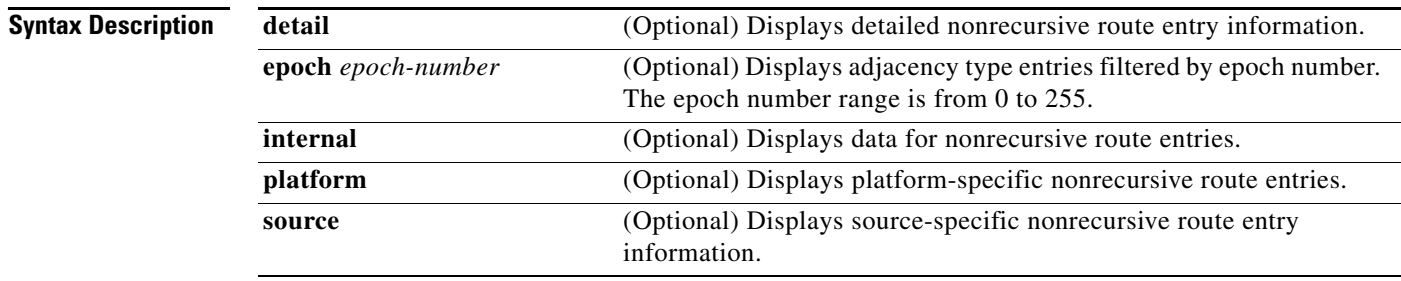

## **Command Modes** User EXEC (>) Privileged EXEC (#)

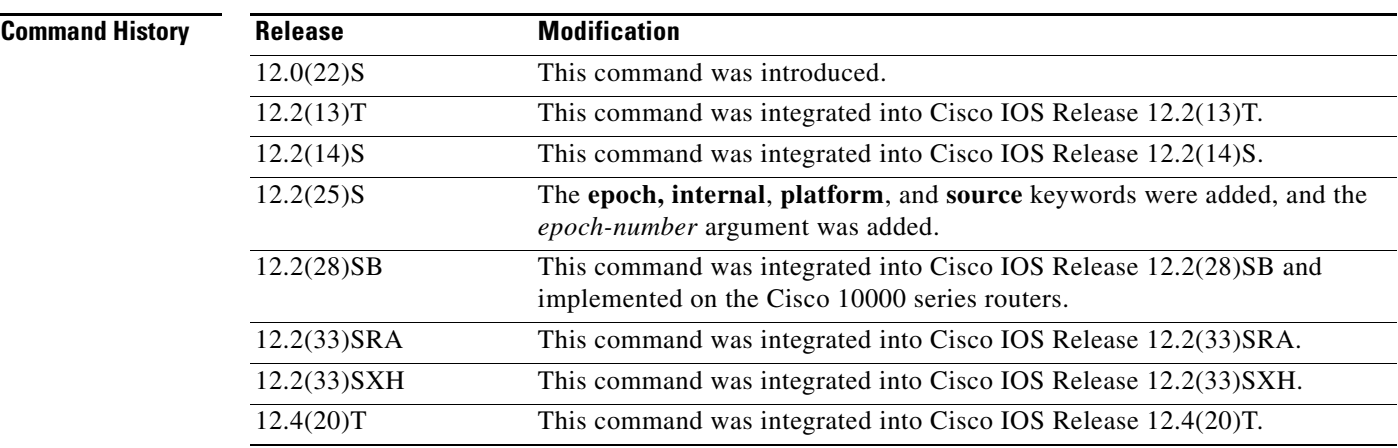

**Usage Guidelines** The **show ip cef non-recursive detail** command shows detailed FIB entry information for all nonrecursive routes.

 $\Gamma$ 

## **Examples** The following is sample output from the **show ip cef non-recursive detail** command:

### Router# **show ip cef non-recursive detail**

```
IPv6 CEF is enabled and running
IPv6 CEF default table
8 prefixes
2001:xx::/35 
      nexthop FE80::ssss:CFF:FE3D:DCC9 Tunnel55 
2001:zzz:500::/40 
      nexthop FE80::nnnn:801A Tunnel32 
2001:zzz::/35 
     nexthop 3FFE:mmm:8023:21::2 Tunnel26 
3FFE:yyy:8023:37::1/128 Receive 
  Receive
3FFE:yyy:8023:37::/64 Attached, Connected 
     attached to Tunnel37 
3FFE:yyy:8023:38::1/128 Receive 
  Receive
3FFE:yyy:8023:38::/64 Attached, Connected 
      attached to Tunnel40 
3FFE:yyy:8023:39::1/128 Receive 
  Receive
```
### **Cisco 10000 Series Router Example**

Router# **show ip cef non-recursive detail** 

The following is sample output from the s**how ip cef non-recursive detail** command:

```
IPv4 CEF is enabled for distributed and running
VRF Default:
  42 prefixes (42/0 fwd/non-fwd)
 Table id 0
 Database epoch: 3 (42 entries at this epoch)
0.0.0.0/0, epoch 3, flags default route handler
  no route
0.0.0.0/32, epoch 3, flags receive
  Special source: receive
   receive
10.2.2.2/32, epoch 3
   local label info: global/24
  nexthop 10.1.1.1 GigabitEthernet1/0/0 label 18
10.4.4.4/32, epoch 3
  local label info: global/30
  nexthop 10.1.1.1 GigabitEthernet1/0/0 label 19
10.5.5.5/32, epoch 3
   local label info: global/29
  nexthop 10.1.1.1 GigabitEthernet1/0/0
10.6.6.6/32, epoch 3, flags receive
   receive
10.1.1.0/24, epoch 3
  local label info: global/23
  nexthop 10.1.1.1 GigabitEthernet1/0/0 label 17
```
[Table 40](#page-85-0) describes the significant fields shown in the displays.

<span id="page-85-0"></span>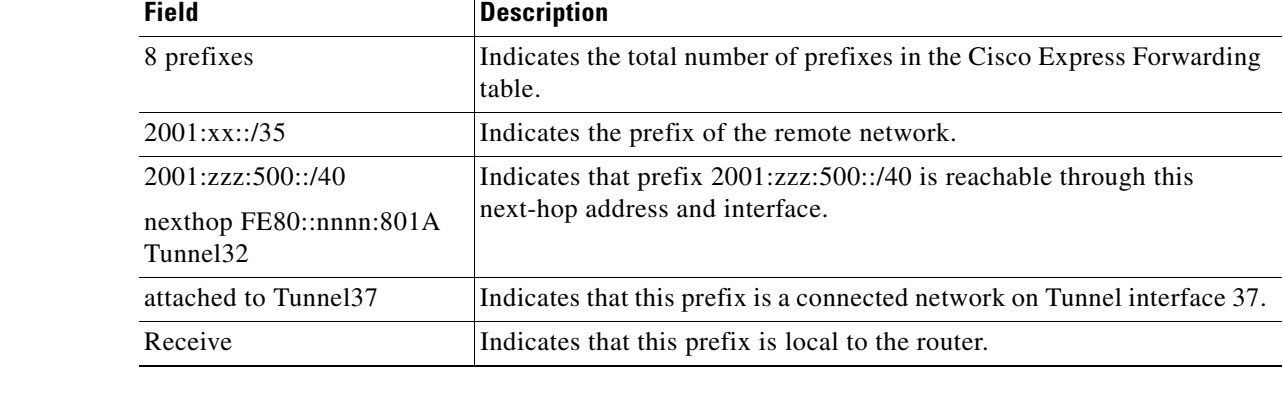

## **Table 40 show ip cef non-recursive Field Descriptions**

## **Related Commands**

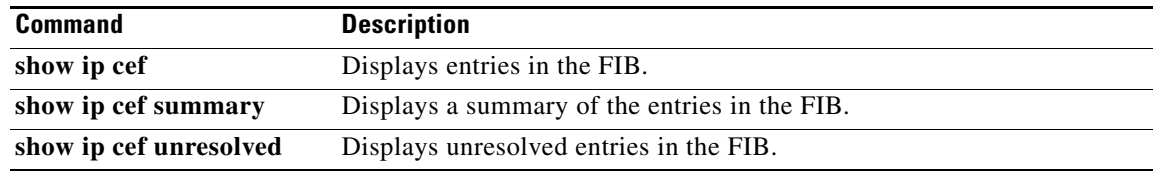

 $\mathcal{L}_{\mathcal{A}}$ 

# **show ip cef platform**

To display entries in the Forwarding Information Base (FIB) or to display a summary of the FIB, use the **show ip cef platform** command in privileged EXEC mode.

**show ip cef** *ip*-*prefix* [*mask*] **platform** [**checksum** | **detail** | **internal checksum**]

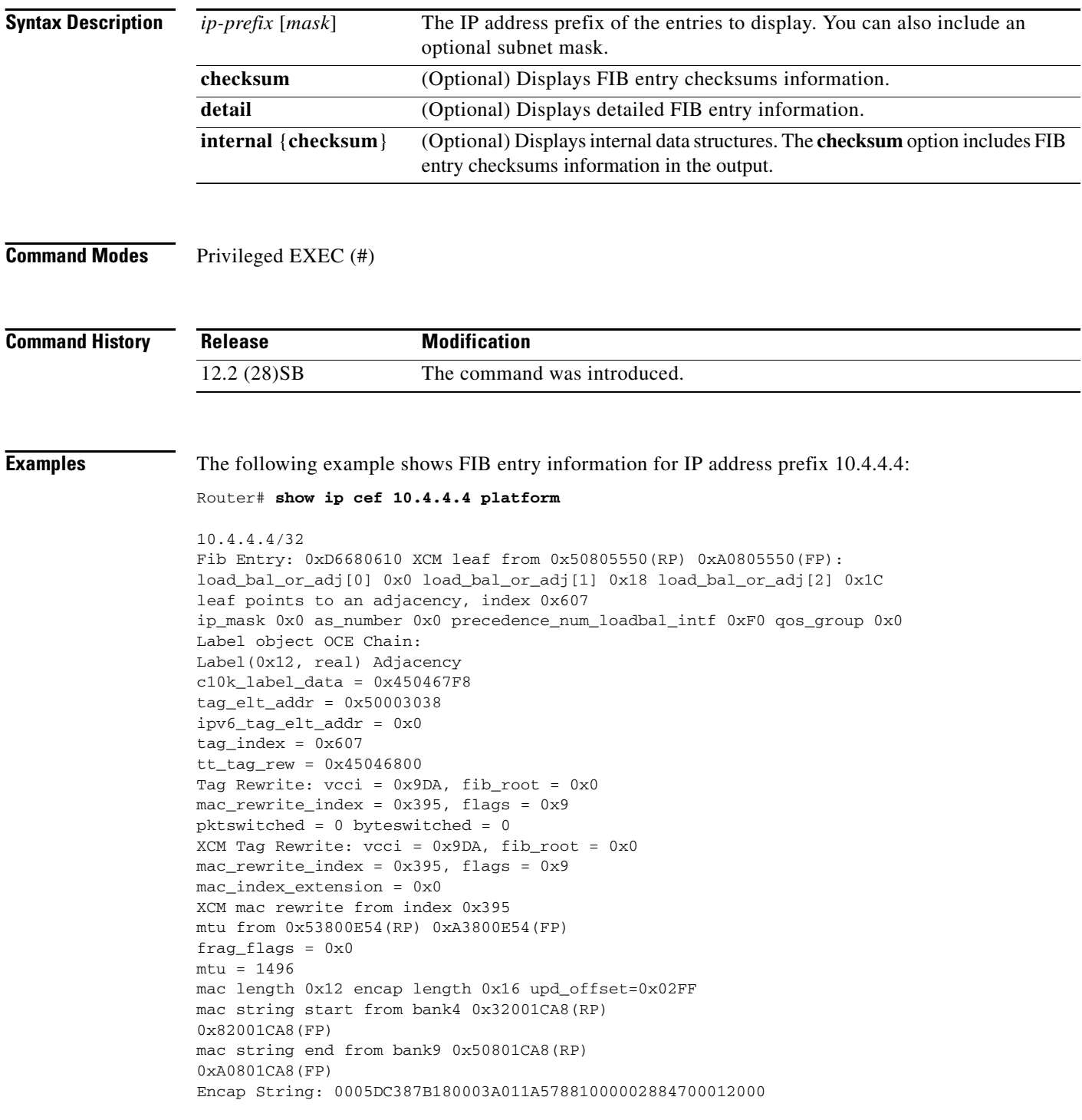

 $\overline{\phantom{a}}$ 

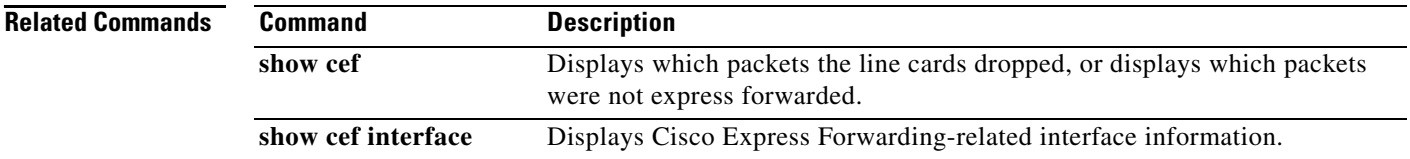

# **show ip cef summary**

To display a summary of the IP Cisco Express Forwarding table, use the **show ip cef summary** command in user EXEC or privileged EXEC mode.

### **show ip cef summary**

**Syntax Description** This command has no arguments and keywords.

**Command Modes** User EXEC (>) Privileged EXEC (#)

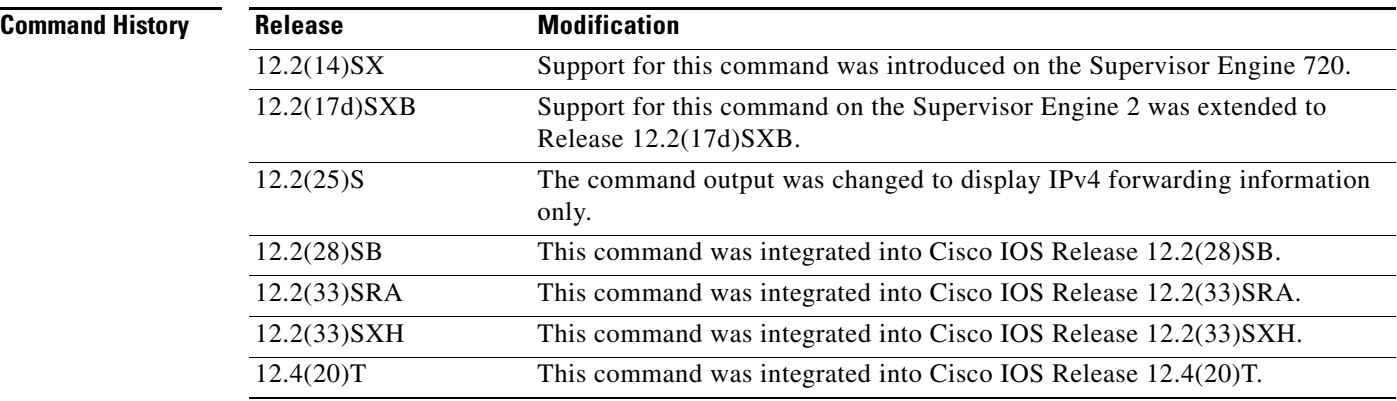

**Examples Sample Output for Cisco IOS Releases 12.2(25)S, 12.2(28)SB, 12.2(33)SRA, 12.2(33)SXH, 12.4(20)T, and Later Releases**

This is sample output for the **show ip cef summary** command for IPv4 information:

```
Router# show ip cef summary
```

```
IPv4 CEF is enabled and running
VRF Default:
 22 prefixes (22/0 fwd/non-fwd)
 Table id 0, 1 resets
 Database epoch: 0 (22 entries at this epoch)
```
[Table 41](#page-88-0) describes the significant fields shown in the displays.

## <span id="page-88-0"></span>**Table 41 show ip cef summary Field Descriptions**

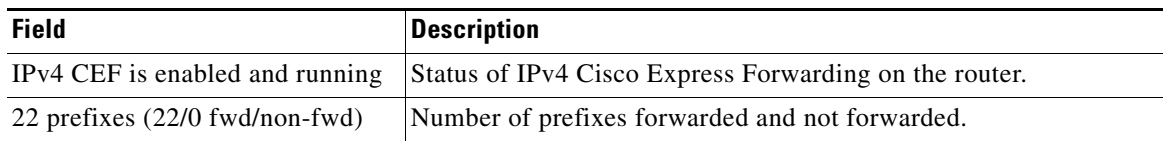

a ka

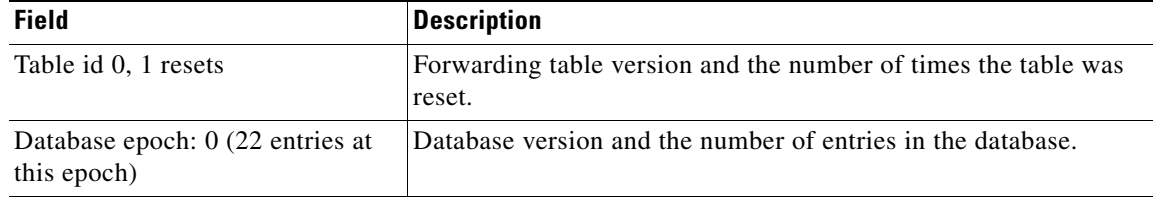

**Table 41 show ip cef summary Field Descriptions (continued)**

In Cisco IOS 12.2(25)S, IPv4 and IPv6 output was separated. To display Cisco Express Forwarding summary information for IPv6, use the **show ipv6 cef summary** command, for example:

```
Router# show ipv6 cef summary
```

```
IPv6 CEF is enabled and running
VRF Default:
 20 prefixes (20/0 fwd/non-fwd)
 Table id 0, 0 resets
 Database epoch: 0 (20 entries at this epoch)
```
### **Sample Output for Cisco IOS Releases Before Cisco IOS Release 12.2(25)S**

This example shows how to display a summary of the IP Cisco Express Forwarding table:

Router# **show ip cef summary**

```
IP Distributed CEF with switching (Table Version 25), flags=0x0
  21 routes, 0 reresolve, 0 unresolved (0 old, 0 new), peak 1
  21 leaves, 16 nodes, 19496 bytes, 36 inserts, 15 invalidations
  0 load sharing elements, 0 bytes, 0 references
  universal per-destination load sharing algorithm, id 5163EC15
  3(0) CEF resets, 0 revisions of existing leaves
  Resolution Timer: Exponential (currently 1s, peak 1s)
  0 in-place/0 aborted modifications
  refcounts: 4377 leaf, 4352 node
```
Table epoch: 0 (21 entries at this epoch)

Adjacency Table has 9 adjacencies

[Table 42](#page-89-0) describes the significant fields shown in the display.

| <b>Field</b>               | <b>Description</b>                                                                                                    |
|----------------------------|----------------------------------------------------------------------------------------------------|
| routes                     | Total number of entries in the Cisco Express Forwarding table.                                                                     |
| unresolved                 | Number of entries in the Cisco Express Forwarding table that do not<br>have resolved recursions categorized by old and new routes. |
| peak                       | Highest number of unresolved recursions.                                                                                           |
| leaves, nodes, bytes       | Number of elements in the Cisco Express Forwarding table and how<br>much memory they use.                                          |
| load sharing algorithm, id | Type of load sharing, whether the router is configured for per<br>destination or per packet and the identifier.                    |
| Table epoch                | Number indicating the version of a Cisco Express Forwarding table<br>from $0$ to $255$ .                                           |

<span id="page-89-0"></span>**Table 42 show ip cef summary Field Descriptions** 

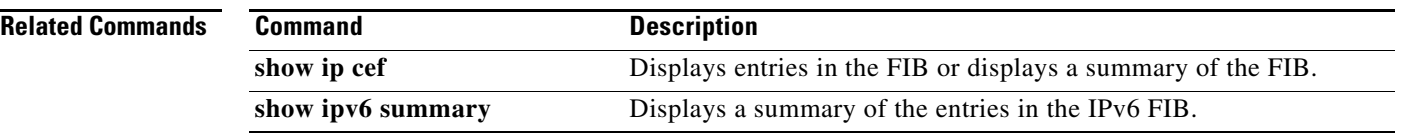

 $\overline{\phantom{a}}$ 

# **show ip cef switching statistics**

To display switching statistics in the Forwarding Information Base (FIB), use the **show ip cef switching statistics** command in privileged EXEC mode.

**show ip cef switching statistics** [**feature**]

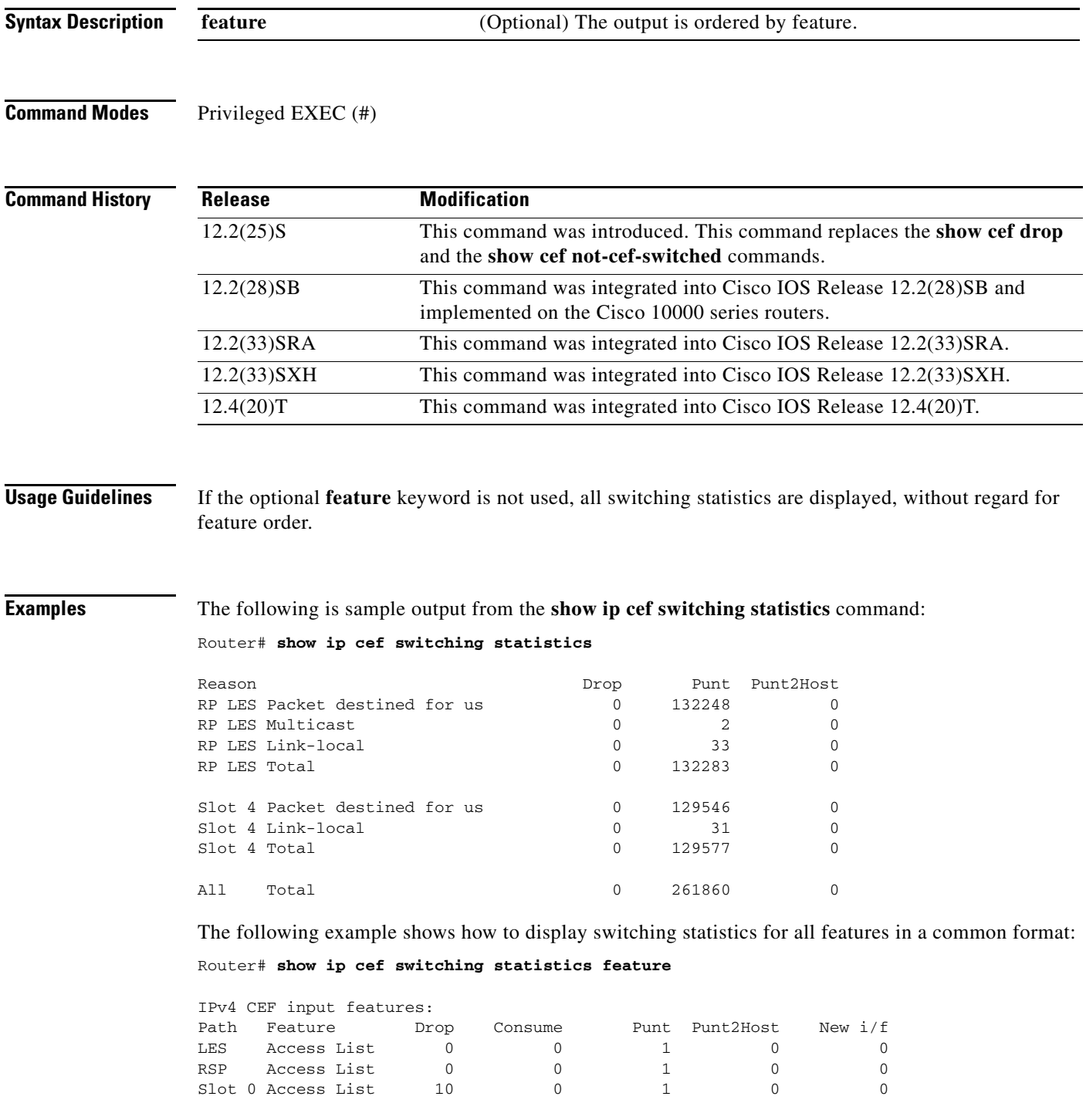

 $\Gamma$ 

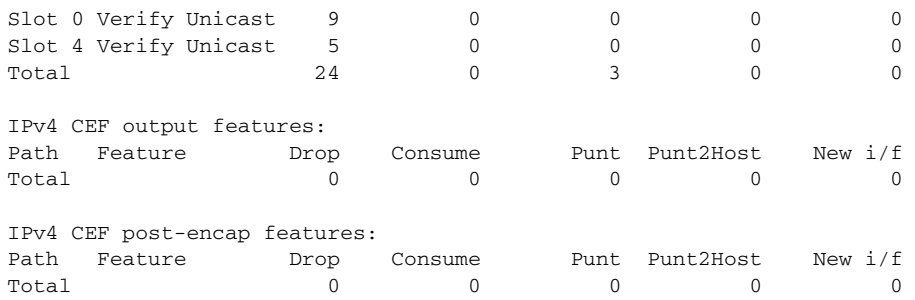

## **Cisco 10000 Series Router Examples**

The following is sample output from the **show ip cef switching statistics** command:

Router# **show ip cef switching statistics**

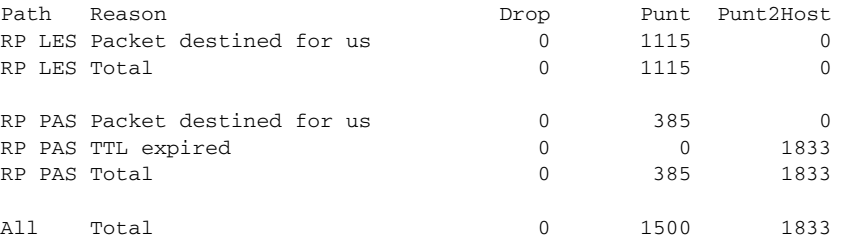

The following example shows how to display switching statistics for all features in a common format: Router# **show ip cef switching statistics feature**

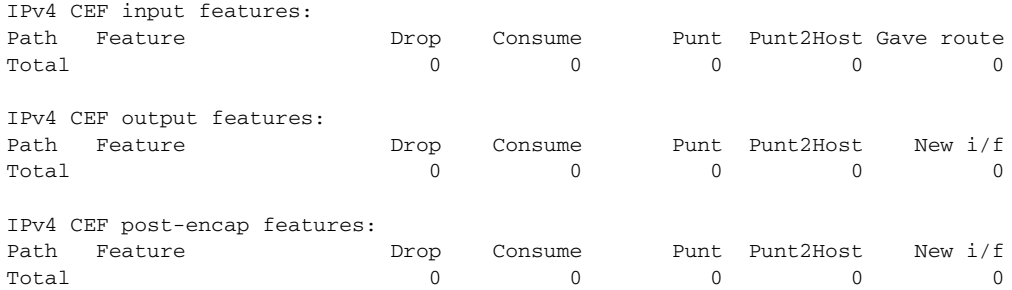

[Table 43](#page-93-0) describes the significant fields shown in the displays.

**March 2011**

| <b>Field</b> | <b>Description</b>                                                                                                    |  |
|--------------|----------------------------------------------------------------------------------------------------|--|
| Path         | Switch path where the feature was executed. Available switch paths are<br>platform-dependent.                                                                                                    |  |
|              | Following are example switch paths for the Cisco 7200 series router:                                                                                                    |  |
|              | RIB—process switching with Cisco Express Forwarding assistance<br>$\bullet$                                                                                                    |  |
|              | (low-end switching [LES])—Cisco Express Forwarding switch path<br>$\bullet$                                                                                                    |  |
|              | PAS—Cisco Express Forwarding turbo switch path                                                                                                    |  |
|              | Following are example switch paths for the Cisco 7500 series router:                                                                                                    |  |
|              | RIB-centralized process switching with Cisco Express Forwarding assistance<br>$\bullet$                                                                                                    |  |
|              | LES—centralized Cisco Express Forwarding switch path on the Route/Switch<br>$\bullet$<br>Processor (RSP)                                                                                                    |  |
|              | RSP—centralized Cisco Express Forwarding turbo switch path on the RSP<br>$\bullet$                                                                                                    |  |
|              | Slot NN-distributed Cisco Express Forwarding turbo switch path on the Versatile<br>$\bullet$<br>Interface Processor (VIP) in the indicated slot number                                                                                                    |  |
| Feature      | Feature that returned the statistics.                                                                                                    |  |
| Reason       | Packet description.                                                                                                    |  |
| Consume      | Number of packets that the feature removed from the switch path (and will probably<br>reintroduce to the switch path later). For example, with crypto with hardware acceleration,<br>the feature might queue the packets to encryption and decryption; because hardware (and<br>software) encryption is time-consuming, these packets are queued so the main processor<br>can begin handling the next packet while the crypto module processes the removed packet.<br>Also, for example, the feature might queue the packets for process switching through a<br>private queue for that feature. |  |
| Drop         | Number of packets dropped.                                                                                                    |  |
| Punt         | Number of packets that could not be switched in the normal path and were punted to the<br>next-fastest switching vector.                                                                                                    |  |
| Punt2Host    | Number of packets that could not be switched in the normal path and were punted to the<br>host.                                                                                                    |  |
|              | For switch paths other than a centralized turbo switch path, punt and punt2host function<br>the same way. With punt2host from a centralized turbo switch path (PAS and RSP), punt<br>will punt the packet to LES, but punt2host will bypass LES and punt directly to process<br>switching.                                                                                                    |  |
| New i/f      | Number of packets for which the feature provided Cisco Express Forwarding with<br>forwarding information (that is, bypassed the normal route lookup).                                                                                                    |  |

<span id="page-93-0"></span>**Table 43 show ip cef switching statistics Field Descriptions**

 $\mathcal{L}_{\mathcal{A}}$ 

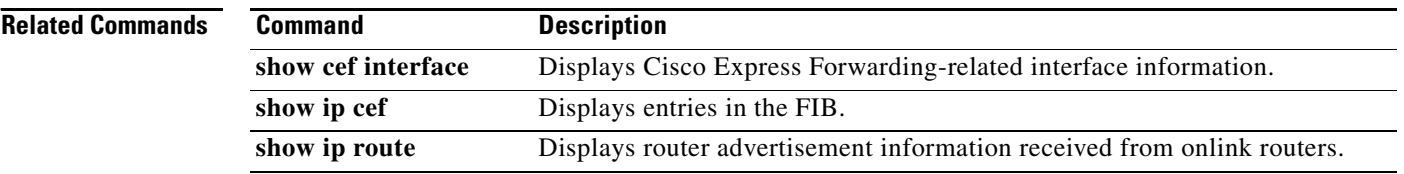

 $\mathbf l$ 

# **show ip cef traffic prefix-length**

To display Cisco Express Forwarding traffic statistics by prefix size, use the **show ip cef traffic prefix-length** command in user EXEC or privileged EXEC mode.

## **show ip cef** [**vrf** *vrf-name*] **traffic prefix-length**

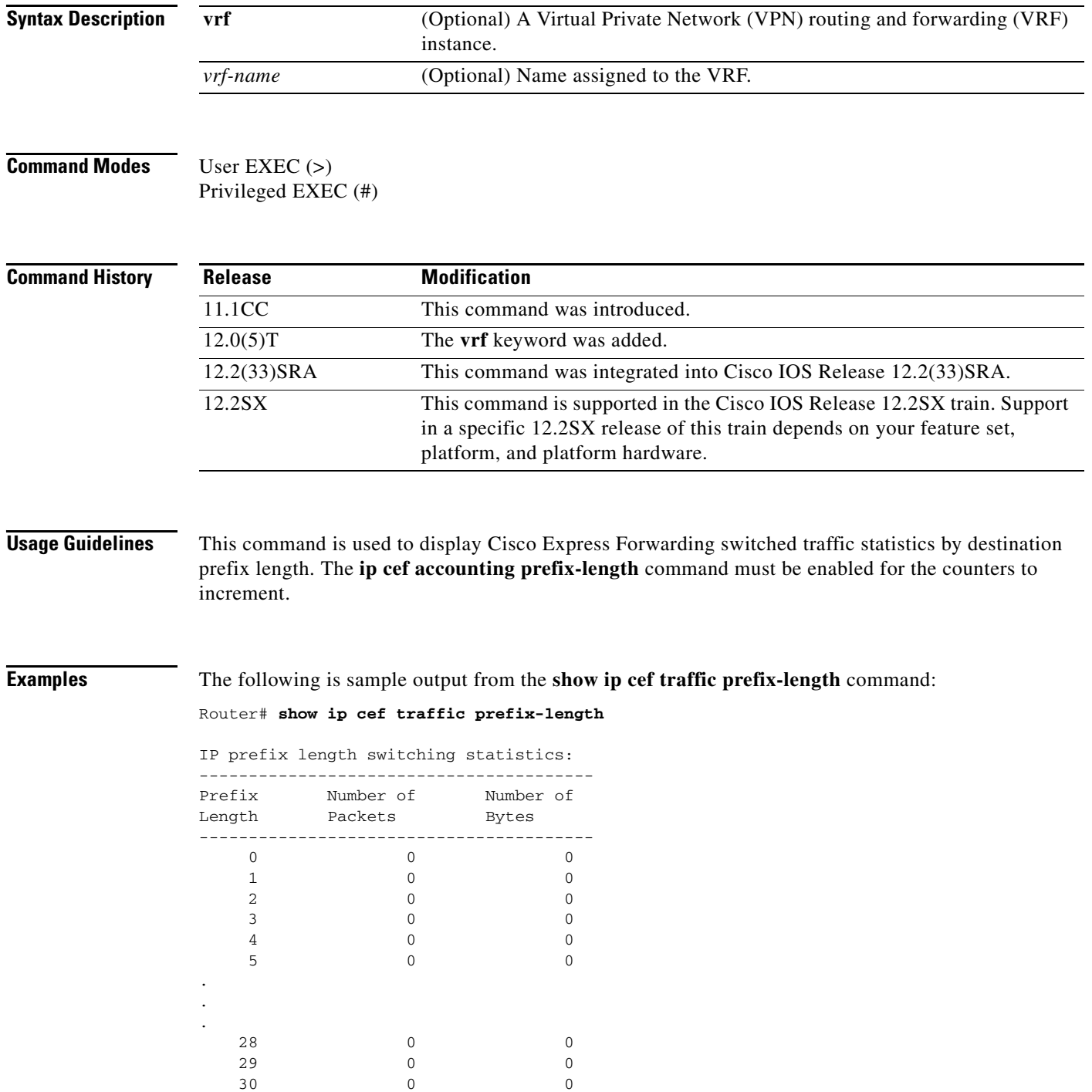

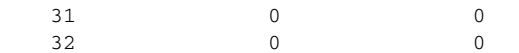

[Table 44](#page-96-0) describes the significant fields shown in the display.

**Table 44 show ip cef traffic prefix-length Field Descriptions**

<span id="page-96-0"></span>

| <b>Field</b>      | <b>Description</b>                                                             |
|-------------------|--------------------------------------------------------------------------------|
| Prefix Length     | Destination IP prefix length for Cisco Express Forwarding<br>switched traffic. |
| Number of Packets | Number of packets forwarded for the specified IP prefix length.                |
| Number of Bytes   | Number of bytes transmitted for the specified IP prefix length.                |

## **Related Commands**

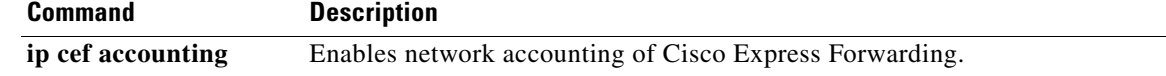

# **show ip cef tree**

To display summary information on the default tree in the Forwarding Information Base (FIB), use the **show ip cef tree** command in user EXEC or privileged EXEC mode.

## **Cisco 7500 Series Routers**

**show ip cef tree** [**statistics** | **dependents** [*prefix-filter*]]

## **Cisco 10000 Series Routers**

**show ip cef tree** [**statistics**]

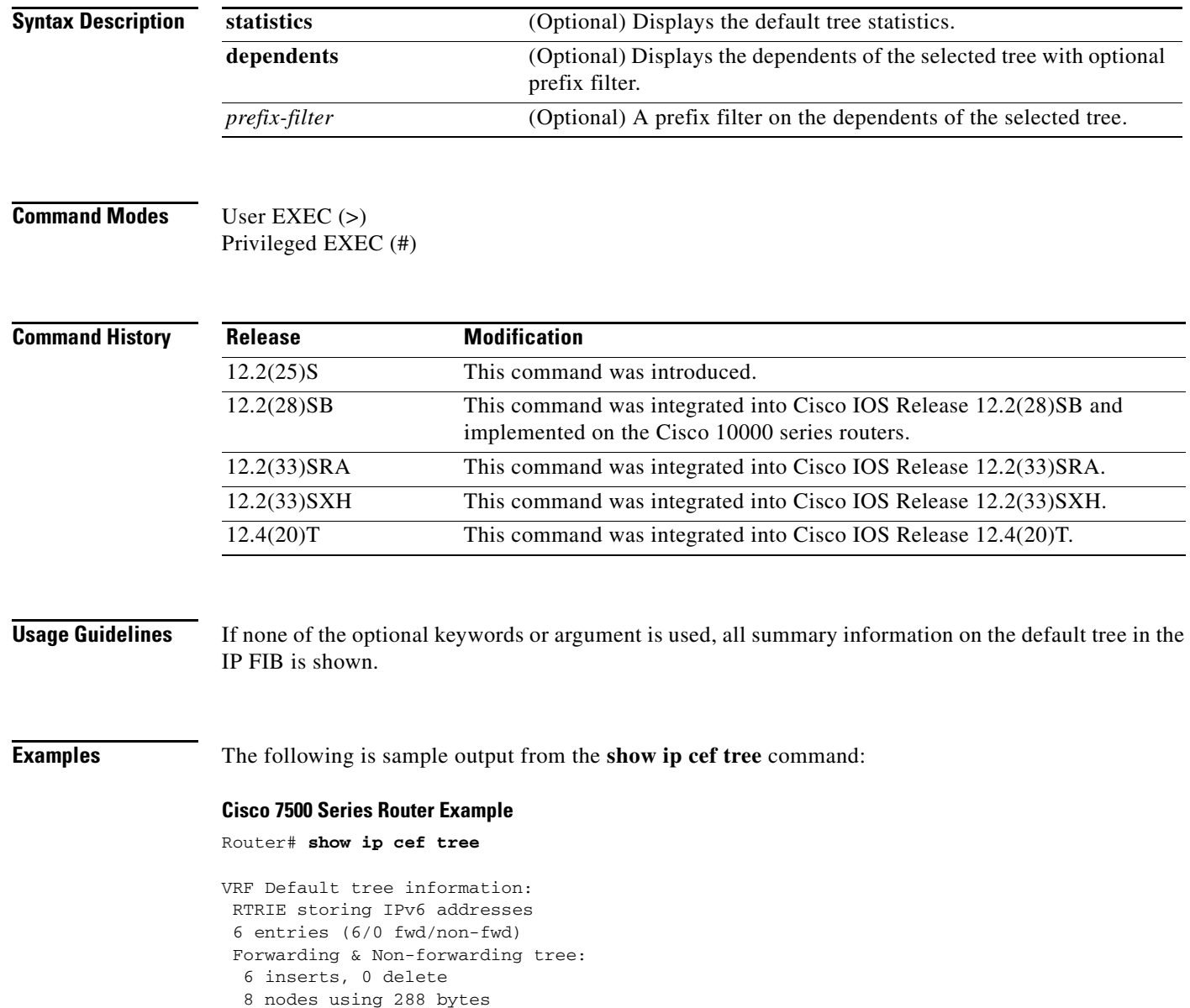

 $\Gamma$ 

[Table 45](#page-98-0) describes the significant fields shown in the display for a Cisco 7500 series router.

| <b>Field</b>                         | <b>Description</b>                                                                                  |
|--------------------------------------|----------------------------------------------------------------------------------------------------|
| RTRIE storing IPv6 addresses         | Indicates the tree type as RTRIE.                                                                   |
| 6 entries (6/0 fwd/non-fwd)          | Indicates total number of prefix entries as<br>6 forwarding and 0 nonforwarding entries.            |
| Forwarding & Non-forwarding tree     | Same tree is used for forwarding and<br>nonforwarding.                                              |
| 6 inserts, 0 delete                  | Indicates that 6 entries were inserted and 0 entries<br>were deleted from the tree.                 |
| 8 nodes using 288 bytes              | Indicates a total of 8 nodes using a total of<br>288 bytes of memory.                               |
| *calloc failures: <i>number</i> node | This line is not present in the example output.                                                     |
|                                      | If this line is present in output, it indicates a<br>memory allocation error at the indicated node. |

<span id="page-98-0"></span>**Table 45 show ip cef tree Field Descriptions**

### **Cisco 10000 Series Router Example**

The following is sample output from the **show ip cef tree** command:

```
Router# show ip cef tree
```

```
VRF Default tree information:
 MTRIE/MTRIE storing IPv4 addresses
  42 entries (42/0 fwd/non-fwd)
 Forwarding tree:
  Forwarding lookup routine: IPv4 mtrie generic
   82 inserts, 40 deletes
   8-4-6-6-4-4 stride pattern
   short mask protection enabled for <= 4 bits without process suspension
   42 leaves (1176 bytes), 76 nodes (15744 bytes)
  18576 total bytes
   leaf ops: 82 inserts, 40 deletes
  leaf ops with short mask protection: 3 inserts, 1 delete
  per-prefix length stats: lookup off, insert off, delete off
   refcounts: 2933 leaf, 2848 node
  node pools:
    pool[C/4 bits]: 46 allocated (0 failed), 5472 bytes
    pool[C/6 bits]: 29 allocated (0 failed), 9216 bytes
    pool[C/8 bits]: 1 allocated (0 failed), 1056 bytes
 Non-Forwarding tree:
   122 inserts, 122 deletes
   8-4-6-6-4-4 stride pattern
   short mask protection enabled for <= 4 bits without process suspension
   0 leaves (0 bytes), 1 node (1040 bytes)
   2696 total bytes
   leaf ops: 122 inserts, 122 deletes
   leaf ops with short mask protection: 4 inserts, 4 deletes
   per-prefix length stats: lookup off, insert off, delete off
   refcounts: 0 leaf, 0 node
  node pools:
   pool[C/4 bits]: 0 allocated (0 failed), 0 bytes
    pool[C/6 bits]: 0 allocated (0 failed), 0 bytes
    pool[C/8 bits]: 1 allocated (0 failed), 1040 bytes
```
[Table 46](#page-99-0) describes the significant fields shown in the display for a Cisco 10000 series router.

<span id="page-99-0"></span>

| <b>Field</b>                         | <b>Description</b>                                                                                  |
|--------------------------------------|----------------------------------------------------------------------------------------------------|
| MTRIE storing IPv4 addresses         | Indicates the tree type as MTRIE.                                                                   |
| 42 entries $(42/0$ fwd/ non-fwd)     | Indicates total number of prefix entries as<br>42 forwarding and 0 nonforwarding entries.           |
| Forwarding & Non-forwarding tree     | Same tree is used for forwarding and<br>nonforwarding.                                              |
| 82 inserts, 40 delete                | Indicates that 82 entries were inserted and<br>40 entries were deleted from the tree.               |
| 76 nodes using 15744 bytes           | Indicates a total of 76 nodes using a total of<br>15744 bytes of memory.                            |
| *calloc failures: <i>number</i> node | This line is not present in the example output.                                                     |
|                                      | If this line is present in output, it indicates a<br>memory allocation error at the indicated node. |

**Table 46 show ip cef tree Field Descriptions—Cisco 10000 Series Router**

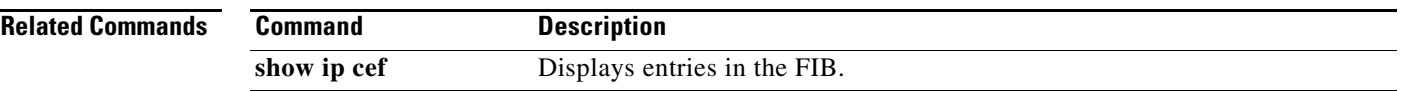

# **show ip cef unresolved**

To display unresolved entries in the Forwarding Information Base (FIB), use the **show ip cef unresolved**  command in user EXEC or privileged EXEC mode.

**show ip cef unresolved** [**detail** | **epoch** *epoch-number* | **internal | platform | source**]

## **Cisco 10000 Series Routers**

**show ip cef unresolved** [**detail** | **internal** | **platform**]

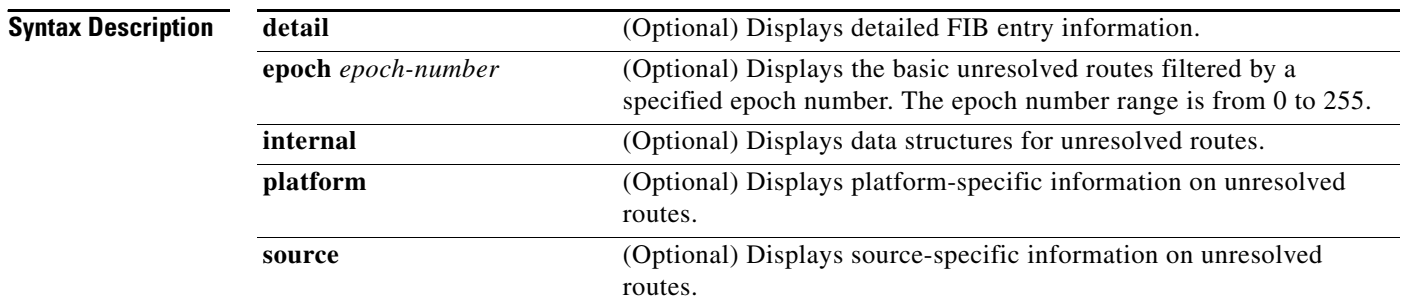

## **Command Modes** User EXEC (>) Privileged EXEC (#)

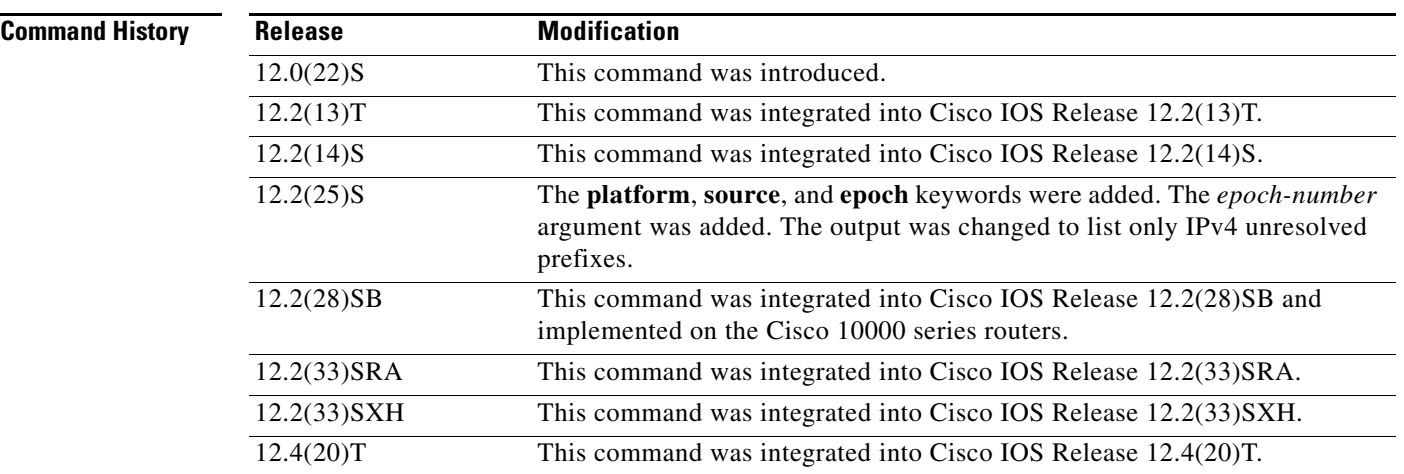

**Usage Guidelines** The **show ip cef unresolved detail** command displays detailed information for all unresolved FIB entries.

## **Examples Sample Output for Cisco IOS Releases 12.2(25)S, 12.2(28)SB, 12.2(33)SRA, 12.2(33)SXH, 12.4(20)T, and Later Releases**

The following is sample output for the **show ip cef unresolved** command:

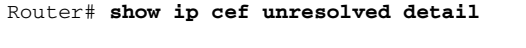

Prefix Next Hop Interface

Nothing is displayed if no unresolved adjacencies exist. For information about unresolved prefixes for IPv6, use the **show ipv6 unresolved** command.

## **Sample Output for Cisco IOS Releases Before Cisco IOS Release 12.2(25)S**

The following is sample output from the **show ip cef unresolved** command:

### Router# **show ip cef unresolved**

```
IP Distributed CEF with switching (Table Version 136632) 
45776 routes, 13 unresolved routes (0 old, 13 new) 
45776 leaves, 2868 nodes, 8441480 bytes, 136632 inserts, 90856 invalidations 
1 load sharing elements, 208 bytes, 1 references 
1 CEF resets, 1 revisions of existing leaves 
refcounts: 527292 leaf, 465617 node 
10.214.0.0/16, version 136622 
0 packets, 0 bytes 
   via 172.17.233.56, 0 dependencies, recursive 
   unresolved 
10.215.0.0/16, version 136623 
0 packets, 0 bytes 
  via 172.17.233.56, 0 dependencies, recursive 
  unresolved 
10.218.0.0/16, version 136624 
0 packets, 0 bytes
```
### **Cisco 10000 Series Router Example**

The following is sample output from the **show ip cef unresolved** command:

Router# **show ip cef unresolved**

```
10.214.0.0/16, version 136622 
0 packets, 0 bytes 
   via 172.17.233.56, 0 dependencies, recursive 
   unresolved 
10.215.0.0/16, version 136623 
0 packets, 0 bytes 
   via 172.17.233.56, 0 dependencies, recursive 
  unresolved 
10.218.0.0/16, version 136624 
0 packets, 0 bytes
```
## **Related Commands**

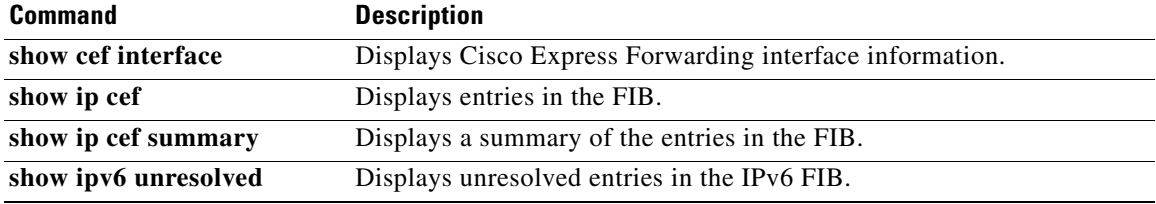

# **show ip cef vlan**

To display the information about the IP Cisco Express Forwarding VLAN interface status, the configuration, and the prefixes for a specific interface, use the **show ip cef vlan** command in user EXEC or privileged EXEC mode.

**show ip cef vlan** *vlan-id* [**detail**]

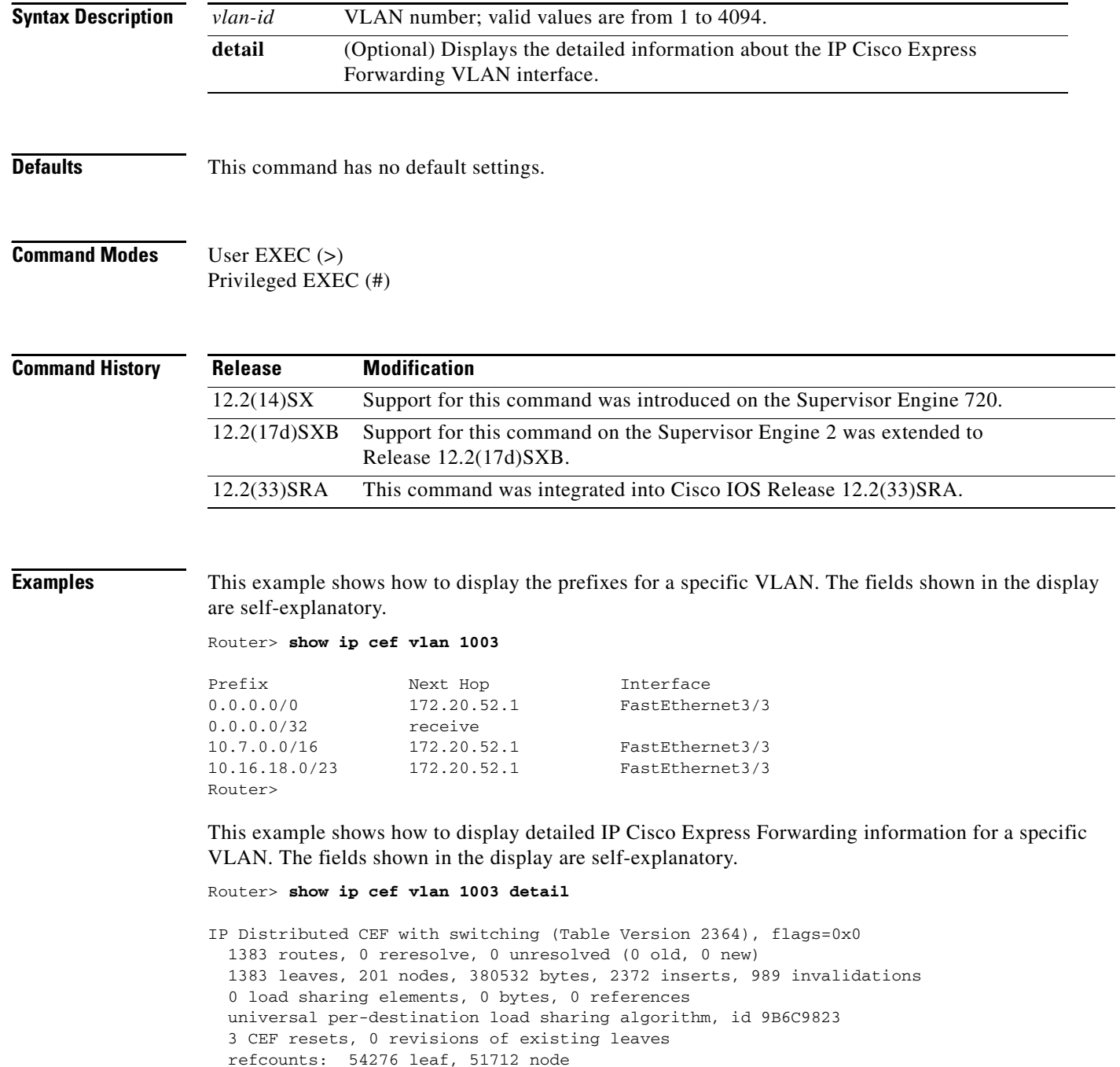

Adjacency Table has 5 adjacencies

# **show ip cef vrf**

To display the Cisco Express Forwarding forwarding table associated with a Virtual Private Network (VPN) routing/forwarding instance (VRF), use the **show ip cef vrf** command in privileged EXEC mode.

**show ip cef vrf** *vrf-name* [*ip-prefix* [*mask* [**longer-prefixes**]] [**detail**] [*output-modifiers*]] [*interface interface-number*] [**adjacency** [*interface interface-number*] [**detail**] [**discard**] [**drop**] [**glean**] [**null**] [**punt**] [*output-modifiers*]] [**detail** [**output-modifiers**]] [**non-recursive** [**detail**] [*output-modifiers*]] [**summary** [*output-modifiers*]] [**traffic** [**prefix-length**] [*output-modifiers*]] [**unresolved** [**detail**] [*output-modifiers*]]

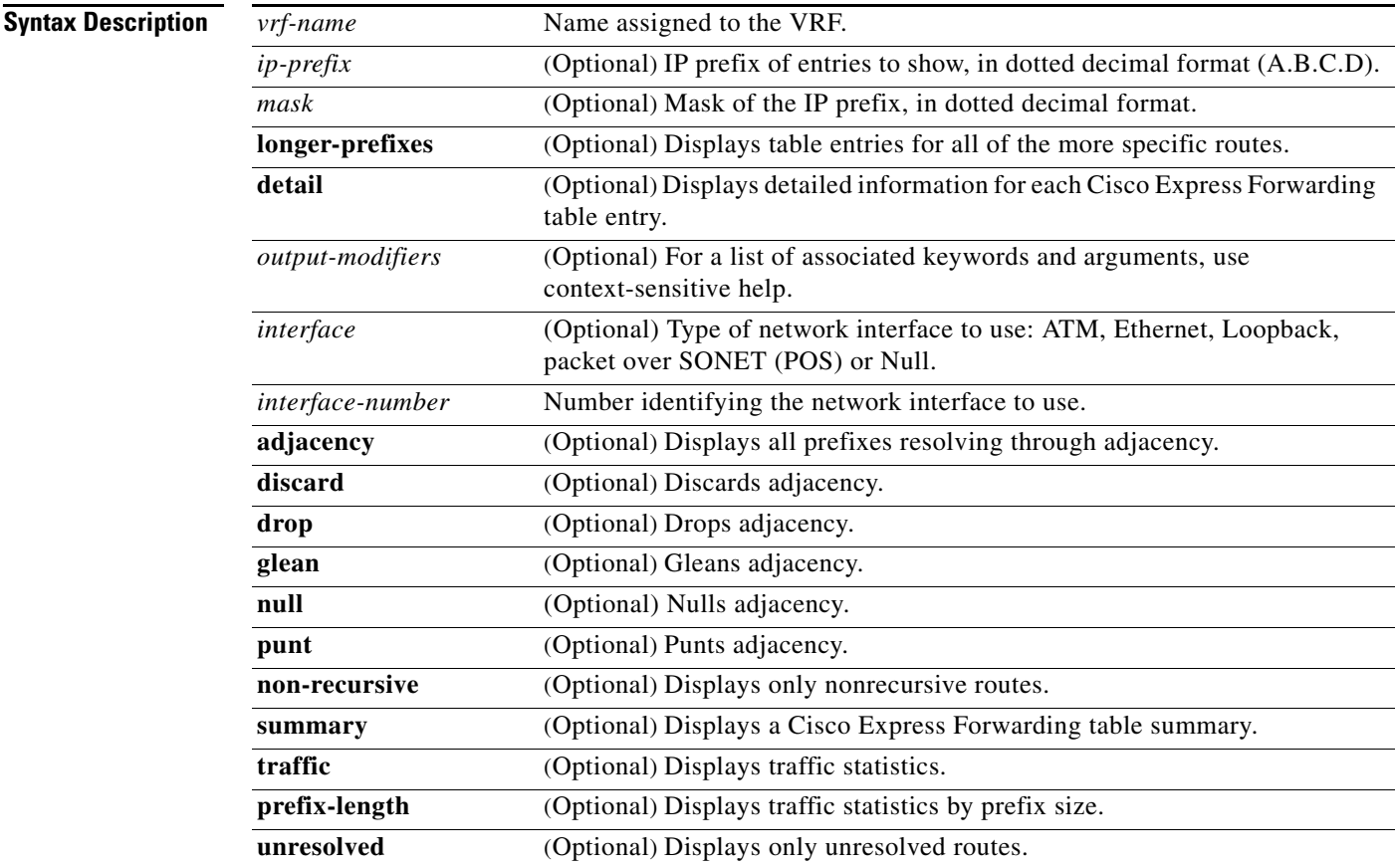

## **Command Modes** Privileged EXEC (#)

## **Command History**

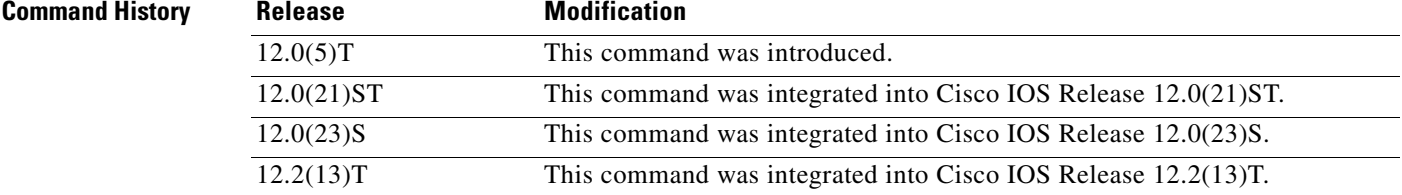

 $\Gamma$ 

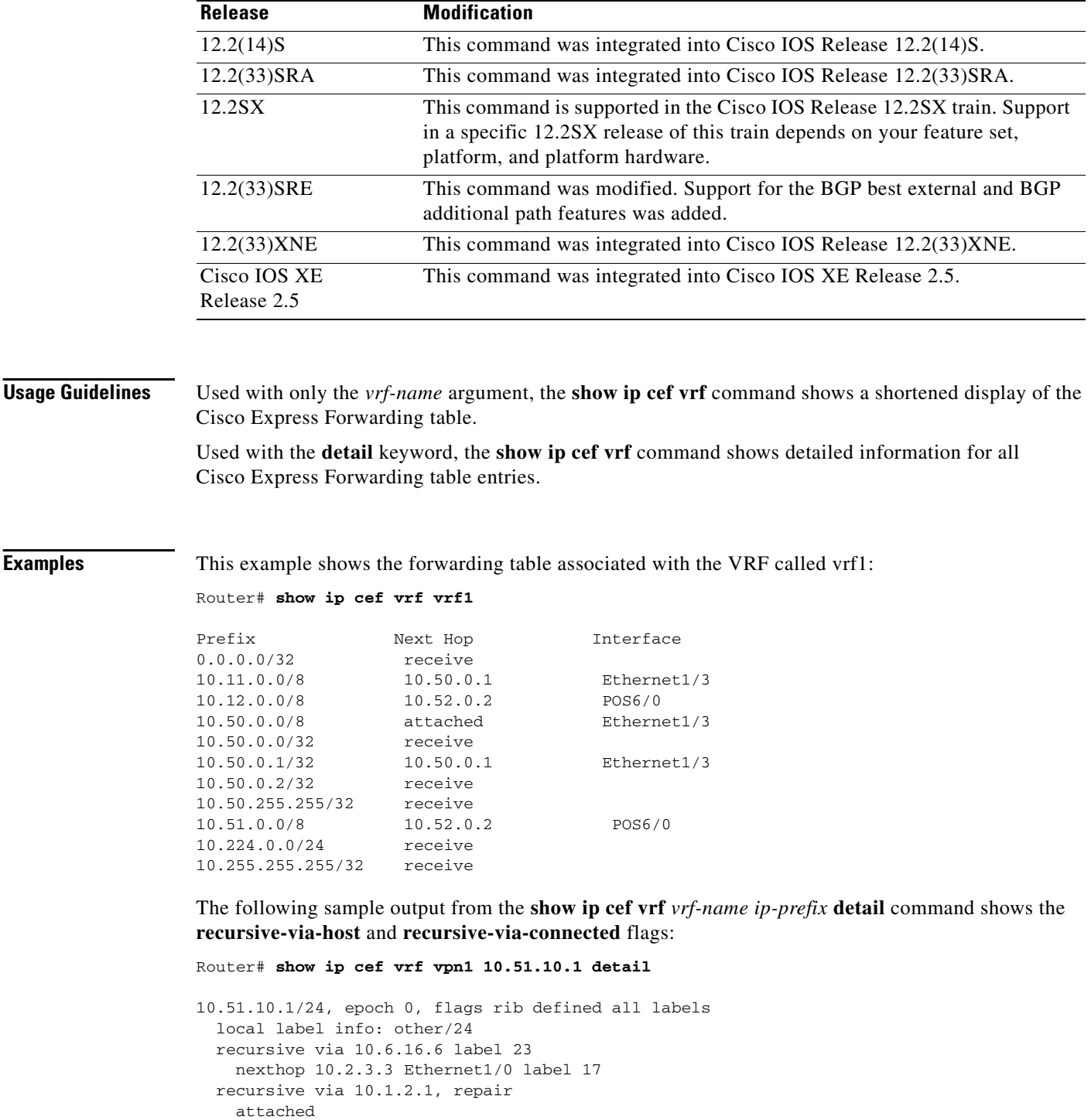

[Table 47](#page-105-0) describes the fields shown in the example.

 $\overline{\phantom{a}}$ 

<span id="page-105-0"></span>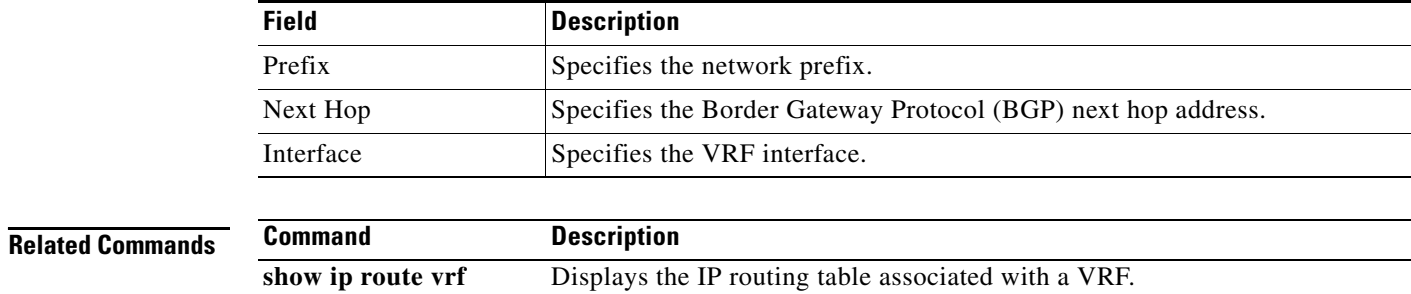

## **Table 47 show ip cef vrf Field Descriptions**

**show ip vrf** Displays VRF interfaces.

## **Cisco IOS IP Switching Command Reference**

# **show ip cef with epoch**

To display Cisco Express Forwarding Forwarding Information Base (FIB) information filtered for a specific epoch, use the **show ip cef with epoch** command in privileged EXEC mode.

**show ip cef with epoch** *epoch-number* [**checksum** | **detail** | **internal** [**checksum**] | **platform** [**checksum** | **detail** | **internal** [**checksum**]]]

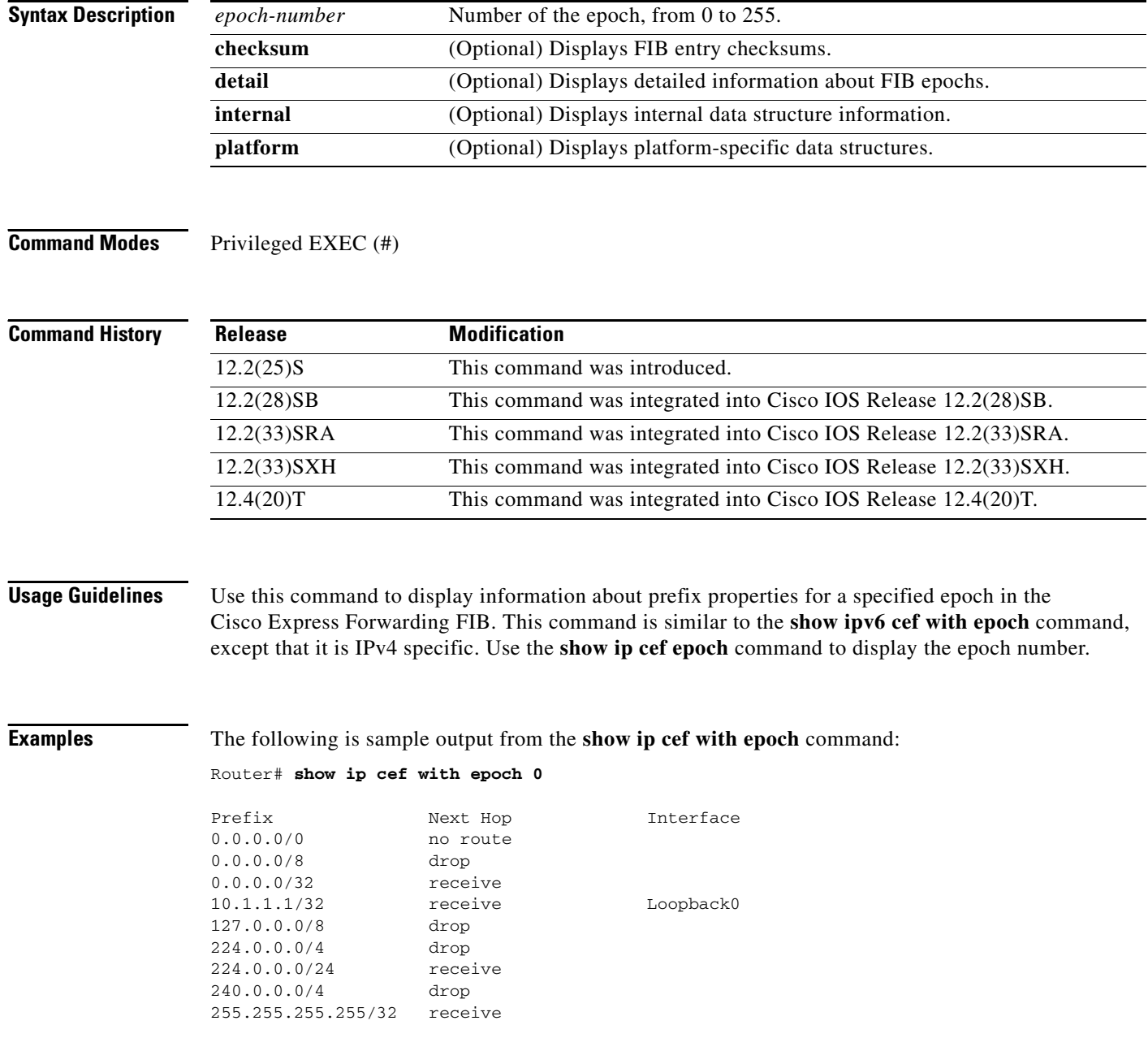

[Table 48](#page-107-0) describes significant fields shown in the display.

<span id="page-107-0"></span>**Table 48 show ip cef with epoch Field Descriptions**

| <b>Field</b> | <b>Description</b>                                                                                        |
|--------------|----------------------------------------------------------------------------------------------------|
| Prefix       | IP addresses in the FIB associated with the specified epoch.                                              |
| Next Hop     | What happens to the packet at the next hop.                                                               |
| Interface    | Either the egress interface for the forwarded packet or the interface on which<br>the packet is received. |

The following is sample output from the **show ip cef with epoch detail** command:

```
Router# show ip cef with epoch 15 detail
```

```
IPv4 CEF is enabled and running
VRF Default:
  9 prefixes (9/0 fwd/non-fwd)
 Table id 0
Database epoch: 0 (9 entries at this epoch)
```
[Table 49](#page-107-1) describes significant fields shown in the display.

<span id="page-107-1"></span>**Table 49 show ip cef with epoch detail Field Descriptions**

| <b>Field</b>                                     | <b>Description</b>                                                                                |
|--------------------------------------------------|---------------------------------------------------------------------------------------------------|
| IPv4 CEF is enabled and running                  | States whether Cisco Express Forwarding is enabled and<br>running.                                |
| <b>VRF</b> Default                               | VRF table, in this instance, the default VRF.                                                     |
| 9 prefixes $((9/0 \text{ fwd}/\text{non-fwd}))$  | Number of prefixes in the VRF, how many of them are<br>forwarded, and how many are not forwarded. |
| Table id 0                                       | Table identification number.                                                                      |
| Database epoch: $0(9)$ entries at this<br>epoch) | Value of the database epoch and number of entries in the<br>epoch.                                |

The following is sample output from the **show ip cef with epoch checksum** command:

```
Router# show ip cef with epoch 0 checksum
```

```
0.0.0.0/0
  FIB checksum: 0x353023B8
0.0.0.0/8
  FIB checksum: 0x6AAA2DEF
0.0.0.0/32
  FIB checksum: 0xC9136D79
10.1.1.1/32
  FIB checksum: 0x2DD79A12
127.0.0.0/8
  FIB checksum: 0x06E2709F
224.0.0.0/4
  FIB checksum: 0xC59D5F03
224.0.0.0/24
  FIB checksum: 0x9A64B149
240.0.0.0/4
   FIB checksum: 0x891B2D02
```
255.255.255.255/32 FIB checksum: 0x72C832F4

[Table 50](#page-108-0) describes significant fields shown in the display.

<span id="page-108-0"></span>**Table 50 show ip cef with epoch checksum Field Descriptions**

| <b>Field</b>             | <b>Description</b>                             |
|--------------------------|------------------------------------------------|
| 10.1.1.1/32              | Prefix in epoch $0$ .                          |
| FIB checksum: 0x2DD79A12 | FIB checksum associated with the named prefix. |

The following is sample output from the **show ip cef with epoch platform** command:

Router# **show ip cef with epoch 0 platform**

```
0.0.0.0/0
0.0.0.0/8
0.0.0.0/32 receive
10.1.1.1/32 receive
127.0.0.0/8
224.0.0.0/4 multicast
224.0.0.0/24 multicast
240.0.0.0/4
255.255.255.255/32 receive
```
[Table 51](#page-108-1) describes significant fields shown in the display.

### **Table 51 show ip cef with epoch platform Field Descriptions**

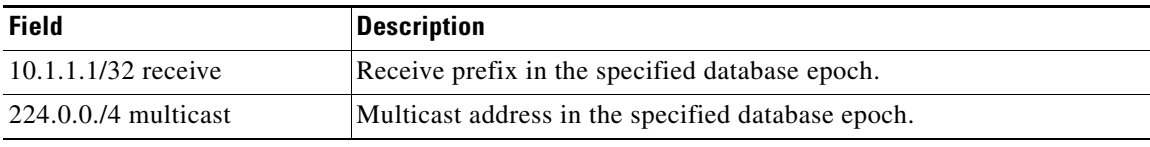

<span id="page-108-1"></span>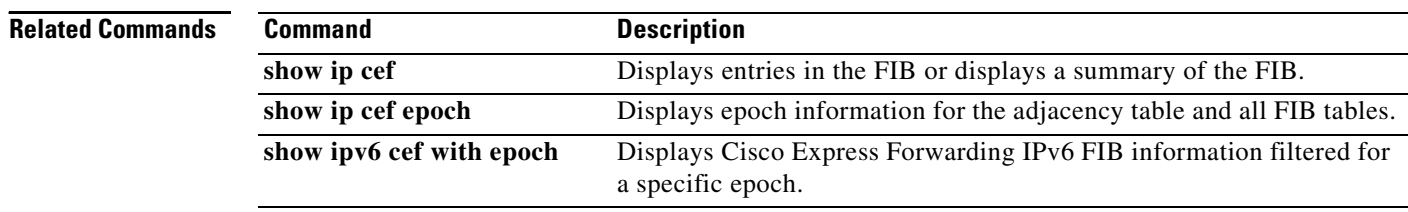

# **show ip cef with source**

To display Cisco Express Forwarding Information Base (FIB) information filtered for a specific source, use the **show ip cef with source** command in privileged EXEC mode.

**show ip cef with source** *source-type* [**checksum** | **detail** | **epoch** | **internal** [**checksum**] | **platform** [**checksum** | **detail** | **internal** [**checksum**]]]

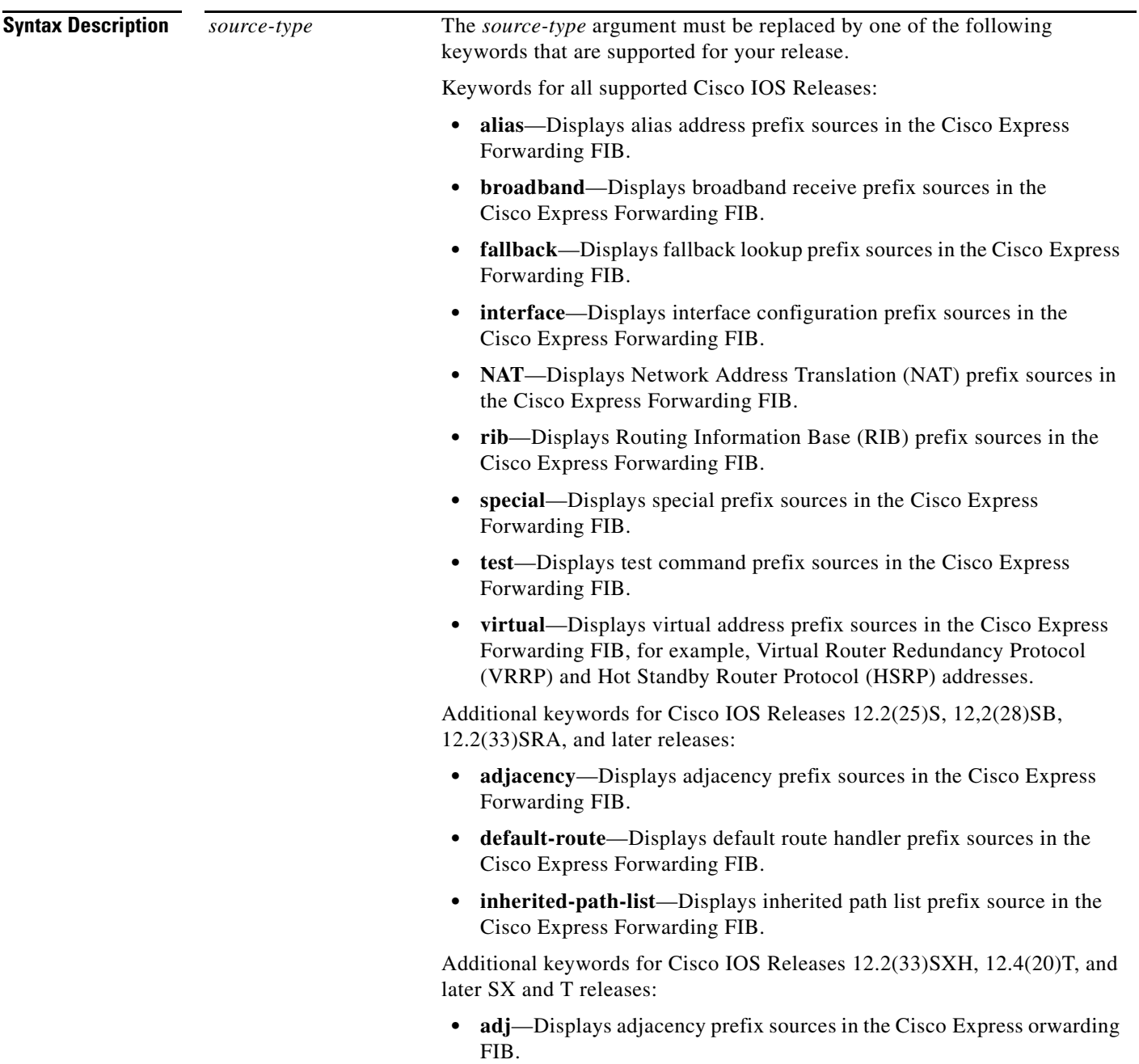

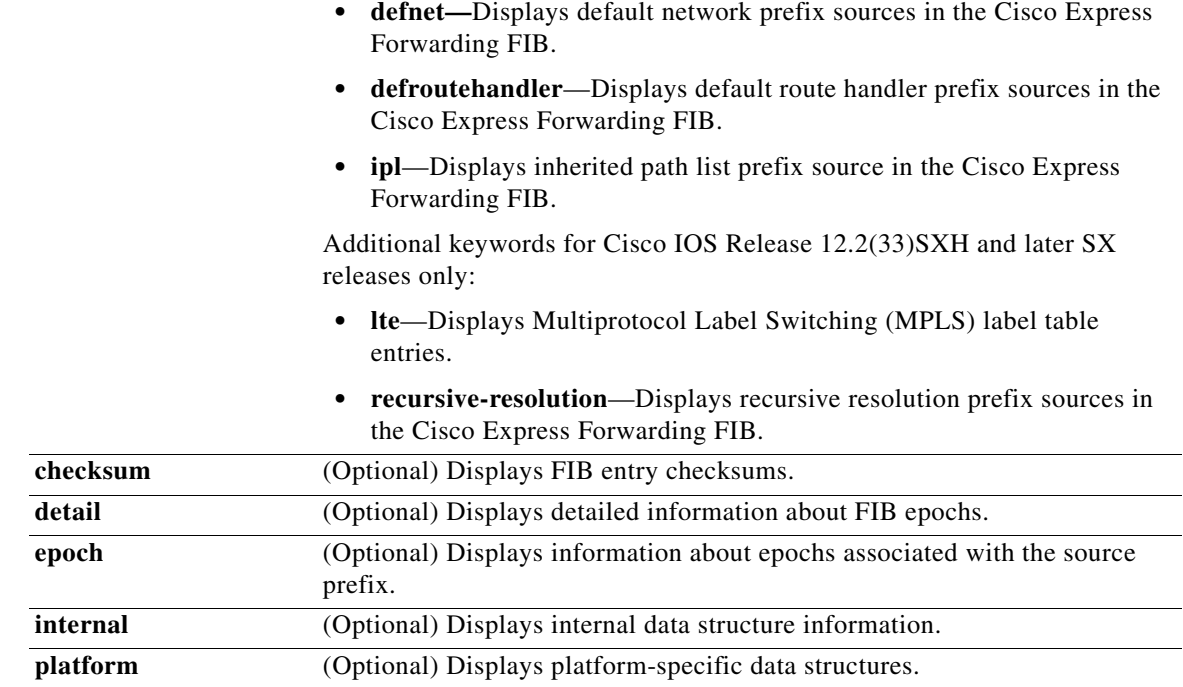

**Command Modes** Privileged EXEC (#)

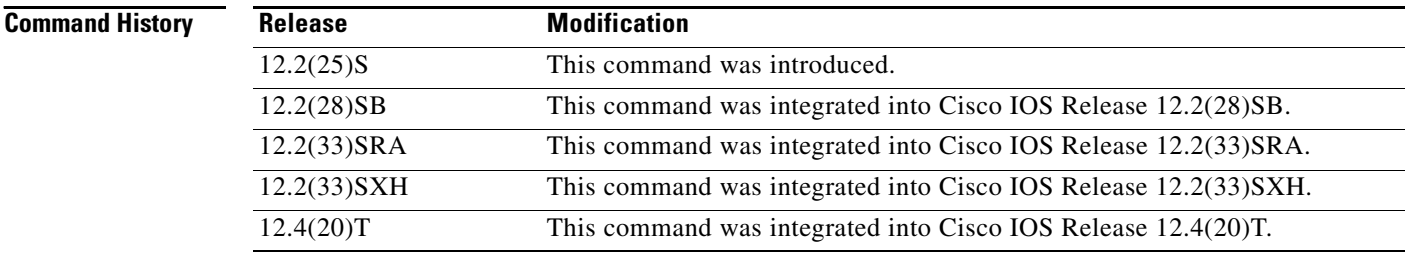

**Usage Guidelines** Use this command to filter on a specified type of source prefix in the Cisco Express Forwarding FIB.

**Examples** The following is sample output from the **show ip cef with source rib** command:

## Router# **show ip cef with source rib**

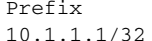

Next Hop Interface receive Loopback0

a ka

[Table 52](#page-111-0) describes the significant fields shown in the display.

| <b>Field</b> | <b>Description</b>                                                                                          |
|--------------|----------------------------------------------------------------------------------------------------|
| Prefix       | List of prefixes in the Cisco Express Forwarding FIB whose source is the<br>Routing Information Base (RIB). |
| Next Hop     | Next-hop address, in general.                                                                               |
| Interface    | Either an egress interface or receive interface.                                                            |

<span id="page-111-0"></span>**Table 52 show ip cef with source rib Field Descriptions**

The following is sample output from the **show ip cef with source fib detail** command:

```
Router# show ip cef with source rib detail
```

```
IPv4 CEF is enabled and running
VRF Default:
  9 prefixes (9/0 fwd/non-fwd)
 Table id 0
Database epoch: 0 (9 entries at this epoch)
10.1.1.1/32, epoch 0, flags attached, connected, receive
   Interface source: Loopback0
  receive for Loopback0
```
[Table 53](#page-111-1) describes the significant fields shown in the display.

| <b>Field</b>                                                | <b>Description</b>                                                                                                    |
|-------------------------------------------------------------|----------------------------------------------------------------------------------------------------|
| <b>VRF</b> Default                                          | Default VRF table.                                                                                                    |
| 9 prefixes (9/0 Fwd/non-fwd)                                | Number of prefixes in the VRF, how many of then are<br>forwarded, and how many or not forwarded.                                                                                |
| Table id 0                                                  | Table identification number.                                                                                                    |
| Database epoch:<br>$0$ (9 entries at this epoch)            | Number of the epoch (0) and number of entries in the epoch.                                                                                                    |
| 10.1.1.1/32, epoch 0, flags attached,<br>connected, receive | Details about the prefix: the epoch in which it is found, and<br>the flags that are set for the prefix:                                                                         |
|                                                             | attached—Prefix is connected to a network                                                                                                    |
|                                                             | connected—Prefix includes an address that is bound to<br>an interface on the device                                                                                             |
|                                                             | receive—Prefix is punted to and handled by the Process<br>code rather than Cisco Express Forwarding                                                                             |
| Interface source: Loopback0                                 | Indicates that the source interface for the prefix was an<br>interface, specifically Interface Loopback0.                                                                       |
| receive for Loopback0                                       | Indicates that the prefix is a receive type for the Lookback<br>interface. Traffic matching this prefix will be punted to the<br>process level and handled by the process code. |

<span id="page-111-1"></span>**Table 53 show ip cef with source rib detail Field Descriptions**

 $\Gamma$ 

## **Related Comma**

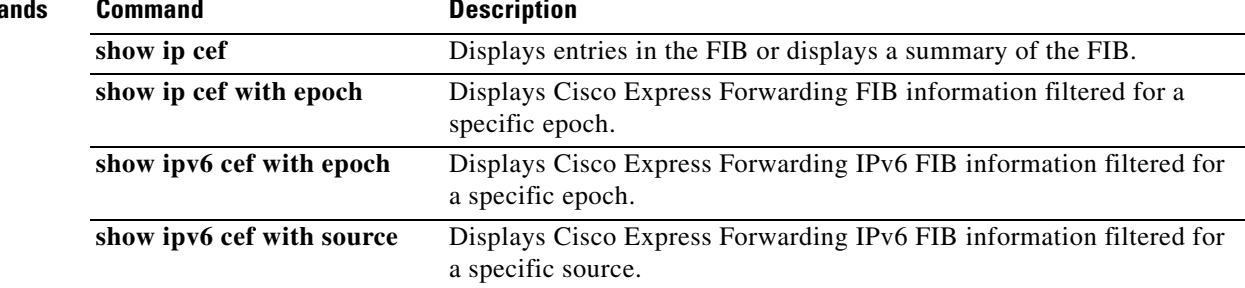